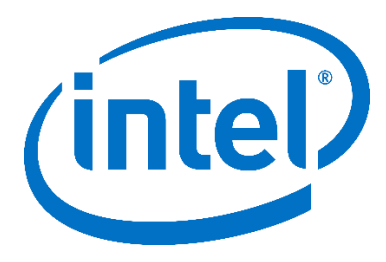

# Intel® NUC Products NUC8i3BE/NUC8i5BE/NUC8i7BE

## Technical Product Specification

Regulatory Models: NUC8BEK (Slim Kit/Mini PC) NUC8BEH (Tall Kit/Mini PC) NUC8BEB (Board)

> *February 2020 Order Number: K15389-007*

Intel NUC Products NUC8i3BE, NUC8i5BE and NUC8i7BE may contain design defects or errors known as errata that may cause the product to deviate from published specifications. Current characterized errata, if any, are documented in Intel NUC Products NUC8i3BE/NUC8i5BE/NUC8i7BE Specification Update.

<span id="page-1-0"></span>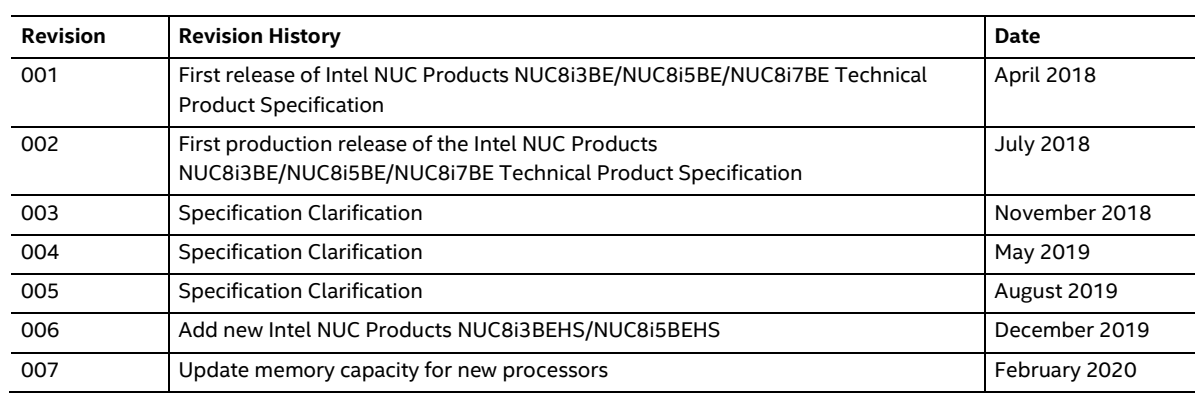

### <span id="page-1-1"></span>**Disclaimer**

This product specification applies to only the standard Intel NUC Board, Kit or System with BIOS identifier BECFL357.86A.

INFORMATION IN THIS DOCUMENT IS PROVIDED IN CONNECTION WITH INTEL® PRODUCTS. NO LICENSE, EXPRESS OR IMPLIED, BY ESTOPPEL OR OTHERWISE, TO ANY INTELLECTUAL PROPERTY RIGHTS IS GRANTED BY THIS DOCUMENT. EXCEPT AS PROVIDED IN INTEL'S TERMS AND CONDITIONS OF SALE FOR SUCH PRODUCTS, INTEL ASSUMES NO LIABILITY WHATSOEVER, AND INTEL DISCLAIMS ANY EXPRESS OR IMPLIED WARRANTY, RELATING TO SALE AND/OR USE OF INTEL PRODUCTS INCLUDING LIABILITY OR WARRANTIES RELATING TO FITNESS FOR A PARTICULAR PURPOSE, MERCHANTABILITY, OR INFRINGEMENT OF ANY PATENT, COPYRIGHT OR OTHER INTELLECTUAL PROPERTY RIGHT. UNLESS OTHERWISE AGREED IN WRITING BY INTEL, THE INTEL PRODUCTS ARE NOT DESIGNED NOR INTENDED FOR ANY APPLICATION IN WHICH THE FAILURE OF THE INTEL PRODUCT COULD CREATE A SITUATION WHERE PERSONAL INJURY OR DEATH MAY OCCUR.

All Intel NUC Boards are evaluated as Information Technology Equipment (I.T.E.) for use in personal computers (PC) for installation in homes, offices, schools, computer rooms, and similar locations. The suitability of this product for other PC or embedded non-PC applications or other environments, such as medical, industrial, alarm systems, test equipment, etc. may not be supported without further evaluation by Intel.

Intel Corporation may have patents or pending patent applications, trademarks, copyrights, or other intellectual property rights that relate to the presented subject matter. The furnishing of documents and other materials and information does not provide any license, express or implied, by estoppel or otherwise, to any such patents, trademarks, copyrights, or other intellectual property rights.

Intel may make changes to specifications and product descriptions at any time, without notice.

Designers must not rely on the absence or characteristics of any features or instructions marked "reserved" or "undefined." Intel reserves these for future definition and shall have no responsibility whatsoever for conflicts or incompatibilities arising from future changes to them.

Intel processor numbers are not a measure of performance. Processor numbers differentiate features within each processor family, not across different processor families: Go to: Learn About Intel® [Processor Numbers](http://www.intel.com/products/processor_number)

Intel NUC may contain design defects or errors known as errata, which may cause the product to deviate from published specifications. Current characterized errata are available on request.

Contact your local Intel sales office or your distributor to obtain the latest specifications before placing your product order.

Intel, the Intel logo, Intel NUC and Intel Core are trademarks of Intel Corporation in the U.S. and/or other countries.

\* Other names and brands may be claimed as the property of others.

Copyright © 2019 Intel Corporation. All rights reserved.

<span id="page-2-0"></span>**Note:** For this Technical Product Specification, the use of **Intel NUC Products NUC8i3BE/NUC8i5BE/NUC8i7BE** refers to **Intel NUC Kit NUC8i3BEH**, **Intel NUC Kit NUC8i5BEH**, **Intel NUC Kit NUC8i7BEH**, **Intel NUC Kit NUC8i3BEHS**, **Intel NUC Kit NUC8i5BEHS**, **Intel NUC Kit NUC8i3BEK**, **Intel NUC Kit NUC8i5BEK**, **Intel NUC Mini PC NUC8i3BEKx**, **Intel NUC Mini PC NUC8i5BEKx**, **Intel NUC Mini PC NUC8i3BEHx**, **Intel NUC Mini PC NUC8i5BEHx**, **Intel NUC Mini PC NUC8i7BEHx**, and **Intel NUC Boards NUC8i3BEB**, **NUC8i5BEB** and **NUC8i7BEB**.

### <span id="page-2-1"></span>**Board Identification Information**

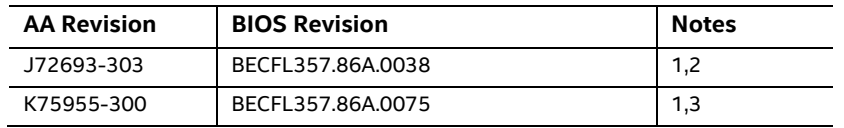

#### **Basic Intel® NUC Board NUC8i3BEB Identification Information**

Notes:

1. The AA number is found on a small label on the SO-DIMM sockets.

2. The Intel® Core™ i3-8109U processor is used on this AA revision consisting of the following component:

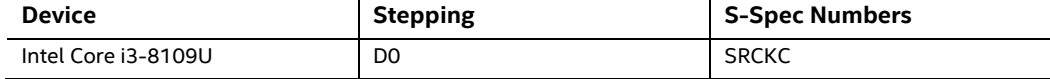

3. The Intel® Core™ i3-8109U processor is used on this AA revision consisting of the following component:

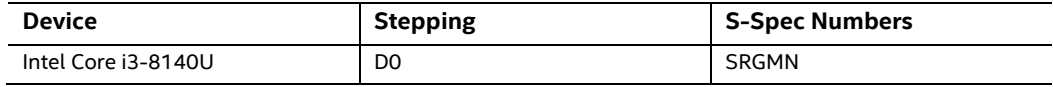

#### **Basic Intel® NUC Board NUC8i5BEB Identification Information**

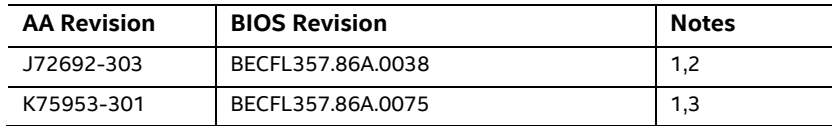

Notes:

1. The AA number is found on a small label on the SO-DIMM sockets.

2. The Intel® Core™ i5-8259U processor is used on this AA revision consisting of the following component:

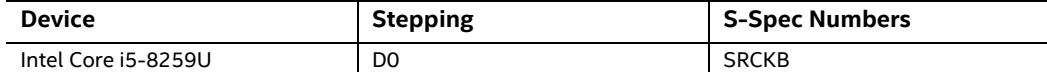

3. The Intel® Core™ i5-8259U processor is used on this AA revision consisting of the following component:

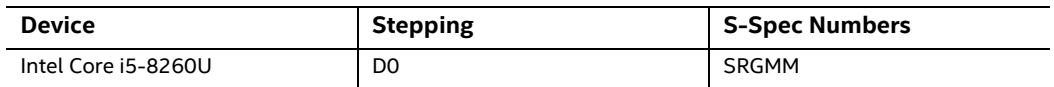

### **Basic Intel® NUC Board NUC8i7BEB Identification Information**

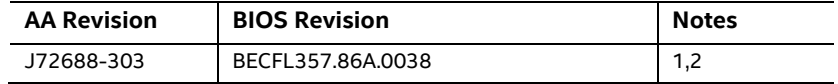

Notes:

1. The AA number is found on a small label on the SO-DIMM sockets.

2. The Intel® Core™ i7-8559U processor is used on this AA revision consisting of the following component:

<span id="page-3-0"></span>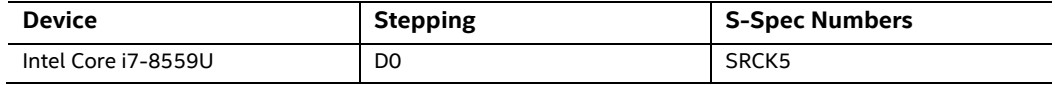

## **Product Identification Information**

**Intel® NUC Products NUC8i{x}BE{y}{z}<sup>1</sup> Identification Information**

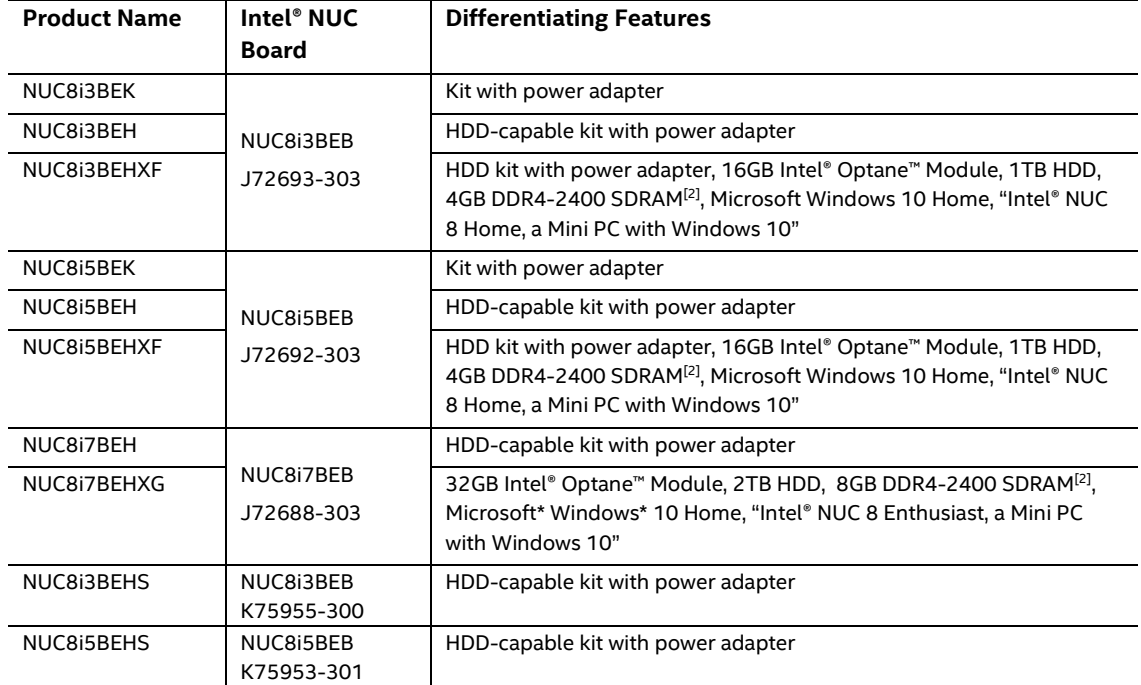

Notes:

1. Where  $\{x\} = 3|5|7$ ;  $\{y\} = "K"$  for "slim kit", "H" for "tall kit"; and  $\{z\} = "XF" | "XG"$  for "Intel Optane system"

2. The maximum supported memory speed of the Intel NUC Board NUC8i[x]BEB is 2400 MHz.

## **Specification Changes or Clarifications**

The table below indicates the Specification Changes or Specification Clarifications that apply to the Intel NUC Products NUC8i3BE, NUC8i5BE and NUC8i7BE.

| Date          | <b>Type of Change</b>          | <b>Description of Changes or Clarifications</b>            |
|---------------|--------------------------------|------------------------------------------------------------|
| November 2018 | Specification<br>Clarification | Added a "Weights" section specifying product weights.      |
| May 2019      | Specification<br>Clarification | Corrected M.2 slot key designations; added kit dimensions. |
| August 2019   | Specification<br>Clarification | Clarified Board vs System environmental specifications.    |
| December 2019 | <b>Specification Update</b>    | Added two new processor offerings                          |
| February 2020 | <b>Specification Update</b>    | Added increased memory capacities for new processors       |

**Specification Changes or Clarifications**

### <span id="page-4-0"></span>**Errata**

Current characterized errata, if any, are documented in a separate Specification Update. See <http://www.intel.com/content/www/us/en/nuc/overview.html> for the latest documentation.

<span id="page-5-0"></span>This Technical Product Specification (TPS) specifies the board layout, components, connectors, power and environmental requirements, and the BIOS for Intel® NUC Board NUC8i3BEB, Intel® NUC Board NUC8i5BEB and Intel® NUC Board NUC8i7BEB.

## <span id="page-5-1"></span>**Intended Audience**

The TPS is intended to provide detailed, technical information about Intel® NUC Board NUC8i3BEB, Intel® NUC Board NUC8i5BEB and Intel® NUC Board NUC8i7BEB and its components to the vendors, system integrators, and other engineers and technicians who need this level of information. It is specifically *not* intended for general audiences.

## <span id="page-5-2"></span>**What This Document Contains**

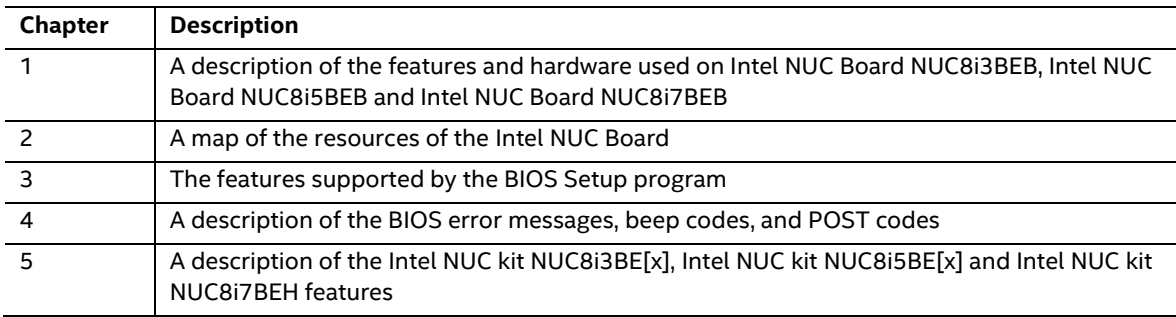

## <span id="page-5-3"></span>**Typographical Conventions**

This section contains information about the conventions used in this specification. Not all of these symbols and abbreviations appear in all specifications of this type.

### **Notes, Cautions, and Warnings**

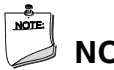

### **NOTE**

*Notes call attention to important information.*

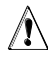

## $\hat{A}$  **CAUTION**

*Cautions are included to help you avoid damaging hardware or losing data.*

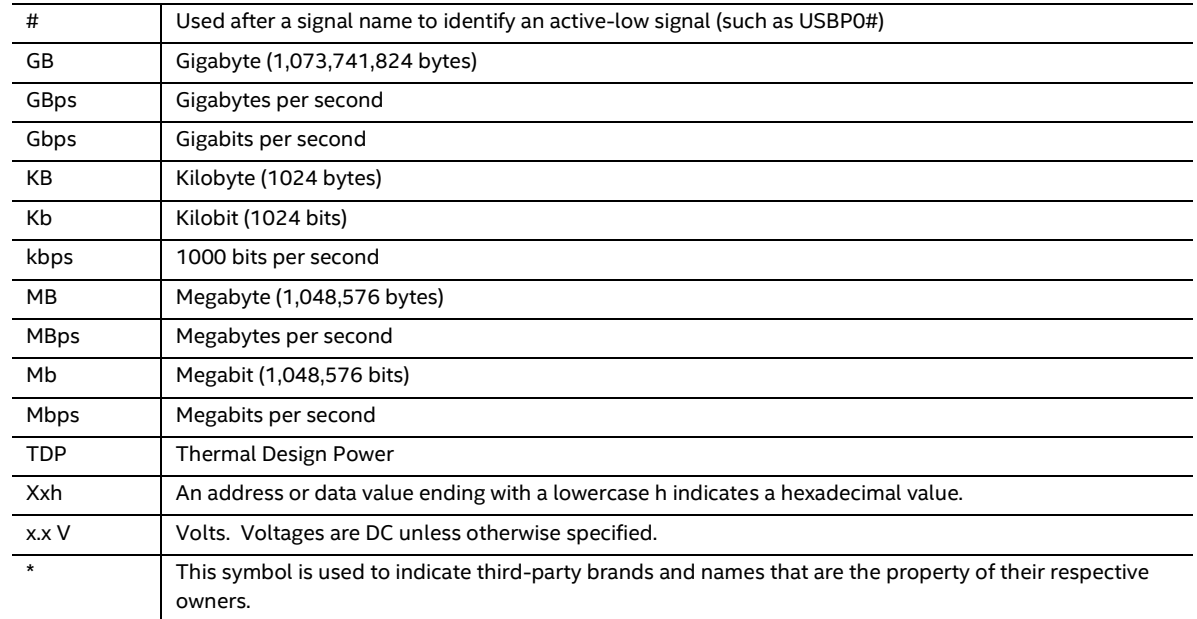

### **Other Common Notation**

## <span id="page-7-0"></span>**Contents**

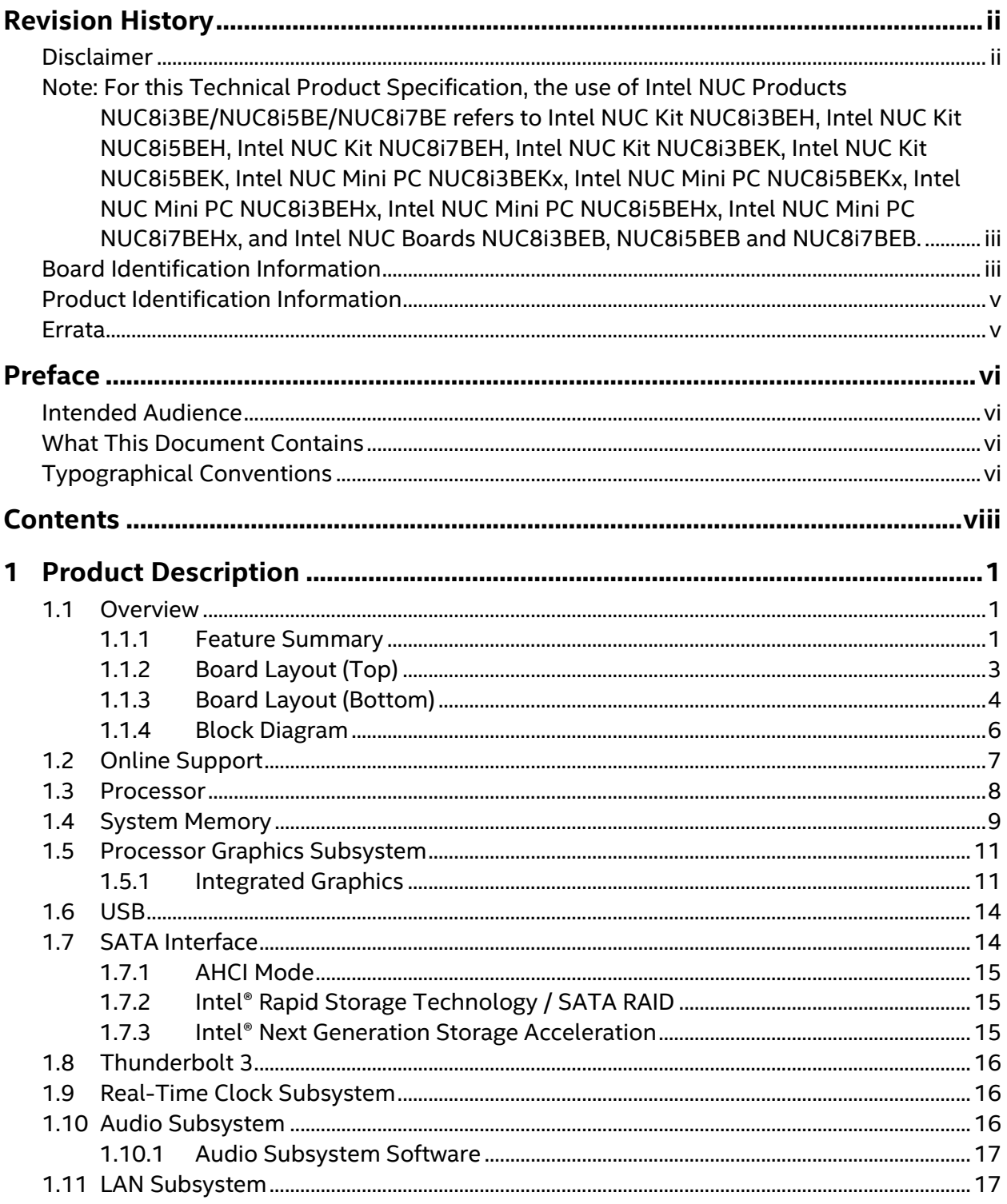

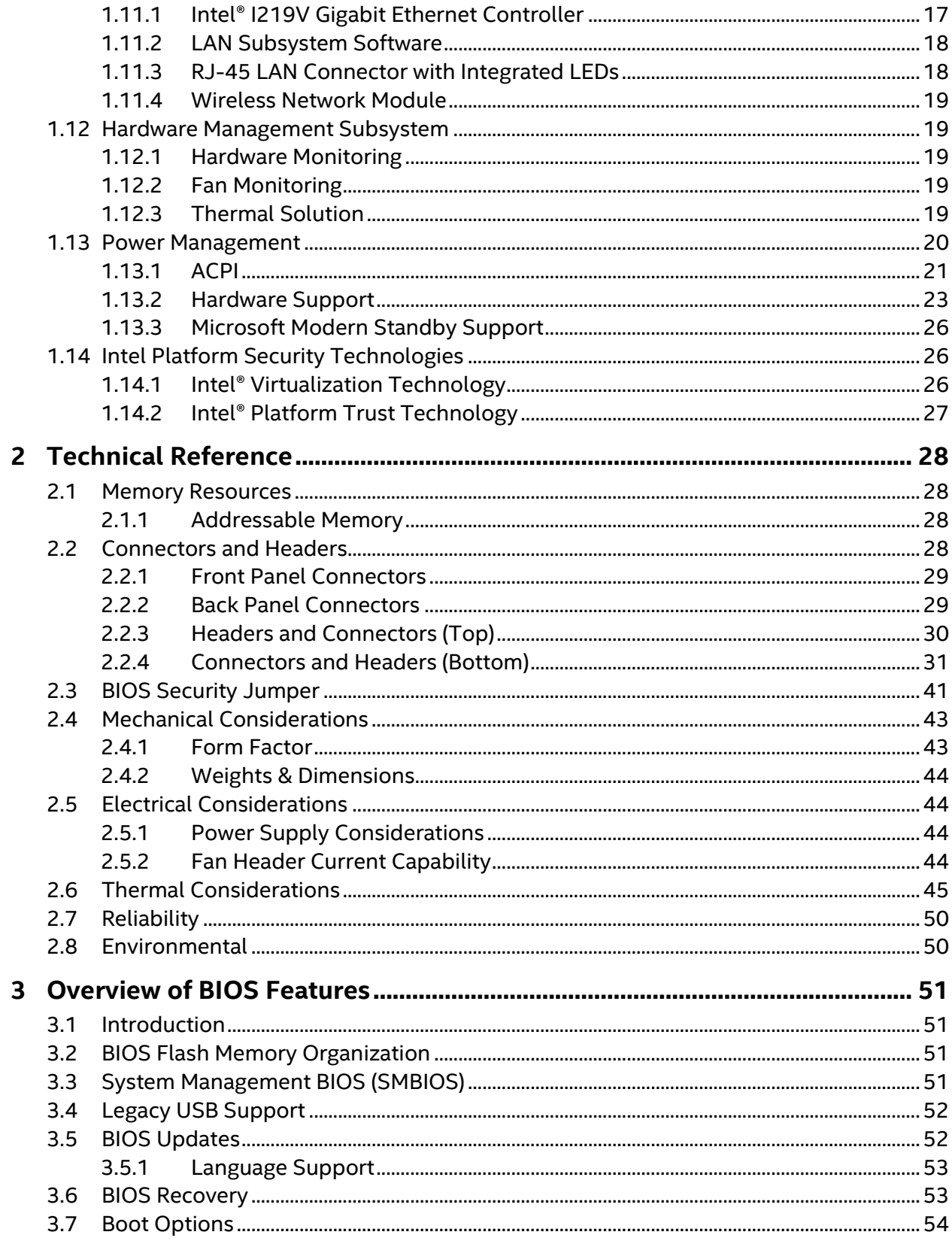

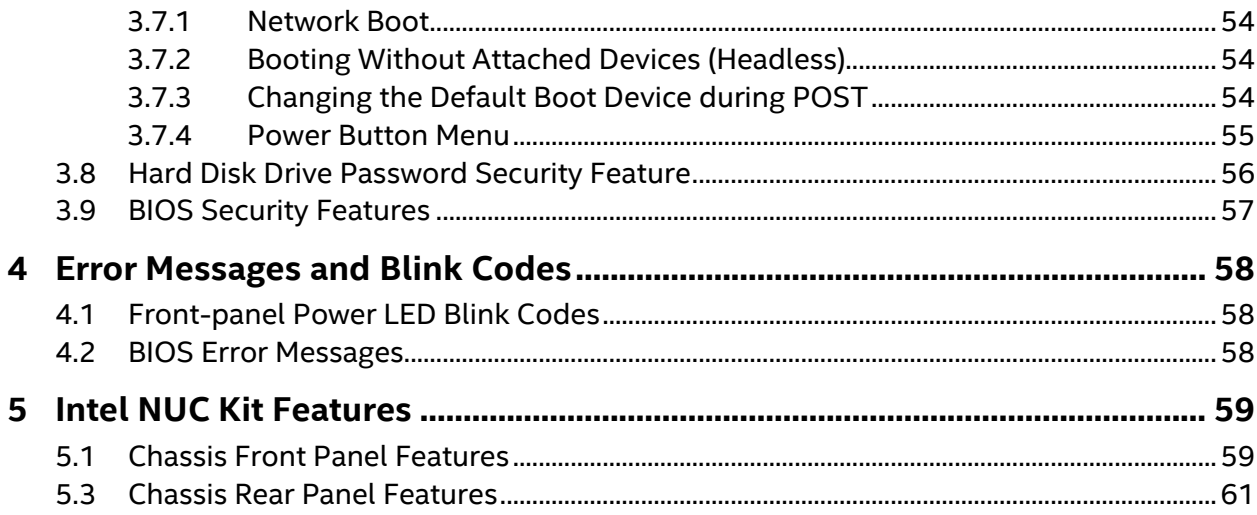

## **Figures**

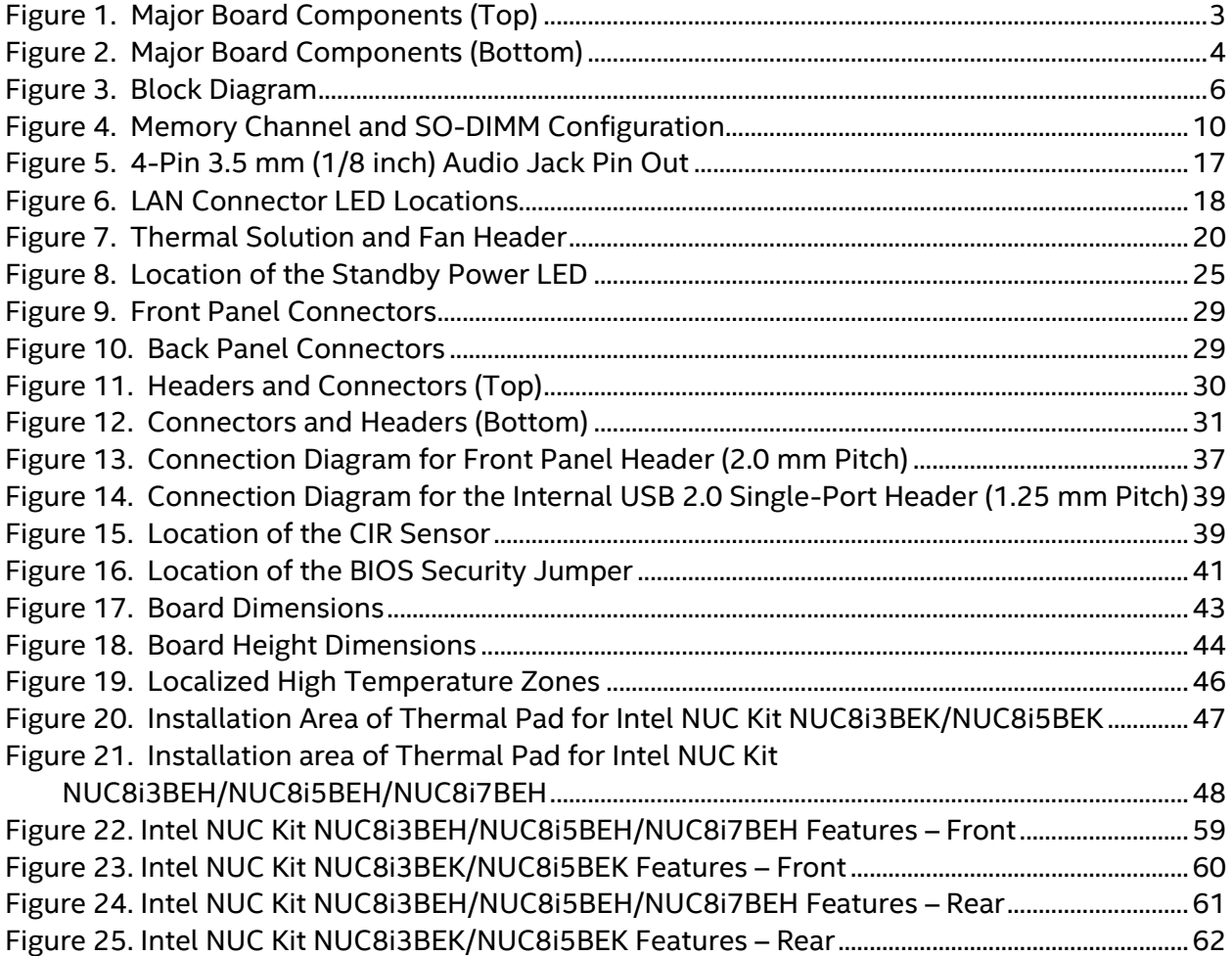

## **Tables**

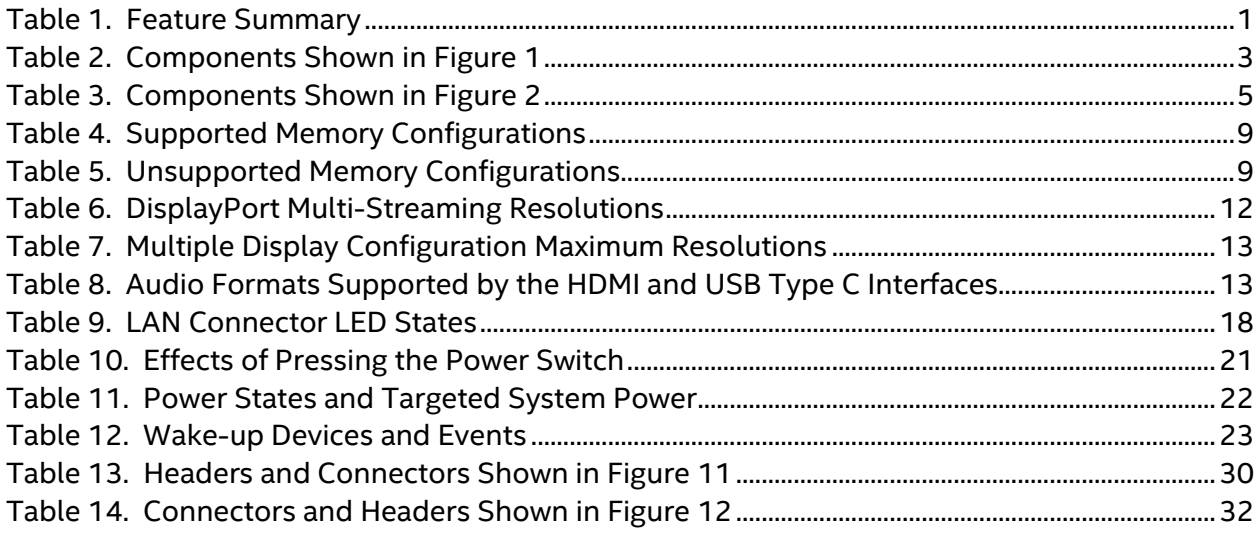

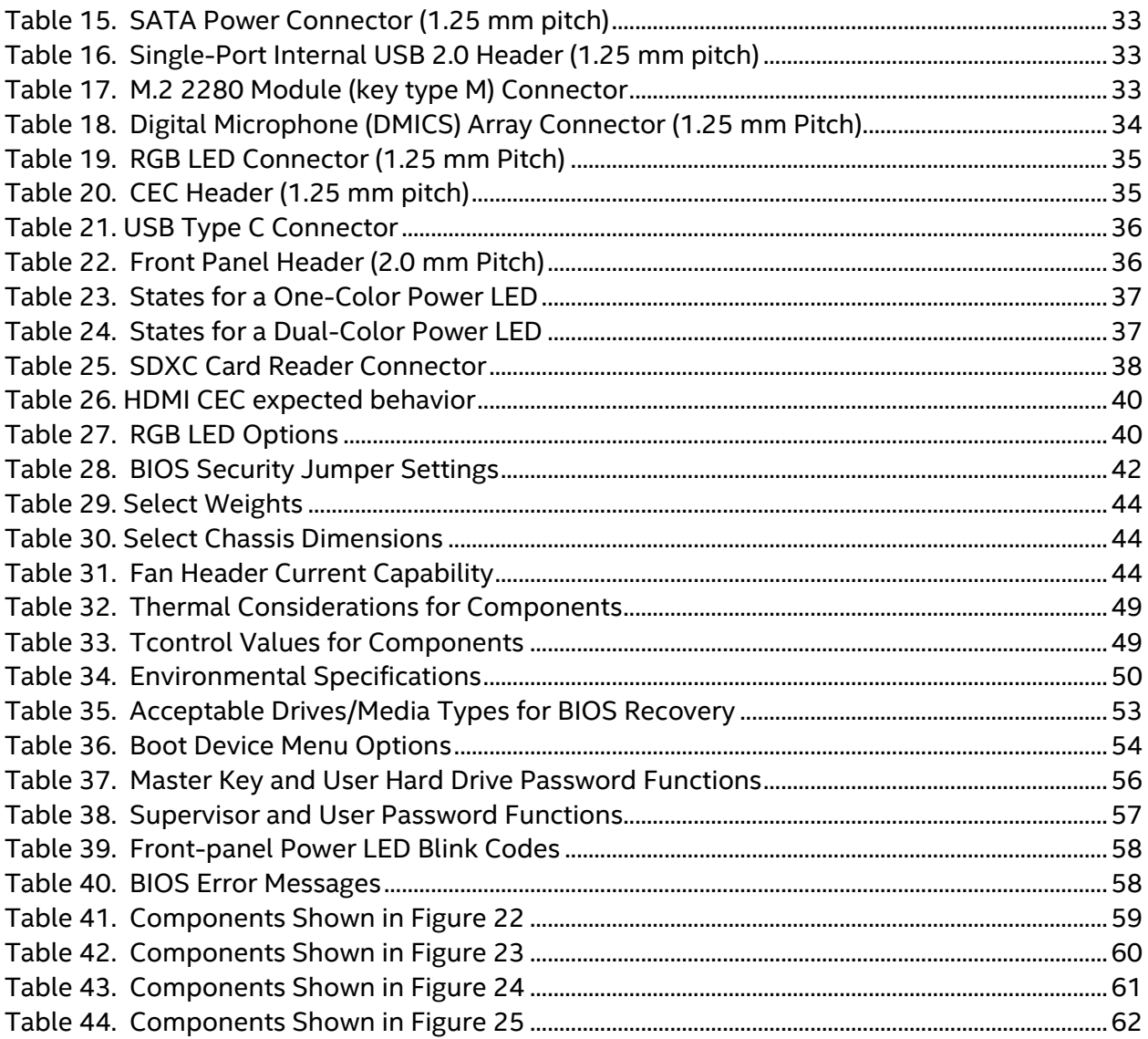

## <span id="page-12-1"></span><span id="page-12-0"></span>**1.1 Overview**

### <span id="page-12-2"></span>**1.1.1 Feature Summary**

[Table](#page-12-3) 1 summarizes the major features of Intel® NUC Board NUC8i3BEB, Intel® NUC Board NUC8i5BEB and Intel® NUC Board NUC8i7BEB.

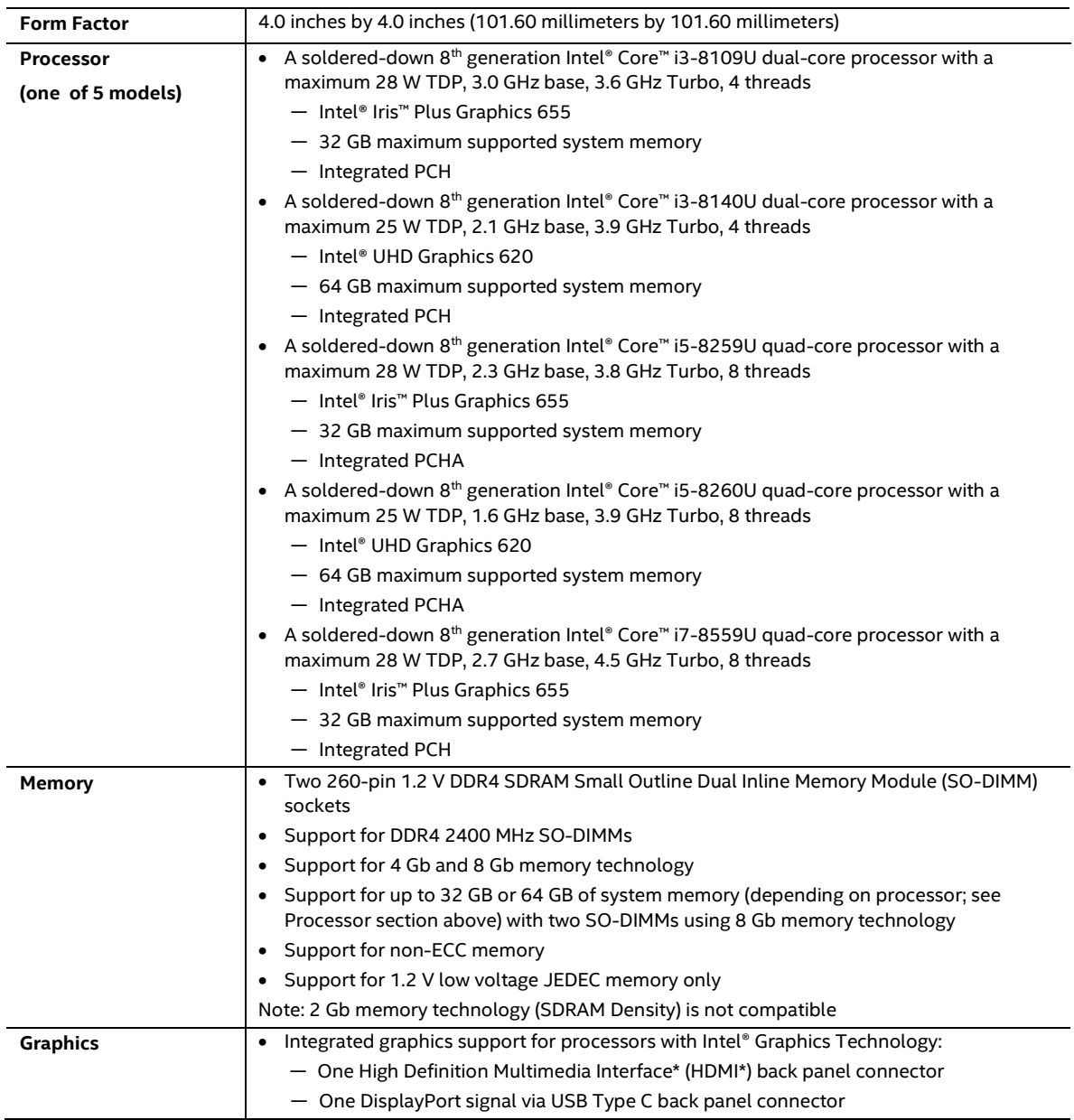

#### <span id="page-12-3"></span>**Table 1. Feature Summary**

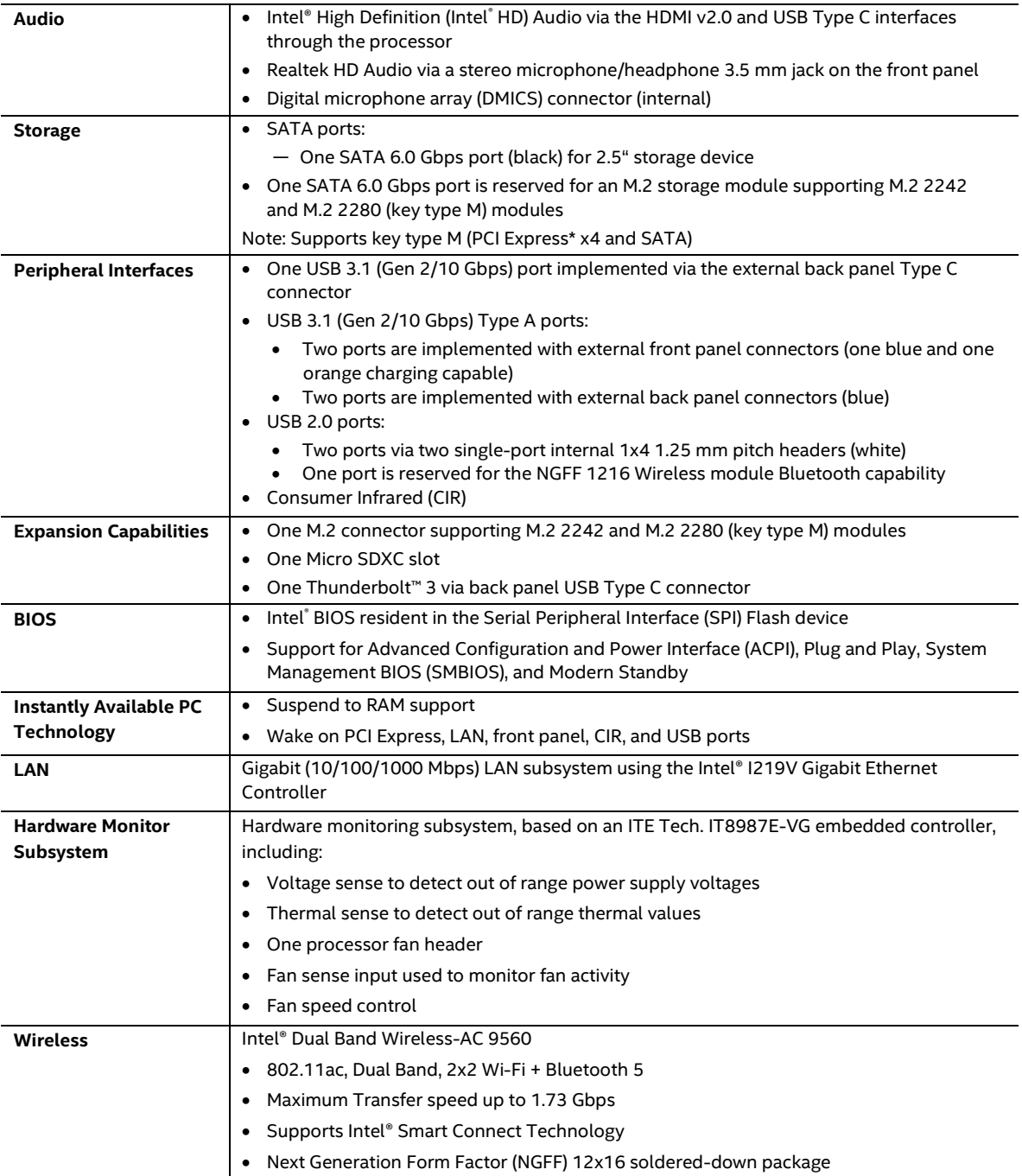

## <span id="page-14-0"></span>**1.1.2 Board Layout (Top)**

Figure 1 shows the location of the major components on the top-side of Intel NUC Board NUC8i3BEB, Intel NUC Board NUC8i5BEB and Intel NUC Board NUC8i7BEB.

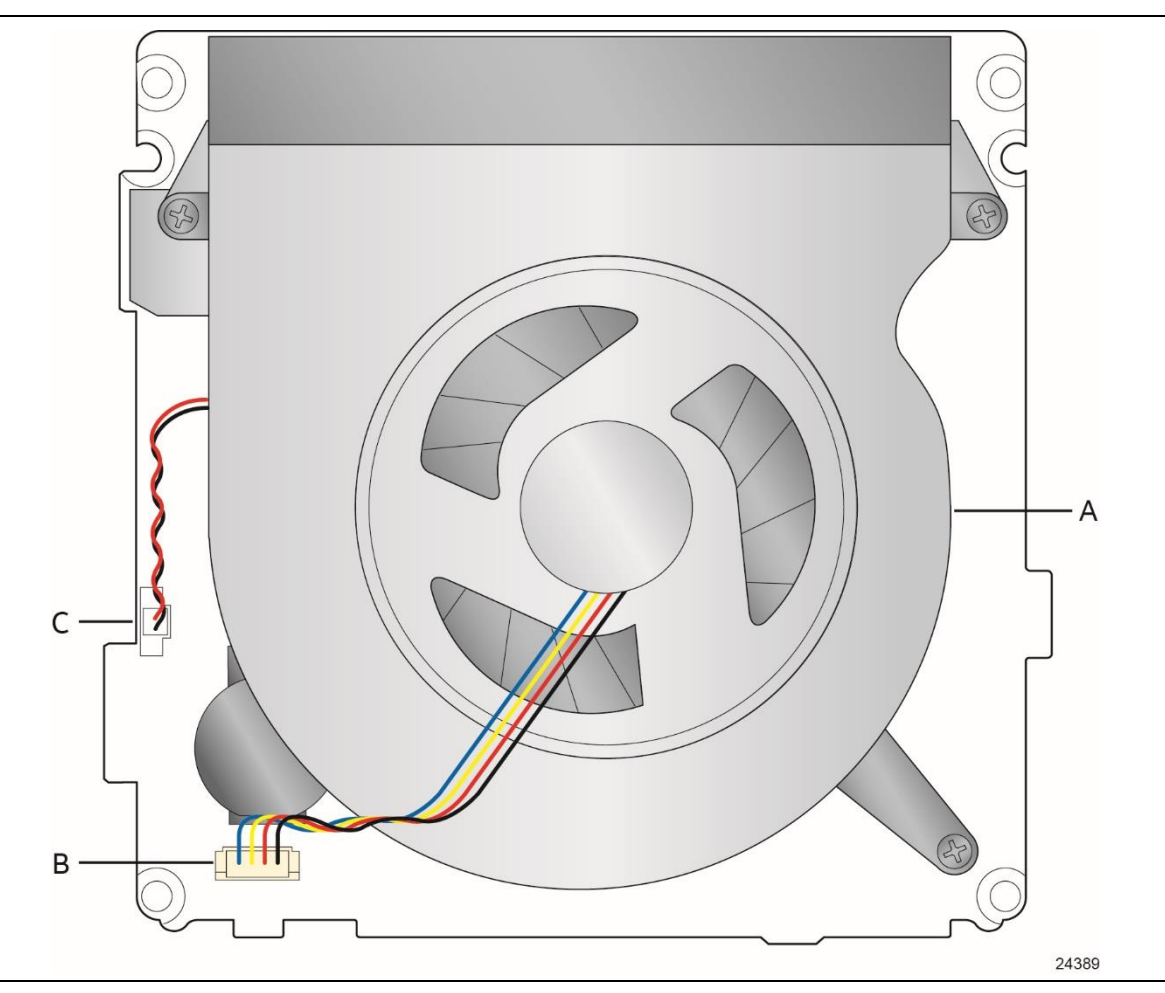

**Figure 1. Major Board Components (Top)**

<span id="page-14-1"></span>[Table 2](#page-14-2) lists the components identified i[n Figure](#page-14-1) 1.

<span id="page-14-2"></span>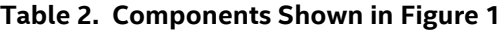

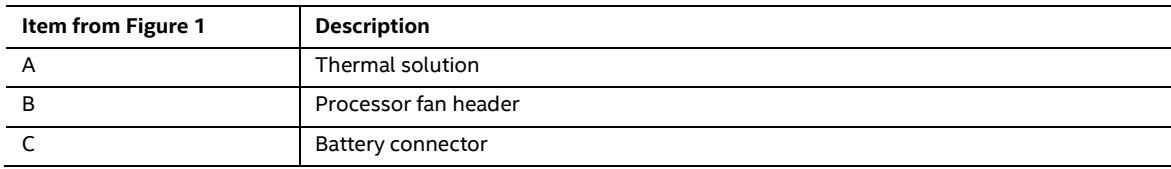

### <span id="page-15-0"></span>**1.1.3 Board Layout (Bottom)**

[Figure 2](#page-15-1) shows the location of the major components on the bottom-side of Intel NUC Board NUC8i3BEB, Intel NUC Board NUC8i5BEB and Intel NUC Board NUC8i7BEB.

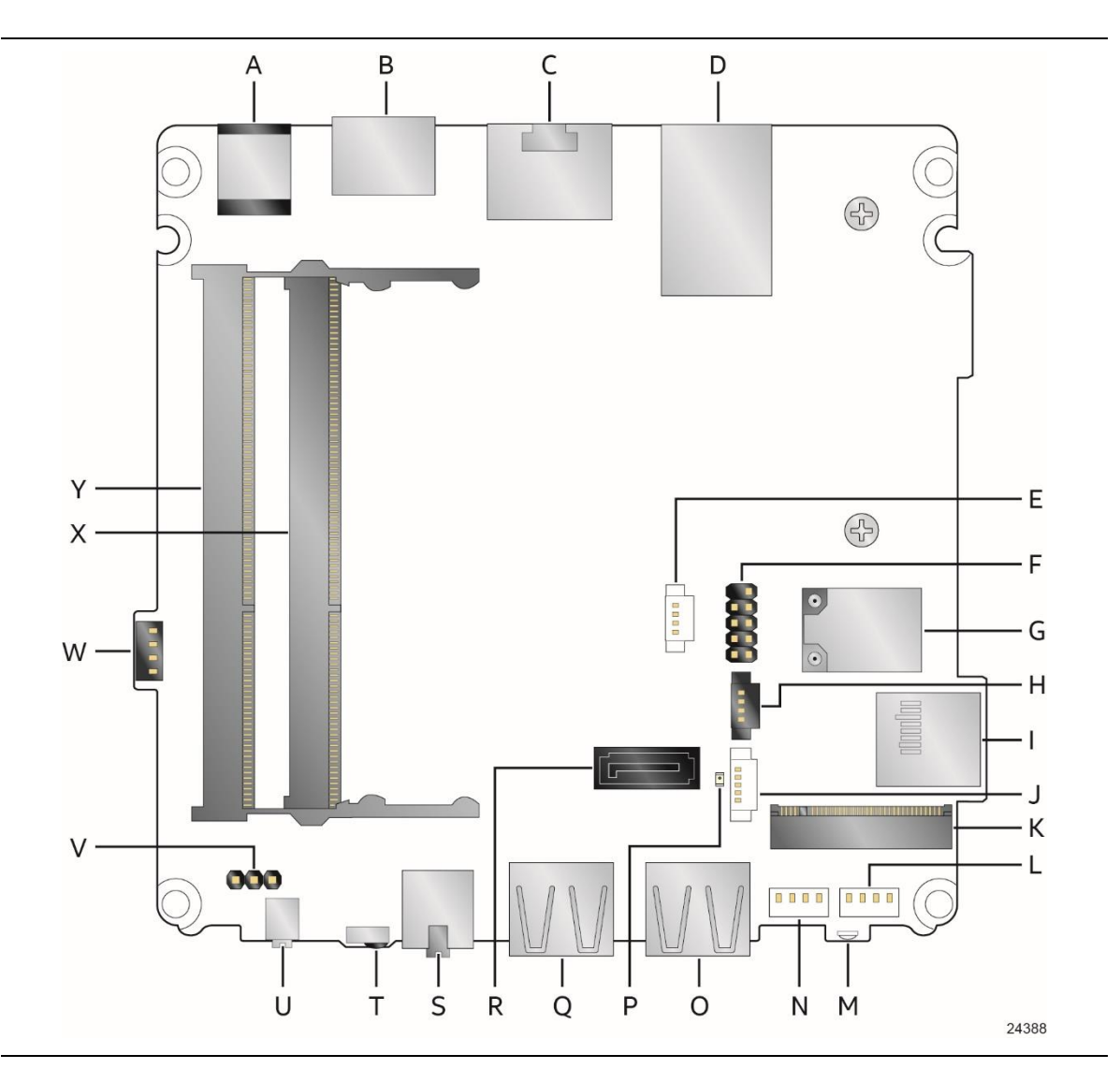

<span id="page-15-1"></span>**Figure 2. Major Board Components (Bottom)**

| Item from Figure 2 |                                                        |
|--------------------|--------------------------------------------------------|
|                    | <b>Description</b>                                     |
| A                  | DC Input Jack                                          |
| B                  | <b>HDMI</b> connector                                  |
| C                  | <b>LAN</b> connector                                   |
| D                  | USB 3.1 ports (blue)                                   |
| E                  | Digital Microphones (DMICs) header                     |
| F                  | Front Panel header                                     |
| G                  | Intel Dual Band Wireless AC + Bluetooth 9560 module    |
| н                  | RGB (HDD) LED header                                   |
| $\mathbf{I}$       | Micro SDXC slot                                        |
| J                  | SATA power connector (1.25 mm pitch)                   |
| K                  | M.2 connector (key type M) for 2242 and 2280 modules   |
| L                  | Front panel single-port USB 2.0 header (1.25 mm pitch) |
| м                  | <b>HDD Activity LED</b>                                |
| N                  | Front panel single-port USB 2.0 header (1.25 mm pitch) |
| 0                  | Front panel USB 3.1 connector (blue)                   |
| P                  | <b>Standby LED</b>                                     |
| Q                  | Front panel USB 3.1 connector (orange, charging)       |
| R                  | SATA 6.0 Gbps connector                                |
| S                  | Front panel stereo microphone/headphone jack           |
| $\mathsf{T}$       | Consumer Infrared (CIR) sensor                         |
| U                  | Front panel power button                               |
| V                  | BIOS security header & jumper                          |
| W                  | Consumer electronics control (CEC) header              |
| X                  | DDR4 SO-DIMM1 socket                                   |
| Υ                  | DDR4 SO-DIMM2 socket                                   |

<span id="page-16-0"></span>**Table 3. Components Shown in [Figure 2](#page-15-1)**

### <span id="page-17-0"></span>**1.1.4 Block Diagram**

[Figure 3](#page-17-2) is a block diagram of the major functional areas of the board.

<span id="page-17-2"></span>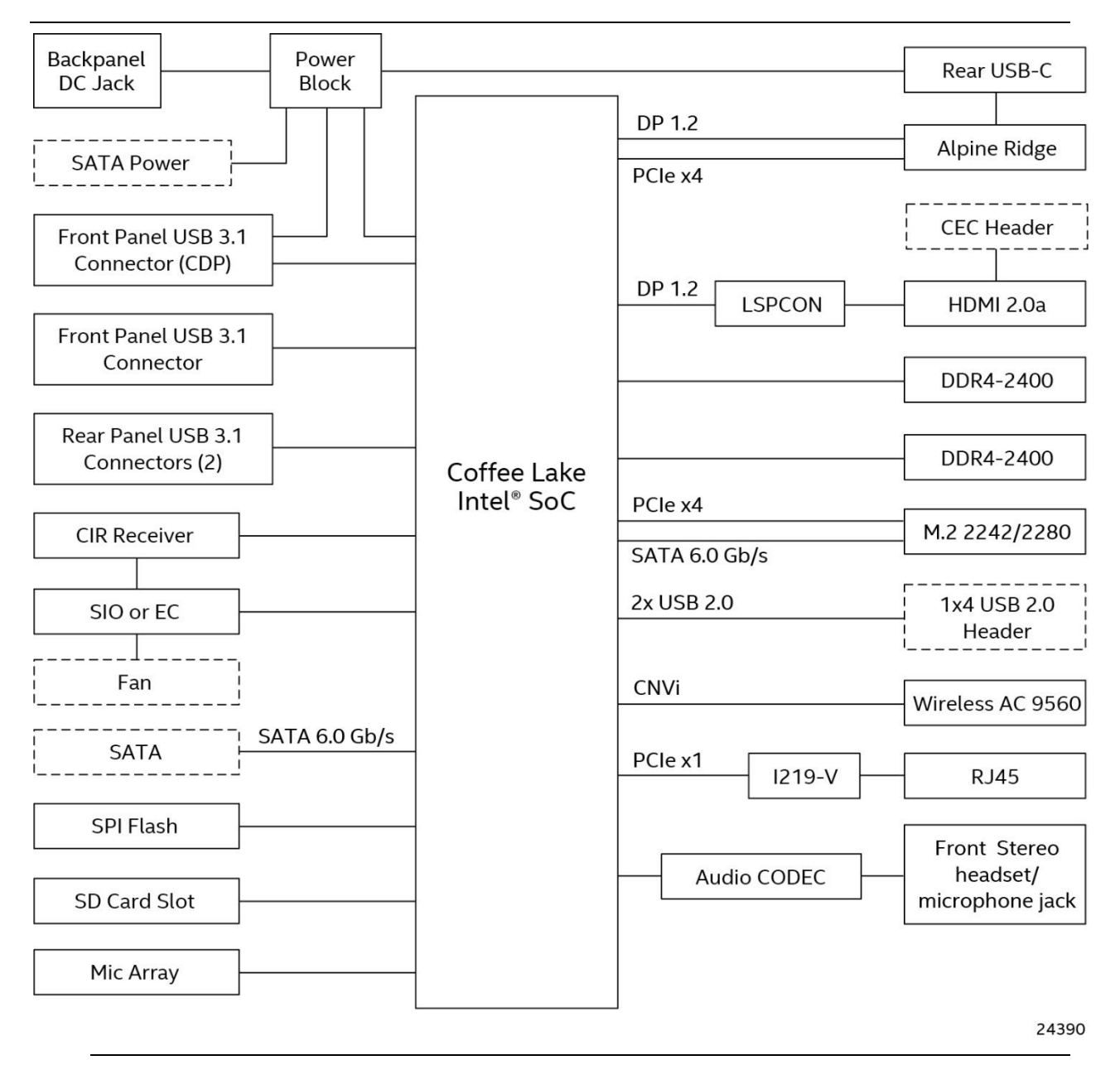

<span id="page-17-1"></span>**Figure 3. Block Diagram**

### <span id="page-18-0"></span>**1.2 Online Support**

#### **To find information about… Visit this Intel web site:**

Intel NUC Board NUC8i3BEB, Intel NUC Board NUC8i5BEB, and Intel NUC Board NUC8i7BEB

Available configurations for Intel NUC Board NUC8i3BEB, Intel NUC Board NUC8i5BEB and Intel NUC Board NUC8i7BEB

Processor datasheet [http://ark.intel.com](http://ark.intel.com/)

<http://www.intel.com/NUC>

Intel NUC Support <http://www.intel.com/NUCSupport> [http://ark.intel.com](http://ark.intel.com/)

Product support page NUC8i3BEK [https://www.intel.com/content/www/us/en/support](https://www.intel.com/content/www/us/en/support/boards-and-kits/intel-nuc-kits/intel-nuc-kit-nuc8i3bek.html) [/boards-and-kits/intel-nuc-kits/intel-nuc-kit-nuc8i3bek.html](https://www.intel.com/content/www/us/en/support/boards-and-kits/intel-nuc-kits/intel-nuc-kit-nuc8i3bek.html)

Product support page NUC8i3BEH [http://www.intel.com/content/www/us/en/support](http://www.intel.com/content/www/us/en/support/boards-and-kits/intel-nuc-kits/intel-nuc-kit-nuc8i3beh.html) [/boards-and-kits/intel-nuc-kits/intel-nuc-kit-nuc8i3beh.html](http://www.intel.com/content/www/us/en/support/boards-and-kits/intel-nuc-kits/intel-nuc-kit-nuc8i3beh.html) Product support page NUC8i5BEK [https://www.intel.com/content/www/us/en/support/boards-and](https://www.intel.com/content/www/us/en/support/boards-and-kits/intel-nuc-boards/intel-nuc-board-nuc8i5bek.html)[kits/intel-nuc-boards/intel-nuc-board-nuc8i5bek.html](https://www.intel.com/content/www/us/en/support/boards-and-kits/intel-nuc-boards/intel-nuc-board-nuc8i5bek.html) Product support page NUC8i5BEH [http://www.intel.com/content/www/us/en/support](http://www.intel.com/content/www/us/en/support/boards-and-kits/intel-nuc-kits/intel-nuc-kit-nuc8i5beh.html) [/boards-and-kits/intel-nuc-kits/intel-nuc-kit-nuc8i5beh.html](http://www.intel.com/content/www/us/en/support/boards-and-kits/intel-nuc-kits/intel-nuc-kit-nuc8i5beh.html) Product support page NUC8i7BEH [http://www.intel.com/content/www/us/en/support](http://www.intel.com/content/www/us/en/support/boards-and-kits/intel-nuc-kits/intel-nuc-kit-nuc8i7beh.html) [/boards-and-kits/intel-nuc-kits/intel-nuc-kit-nuc8i7beh.html](http://www.intel.com/content/www/us/en/support/boards-and-kits/intel-nuc-kits/intel-nuc-kit-nuc8i7beh.html) BIOS and driver updates [http://downloadcenter.intel.com](http://downloadcenter.intel.com/) BIOS and driver updates for NUC8i3BEK <https://downloadcenter.intel.com/product/126149> BIOS and driver updates for NUC8i3BEH <https://downloadcenter.intel.com/product/126150> BIOS and driver updates for NUC8i5BEK <https://downloadcenter.intel.com/product/126147> BIOS and driver updates for NUC8i5BEH <https://downloadcenter.intel.com/product/126148> BIOS and driver updates for NUC8i7BEH <https://downloadcenter.intel.com/product/126140> Tested memory [http://www.intel.com/content/www/us/en/support/boards-and](http://www.intel.com/content/www/us/en/support/boards-and-kits/%20000027798.html)[kits/ 000027798.html](http://www.intel.com/content/www/us/en/support/boards-and-kits/%20000027798.html) Compatible peripherals and components [https://www.intel.com/content/www/us/en/support/articles/000](https://www.intel.com/content/www/us/en/support/articles/000027966.html) [027966.html](https://www.intel.com/content/www/us/en/support/articles/000027966.html) Integration information <http://www.intel.com/NUCSupport> Regulatory documentation [https://www.intel.com/content/www/us/en/support/articles/000](https://www.intel.com/content/www/us/en/support/articles/000028043.html)

[028043.html](https://www.intel.com/content/www/us/en/support/articles/000028043.html)

## <span id="page-19-0"></span>**1.3 Processor**

One of the following:

A soldered-down 8<sup>th</sup> generation Intel® Core™ i3-8109U dual-core processor with up to a maximum 28 W TDP (if thermal margin is available).

- 3.0 GHz base frequency, 3.6 GHz turbo frequency, 4 threads
- Intel® Iris™ Plus Graphics 655
- Integrated memory controller
- 32 GB maximum supported system memory
- Integrated PCH

A soldered-down 8<sup>th</sup> generation Intel® Core™ i3-8140U dual-core processor with up to a maximum 25 W TDP (if thermal margin is available).

- 2.1 GHz base frequency, 3.9 GHz turbo frequency, 4 threads
- Intel® UHD Graphics 620
- Integrated memory controller
- 64 GB maximum supported system memory
- Integrated PCH

A soldered-down 8<sup>th</sup> generation Intel® Core™ i5-8259U quad-core processor with up to a maximum 28 W TDP (if thermal margin is available).

- 2.3 GHz base frequency, 3.8 GHz turbo frequency, 8 threads
- Intel® Iris™ Plus Graphics 655
- Integrated memory controller
- 32 GB maximum supported system memory
- Integrated PCH

A soldered-down  $8<sup>th</sup>$  generation Intel® Core™ i5-8260U quad-core processor with up to a maximum 25 W TDP (if thermal margin is available).

- 1.6 GHz base frequency, 3.9 GHz turbo frequency, 8 threads
- Intel<sup>®</sup> UHD Graphics 620
- Integrated memory controller
- 64 GB maximum supported system memory
- Integrated PCH

A soldered-down  $8<sup>th</sup>$  generation Intel® Core™ i7-8559U quad-core processor with up to a maximum 28 W TDP (if thermal margin is available).

- 2.7 GHz base frequency, 4.5 GHz turbo frequency, 8 threads
- Intel® Iris™ Plus Graphics 655
- Integrated memory controller
- 32 GB maximum supported system memory
- Integrated PCH

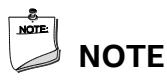

*There are specific requirements for providing power to the processor. Refer to Section [2.5.1](#page-55-2) on pag[e 44](#page-55-2) for information on power supply requirements.*

## <span id="page-20-0"></span>**1.4 System Memory**

The board has two 260-pin SO-DIMM sockets and supports the following memory features:

- 1.2 V DDR4 SDRAM SO-DIMMs with gold plated contacts
- Two independent memory channels with interleaved mode support
- Unbuffered, single-sided or double-sided SO-DIMMs
- 32 GB or 64 GB maximum total system memory, using 8 Gb memory technology (depending on processor; see Section [1.3\)](#page-19-0). Refer to Section [2.1.1](#page-39-2) on page [28](#page-39-2) for information on the total amount of addressable memory.
- Minimum recommended total system memory: 2048 MB
- Non-ECC SO-DIMMs
- Serial Presence Detect
- DDR4 2400 MHz SDRAM SO-DIMMs
- Supports 4 Gb and 8Gb memory technology (SDRAM density)

## **NOTE**

*To be fully compliant with all applicable DDR SDRAM memory specifications, the board should be populated with SO-DIMMs that support the Serial Presence Detect (SPD) data structure. This allows the BIOS to read the SPD data and program the chipset to accurately configure memory settings for optimum performance. If non-SPD memory is installed, the BIOS will attempt to correctly configure the memory settings, but performance and reliability may be impacted or the SO-DIMMs may not function under the determined frequency.*

## **NOTE**

*Intel NUC Boards NUC8i3BEB, NUC8i5BEB and NUC8i7BEB support only 4 Gb and 8 Gb memory technologies (also referred to as "SDRAM density").* [Table 4](#page-20-1) *lists the supported SO-DIMM configurations. [Table 5](#page-20-2) lists the SO-DIMM configurations that are not supported.*

| <b>SO-DIMM</b> |                                 | <b>SDRAM</b>   | <b>SDRAM Organization</b> | <b>Number of SDRAM</b> |
|----------------|---------------------------------|----------------|---------------------------|------------------------|
| Capacity       | Configuration <sup>(Note)</sup> | <b>Density</b> | Front-side/Back-side      | <b>Devices</b>         |
| 2048 MB        | SS                              | 4 Gbit         | 512 M x4/empty            |                        |
| 4096 MB        | DS                              | 4 Gbit         | 512 M x4/512 M x4         | 8                      |
| 4096 MB        | SS                              | 8 Gbit         | 1024 M x4/empty           |                        |
| 8192 MB        | DS                              | 4 Gbit         | 512 M x8/512 M x8         | 16                     |
| 8192 MB        | DS                              | 8 Gbit         | 1024 M x4/1024 M x4       | 8                      |
| 16384 MB       | DS                              | 8 Gbit         | 1024 M X8/1024 M x8       | 16                     |

<span id="page-20-1"></span>**Table 4. Supported Memory Configurations**

Note: "DS" refers to double-sided memory modules and "SS" refers to single-sided memory modules.

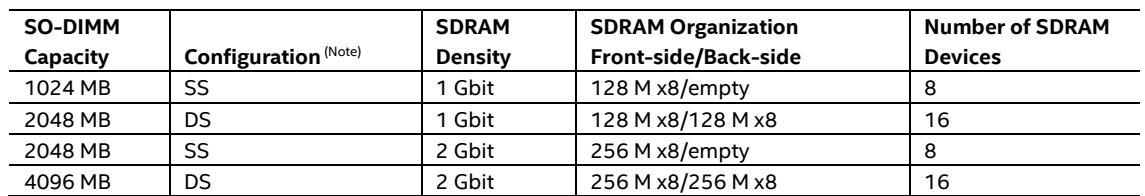

#### <span id="page-20-2"></span>**Table 5. Unsupported Memory Configurations**

Note: "DS" refers to double-sided memory modules and "SS" refers to single-sided memory modules.

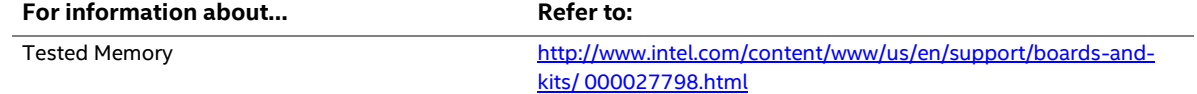

[Figure 4](#page-21-0) illustrates the memory channel and SO-DIMM configuration.

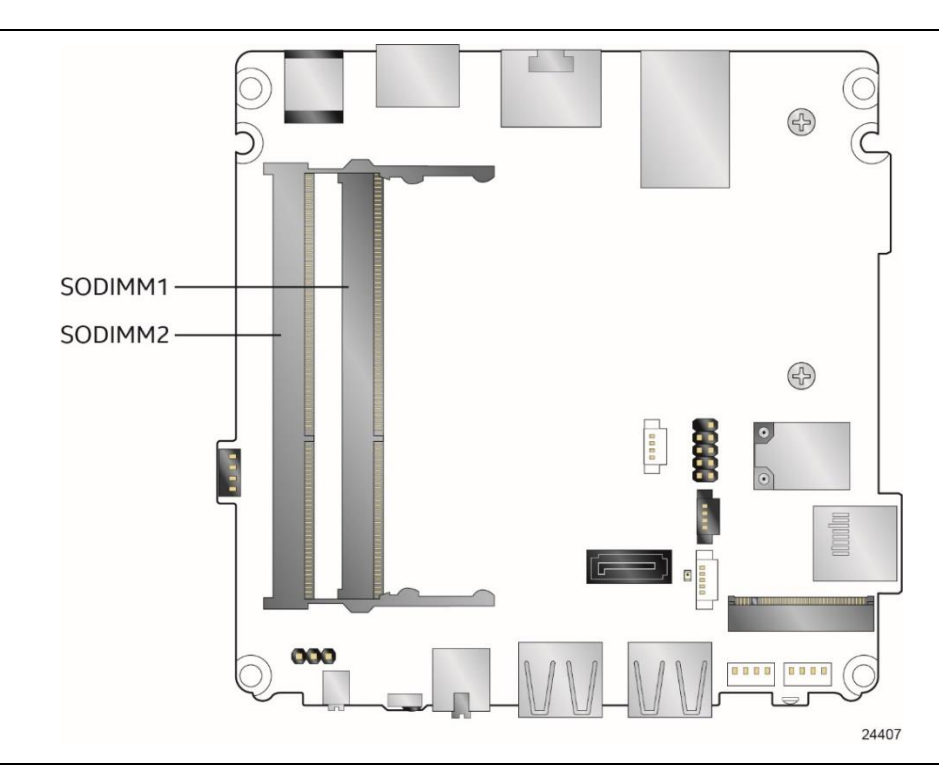

<span id="page-21-0"></span>**Figure 4. Memory Channel and SO-DIMM Configuration**

## <span id="page-22-0"></span>**1.5 Processor Graphics Subsystem**

The Intel NUC Boards NUC8i3BEB, NUC8i5BEB and NUC8i7BEB support graphics through Intel Iris™ Plus Graphics 655 or Intel UHD Graphics 620.

### <span id="page-22-1"></span>**1.5.1 Integrated Graphics**

The board supports integrated graphics via the processor.

### **1.5.1.1 Intel Graphics Technology**

The Intel graphics controller features the following:

- API support
	- ― Direct3D\* 2015, Direct3D 11.2, Direct3D 11.1, Direct3D 9, Direct3D 10, Direct2D
	- ― OpenGL\* 4.5 support
	- ― OpenCL\* 2.1 , OpenCL 2.0, OpenCL 1.2 support
- Next Generation Intel® Clear Video Technology HD support is a collection of video playback and enhancement features that improve the end user's viewing experience
- Encode/transcode HD content
- Playback of high definition content including Blu-ray\* disc
- Superior image quality with sharper, more colorful images
- DirectX\* Video Acceleration (DXVA2) support for accelerating video processing
- Full AVC/VC1/MPEG2/HEVC/VP8/VP9/JPEG hardware-accelerated video decode
- Full AVC/MPEG2/HEVC/VP8/JPEG hardware-accelerated video encode
- Intel HD Graphics with Advanced Hardware Video Transcoding (Intel® Quick Sync Video)

## **NOTES**

*Intel Quick Sync Video is enabled by an appropriate software application.*

*HDMI 2.0a is enabled by LSPCON (DP 1.2 to HDMI 2.0a protocol converter); Stereo 3D (S3D) technology is not supported.*

*HDMI 2.0a supports High Dynamic Range (HDR) and 10-bit sampling. HDR requires use of appropriate software and display hardware.*

### **1.5.1.2 Video Memory Allocation**

Intel® Dynamic Video Memory Technology (DVMT) is a method for dynamically allocating system memory for use as graphics memory to balance 2D/3D graphics and system performance. If your computer is configured to use DVMT, graphics memory is allocated based on system requirements and application demands (up to the configured maximum amount). When memory is no longer needed by an application, the dynamically allocated portion of memory is returned to the operating system for other uses.

### **1.5.1.3 High Definition Multimedia Interface\* (HDMI\*)**

HDMI is supported through a MegaChips MCDP2800-BCT DisplayPort 1.2a to HDMI 2.0 Level Shifter/Protocol Converter (LSPCON). The HDMI port supports standard, enhanced, or high definition video, plus multi-channel digital audio on a single cable. The port is compatible with all ATSC and DVB HDTV standards and supports eight full range channels at 24-bit/192 kHz audio of lossless audio formats. The maximum supported resolution is 4096 x 2160 @ 60 Hz, 24bpp. The HDMI port is compliant with the HDMI 2.0a specification.

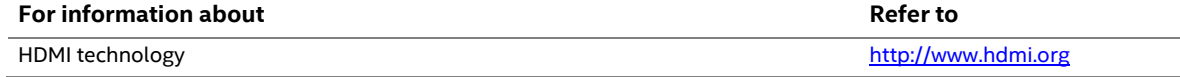

### **1.5.1.4 DisplayPort\* via USB Type-C**

DisplayPort is a digital communication interface that utilizes differential signaling to achieve a high bandwidth bus interface designed to support connections between PCs and monitors, projectors, and TV displays. DisplayPort is suitable for display connections between consumer electronics devices such as high definition optical disc players, set top boxes, and TV displays. The maximum supported resolution is 4096 x 2304 @ 60 Hz, 24bpp. DisplayPort via USB Type C connector is compliant with the DisplayPort 1.2 specification.

DisplayPort output supports Multi-Stream Transport (MST) which allows for multiple independent video streams (daisy-chain connection with multiple monitors) over a single DisplayPort. This will require the use of displays that support DisplayPort 1.2 and allow for this feature.

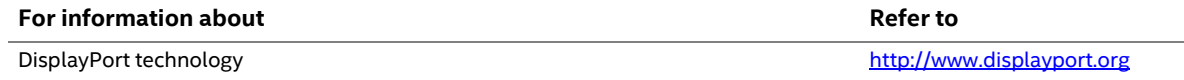

### **1.5.1.4.1 DisplayPort 1.2 Multi-Stream Transport Daisy-Chaining**

[Table 6](#page-23-0) lists the maximum resolutions available when using DisplayPort 1.2 Multi-Stream Transport.

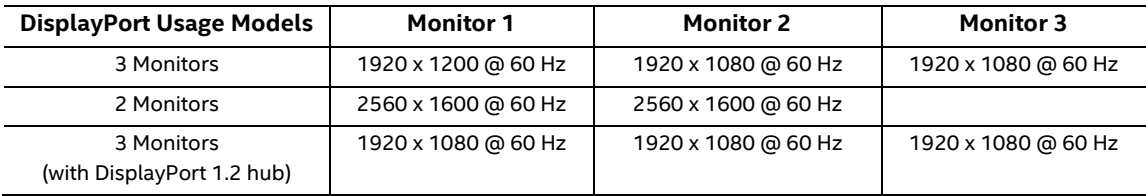

### <span id="page-23-0"></span>**Table 6. DisplayPort Multi-Streaming Resolutions**

### **1.5.1.5 Multiple DisplayPort and HDMI Configurations**

Multiple DisplayPort and HDMI configurations feature the following:

- Single HDMI 2.0a with 4K @ 60 Hz support
- Single DisplayPort 1.2 with 4K @ 60 Hz support via USB Type C connector
- Two independent displays with 4K @ 60 Hz support
	- $-$  HDMI and DisplayPort via USB Type C
- Three independent displays with 4K support
	- $-$  One HDMI 4096 x 2160 @ 60 Hz
	- ⎯ Two DisplayPort 4096 x 2304 @ 30 Hz via USB Type C using DisplayPort Multi-Stream Transport capability

<span id="page-24-0"></span>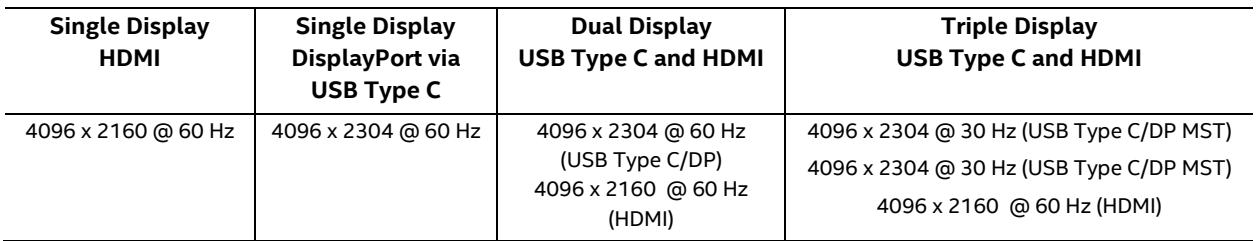

#### **Table 7. Multiple Display Configuration Maximum Resolutions**

Note: Higher resolutions may be achievable but only at lower refresh rates

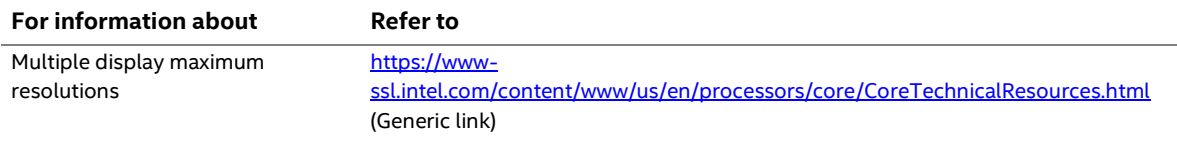

### **1.5.1.6 High-bandwidth Digital Content Protection (HDCP)**

HDCP is the technology for protecting high definition content against unauthorized copy or interception between a source (computer, digital set top boxes, etc.) and the sink (panels, monitor, and TVs). The processor supports HDCP 2.2 for 4k Premium content protection over wired displays (USB Type C and HDMI).

### **1.5.1.7 Integrated Audio Provided by the HDMI and USB Type C Interfaces**

The HDMI and USB Type C interfaces from the processor support audio. The processor supports two High Definition audio streams on two digital ports simultaneously (the DMA controllers are in PCH). The integrated audio processing (DSP) is performed by the PCH.

<span id="page-24-1"></span>[Table 8](#page-24-1) shows the specific audio technologies supported by the processor.

**Table 8. Audio Formats Supported by the HDMI and USB Type C Interfaces**

| <b>Audio Formats</b> | <b>HDMI</b> | USB Type C |
|----------------------|-------------|------------|
| AC3 - Dolby* Digital | Yes         | Yes        |
| Dolby Digital Plus   | Yes         | Yes        |
| DTS-HD*              | Yes         | Yes        |

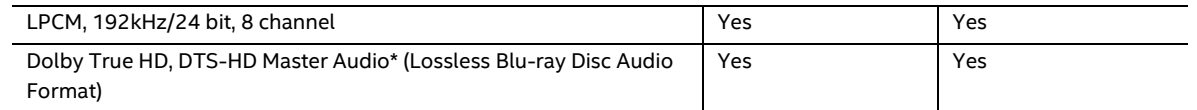

## <span id="page-25-0"></span>**1.6 USB**

The USB port arrangement is as follows:

- USB 3.1 Gen 2 (10 Gbps) Type C port implemented via the external back panel Type C connector (maximum current is 3A)
- USB 3.1 Gen 2 (10 Gbps) Type A ports (maximum current is 900 mA for each blue port, 1.5 A for the orange charging port):
	- ― Two ports are implemented with external front panel connectors (one blue and one orange charging capable)
	- ― Two ports are implemented with external back panel connectors (blue)
- USB 2.0 ports (maximum current is 500 mA for each port of the white header (1 A total):
	- ― Two ports via two single-port internal 1x4 1.25 mm pitch headers (white)
	- ― One port is reserved for the M.2 2230 Wireless module

All the USB ports are high-speed, full-speed, and low-speed capable.

## **NOTE**

*Computer systems that have an unshielded cable attached to a USB port may not meet FCC Class B requirements, even if no device is attached to the cable. Use a shielded cable that meets the requirements for full-speed devices.* 

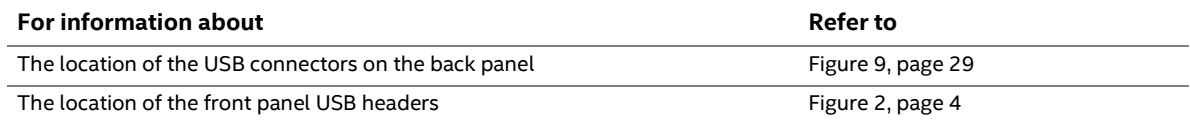

## <span id="page-25-1"></span>**1.7 SATA Interface**

The board provides the following SATA interfaces:

- SATA ports:
	- ― One SATA 6.0 Gbps port for 2.5" storage device
- One SATA 6.0 Gbps port is reserved for an M.2 storage module supporting M.2 2242 and M.2 2280 (key type M) modules

The PCH provides independent SATA ports with a theoretical maximum transfer rate of 6 Gbps. A point-to-point interface is used for host to device connections.

### <span id="page-26-0"></span>**1.7.1 AHCI Mode**

The board supports AHCI storage mode.

## **NOTE**

*In order to use AHCI mode, AHCI must be enabled in the BIOS. Microsoft\* Windows\* 10 includes the necessary AHCI drivers without the need to install separate AHCI drivers during the operating system installation process; however, it is always good practice to update the AHCI drivers to the latest available by Intel.*

## <span id="page-26-1"></span>**1.7.2 Intel® Rapid Storage Technology / SATA RAID**

The PCH supports Intel® Rapid Storage Technology, providing both AHCI and integrated RAID functionality. The RAID capability provides high-performance RAID 0 and 1 functionality on all SATA ports. Other RAID features include hot spare support and SMART alerting. Software components include an Option ROM for pre-boot configuration and boot functionality, a Microsoft Windows compatible driver, and a user interface for configuration and management of the RAID capability of the PCH.

## **NOTE**

*Intel Rapid Storage Technology / SATA RAID is only supported if an M.2 SATA SSD module is used with the onboard SATA interface. RAID is not available when using M.2 PCIe SSD module and onboard SATA interface.* 

## <span id="page-26-2"></span>**1.7.3 Intel® Next Generation Storage Acceleration**

Intel® Next Generation Storage Acceleration with Intel® Optane™ Technology is a disk caching solution that can provide improved computer system performance with improved power savings. It allows configuration of a computer system with the advantage of having HDDs for maximum storage capacity and with Intel® Optane™ Technology for improved system performance.

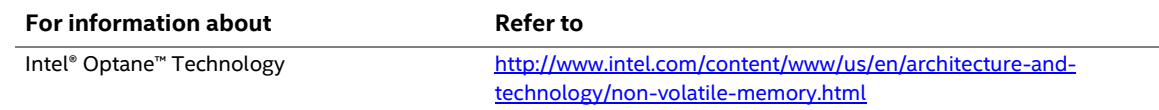

## **NOTE**

*In order to use supported RAID and Intel Next Generation Storage Acceleration with Intel® Optane™ Technology features, you must first enable RAID in the BIOS.* 

## <span id="page-27-0"></span>**1.8 Thunderbolt 3**

The boards support Thunderbolt™ 3 with up to 40 Gbps of data throughput, one 4k (60Hz) monitor output, USB3.1 (Gen 2) connection and charging capabilities up to 5V at 3A via the back panel USB Type C connector. Item A in [Figure](#page-41-1) 11 shows the location of the rear panel USB Type C port.

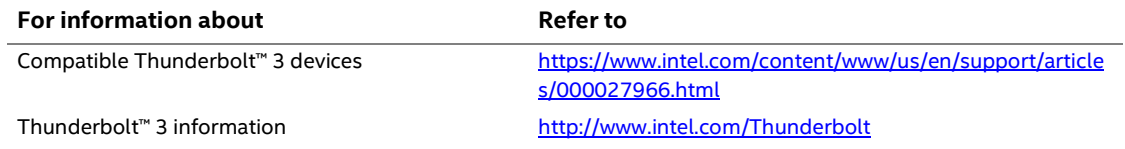

## <span id="page-27-1"></span>**1.9 Real-Time Clock Subsystem**

A coin-cell battery (CR2032) powers the real-time clock and CMOS memory. When the computer is not plugged into a wall socket, the battery has an estimated life of three years. When the computer is plugged in, the standby current from the power supply extends the life of the battery. The clock is accurate to  $\pm$  13 minutes/year at 25 °C with 3.3 VSB applied via the power supply 5 V STBY rail.

## **NOTE**

*If the battery and AC power fail, date and time values will be reset and the user will be notified during the POST.*

When the voltage drops below a certain level, the BIOS Setup program settings stored in CMOS RAM (for example, the date and time) might not be accurate. Replace the battery with an equivalent one. [Figure](#page-14-1) 1 on page [3](#page-14-1) shows the location of the battery.

## $\sqrt{\underline{\mathbf{A}}}$  **CAUTION**

*Risk of explosion if the battery is replaced with an incorrect type. Batteries should be recycled where possible. Disposal of used batteries must be in accordance with local environmental regulations.*

## <span id="page-27-2"></span>**1.10 Audio Subsystem**

The audio subsystem supports the following features:

- Digital microphone array (DMICS) connectors (internal)
- Analog line-out/Analog Headphone/Analog Microphone (front panel jack)
- Support for 44.1 kHz/48 kHz/96 kHz/192 kHz sample rates on all analog inputs
- Front Panel Audio Jack Support (see [Figure 5](#page-28-3) for 3.5 mm audio jack pin out):
	- ― Speakers only (Stereo)
	- ― Headphones only (Stereo)
	- ― Microphone only (mono)
	- ― Combo Headphone (Stereo)/Microphone (mono)

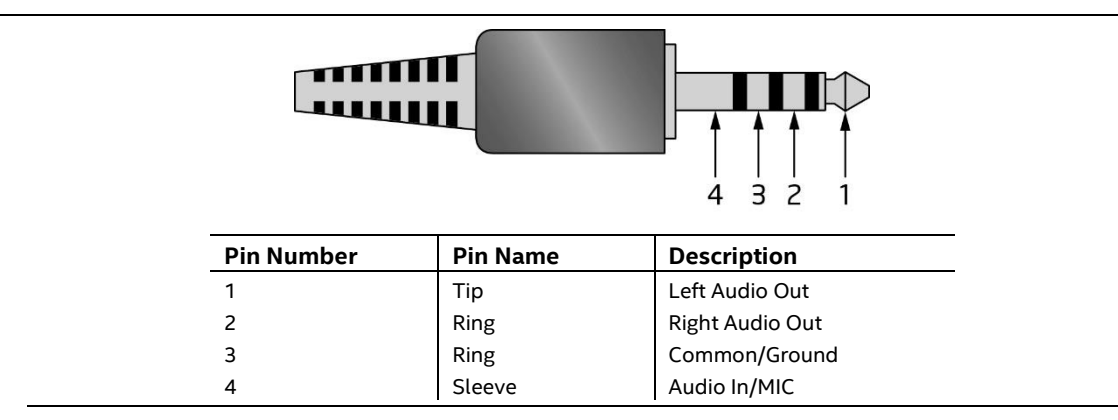

**Figure 5. 4-Pin 3.5 mm (1/8 inch) Audio Jack Pin Out**

### <span id="page-28-3"></span>**NOTE**

*The analog circuit of the front panel audio connector is designed to power headphones or amplified speakers only. Poor audio quality occurs if passive (nonamplified) speakers are connected to this output.*

### <span id="page-28-0"></span>**1.10.1 Audio Subsystem Software**

Audio software and drivers are available from Intel's web site.

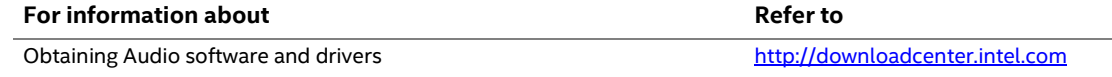

## <span id="page-28-1"></span>**1.11 LAN Subsystem**

The LAN subsystem consists of the following:

- Intel I219V Gigabit Ethernet Controller (10/100/1000 Mbps)
- RJ-45 LAN connector with integrated status LEDs

Additional features of the LAN subsystem include:

- CSMA/CD protocol engine
- LAN connect interface between the Processor and the LAN controller
- Power management capabilities
	- ― ACPI technology support
	- ― LAN wake capabilities
- LAN subsystem software

### <span id="page-28-2"></span>**1.11.1 Intel® I219V Gigabit Ethernet Controller**

The Intel I219V Gigabit Ethernet Controller supports the following features:

- Compliant with the 1 Gbps Ethernet 802.3, 802.3u, 802.3z, 802.3ab specifications
- Multi-speed operation: 10/100/1000 Mbps
- Full-duplex operation at 10/100/1000 Mbps; Half-duplex operation at 10/100 Mbps
- Flow control support compliant with the 802.3X specification as well as the specific operation of asymmetrical flow control defined by 802.3z
- VLAN support compliant with the 802.3q specification
- Supports Jumbo Frames (up to 9 kB) ― IEEE 1588 supports (Precision Time Protocol)
- MAC address filters: perfect match unicast filters, multicast hash filtering, broadcast filter, and promiscuous mode
- Preboot eXecution Environment (PXE): support in both Legacy and UEFI modes. Requires a preconfigured PXE server infrastructure.

### <span id="page-29-0"></span>**1.11.2 LAN Subsystem Software**

LAN software and drivers are available from Intel's web site.

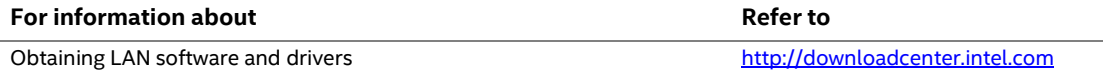

### <span id="page-29-1"></span>**1.11.3 RJ-45 LAN Connector with Integrated LEDs**

Two LEDs are built into the RJ-45 LAN connector (shown in [Figure 6\)](#page-29-2).

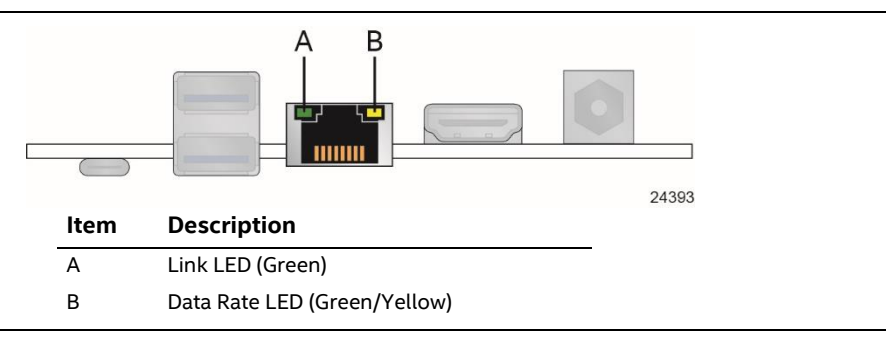

#### **Figure 6. LAN Connector LED Locations**

<span id="page-29-2"></span>[Table 9](#page-29-3) describes the LED states when the board is powered up and the LAN subsystem is operating.

<span id="page-29-3"></span>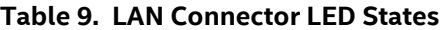

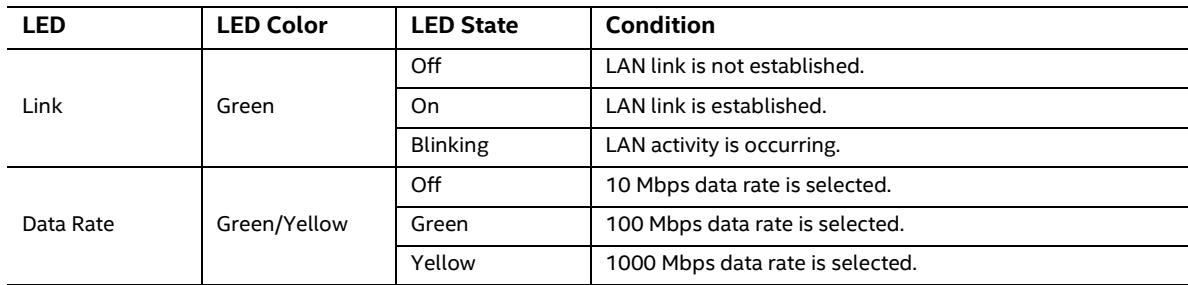

### <span id="page-30-0"></span>**1.11.4 Wireless Network Module**

The Intel Dual Band Wireless-AC 9560 module provides hi-speed wireless connectivity with the following capabilities:

- Compliant with IEEE 802.11a/b/g/n/ac, 802.11d, 802.11e, 802.11h, 802.11i, 802.11w, 802.11r, 802.11k specifications
- Wi-Fi CERTIFIED\* a/b/g/n/ac with wave 2 features, WMM\*, WMM-PS\*, WPA\*, WPA2\*, WPS2\*
- Maximum bandwidth of 1.73 Gbps
- Dual Mode Bluetooth® 5
- Downlink MU-MIMO
- 2x2: two Transmit and two Receive streams
- 160 MHz channels (2.4 GHz, 5 GHz)
- Seamless roaming between access points
- OS certified with Microsoft Windows\* 10; limited feature support for Linux\*
- Wi-Fi Direct\* encryption and authentication (Microsoft Windows only): WPA2-PSK, AES-CCMP
- Wi-Fi Miracast\* as Source, Protected Management Frames
- Security Features
	- Authentication: WPA\* and WPA2\*, 802.1X (EAP-TLS, TTLS, PEAP, EAP-SIM, EAP-AKA
	- Authentication protocols: PAP, CHAP, TLS, MS-CHAP\*, MS-CHAPv2
	- Encryption: 64-bit and 128-bit WEP, TKIP, 128-bit AES-CCMP

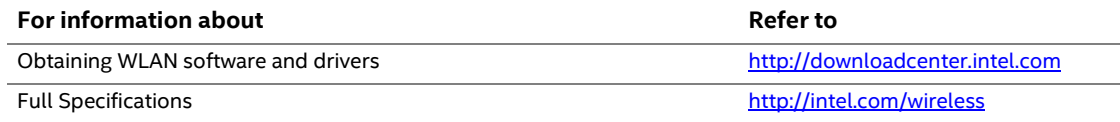

## <span id="page-30-1"></span>**1.12 Hardware Management Subsystem**

The board has several hardware management features, including thermal and voltage monitoring.

### <span id="page-30-2"></span>**1.12.1 Hardware Monitoring**

The hardware monitoring and fan control subsystem is based on an ITE Tech. IT8987E-VG embedded controller, which supports the following:

- Processor and system ambient temperature monitoring
- Chassis fan speed monitoring
- Voltage monitoring of CPU IO Vcc (+Vccio), Memory Vcc (V SM), CPU IN Vcc (+Vccp)
- SMBus interface

### <span id="page-30-3"></span>**1.12.2 Fan Monitoring**

Fan monitoring can be implemented using third-party software.

### <span id="page-30-4"></span>**1.12.3 Thermal Solution**

[Figure 7](#page-31-1) shows the location of the thermal solution and processor fan header.

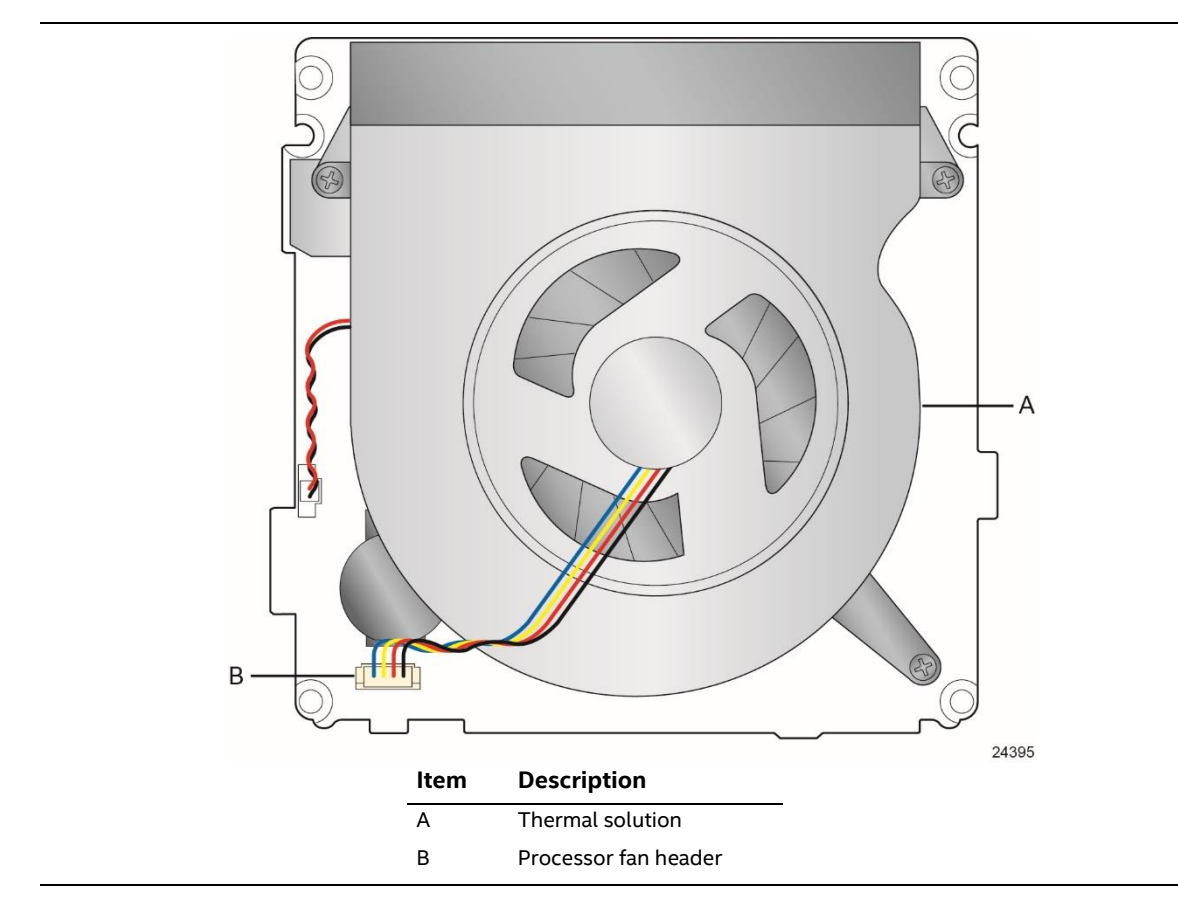

**Figure 7. Thermal Solution and Fan Header**

## <span id="page-31-1"></span><span id="page-31-0"></span>**1.13 Power Management**

Power management is implemented at several levels, including:

- Software support through Advanced Configuration and Power Interface (ACPI)
- Hardware support:
	- ― Power Input
	- ― Instantly Available PC technology
	- ― LAN wake capabilities
	- ― Wake from USB
	- ― WAKE# signal wake-up support
	- ― Wake from S5
	- ― Wake from CIR
	- ― +5 V Standby Power Indicator LED
- Microsoft\* Modern Standby\* (ACPI Low Power S0 Idle) support

### <span id="page-32-0"></span>**1.13.1 ACPI**

ACPI gives the operating system direct control over the power management and Plug and Play functions of a computer. The use of ACPI with this board requires an operating system that provides full ACPI support. ACPI features include:

- Plug and Play (including bus and device enumeration)
- Power management control of individual devices, add-in boards (some add-in boards may require an ACPI-aware driver), video displays, and hard disk drives
- Methods for achieving less than 15-watt system operation in the power-on/standby sleeping state
- A Soft-off feature that enables the operating system to power-off the computer
- Support for multiple wake-up events (se[e Table 12](#page-34-1) on pag[e 23\)](#page-34-1)
- Support for a front panel power and sleep mode switch

[Table 10](#page-32-1) lists the system states based on how long the power switch is pressed, depending on how ACPI is configured with an ACPI-aware operating system.

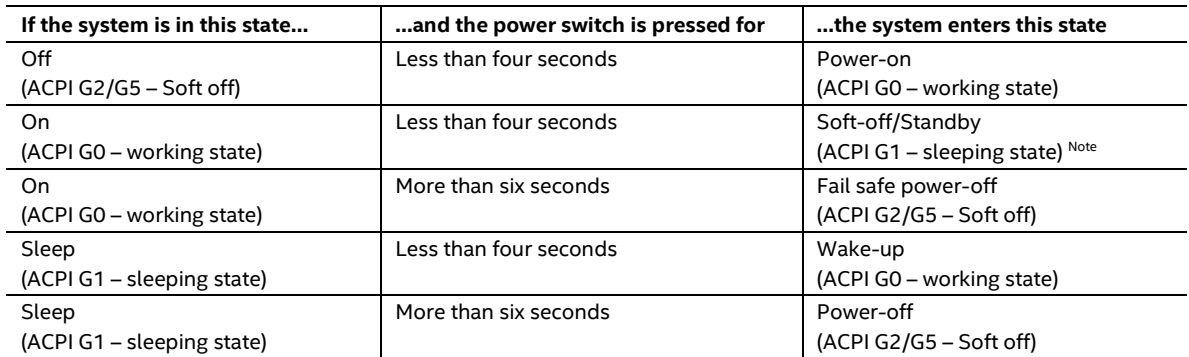

#### <span id="page-32-1"></span>**Table 10. Effects of Pressing the Power Switch**

Note: Depending on power management settings in the operating system.

### **1.13.1.1 System States and Power States**

Under ACPI, the operating system directs all system and device power state transitions. The operating system puts devices in and out of low-power states based on user preferences and knowledge of how devices are being used by applications. Devices that are not being used can be turned off. The operating system uses information from applications and user settings to put the system as a whole into a low-power state.

[Table 11](#page-33-0) lists the power states supported by the board along with the associated system power targets. See the ACPI specification for a complete description of the various system and power states.

| <b>Global States</b>                                                           | <b>Sleeping States</b>                                         | <b>Processor</b><br><b>States</b> | <b>Device States</b>                                                                               | <b>Targeted System</b><br>Power <sup>(Note 1)</sup>            |
|--------------------------------------------------------------------------------|----------------------------------------------------------------|-----------------------------------|----------------------------------------------------------------------------------------------------|----------------------------------------------------------------|
| GO – working<br>state                                                          | S0 – working                                                   | $CO - working$                    | D0 - working state.                                                                                | Full power > 30 W                                              |
| $G1 - s$ leeping<br>state                                                      | S3 – Suspend to RAM.<br>Context saved to<br>RAM.               | No power                          | D3 – no power<br>except for wake-up<br>logic.                                                      | Power < $5 W$ (Note 2)                                         |
| $G1 - s$ leeping<br>state                                                      | S4 - Suspend to disk.<br>Context saved to disk.                | No power                          | D3 – no power<br>except for wake-up<br>logic.                                                      | (Note 2)<br>Power $<$ 5 W                                      |
| G2/S5                                                                          | S5 - Soft off. Context<br>not saved. Cold boot<br>is required. | No power                          | D3 – no power<br>except for wake-up<br>logic.                                                      | (Note 2)<br>Power $< 5 W$                                      |
| G3 - mechanical<br>off<br>AC power is<br>disconnected<br>from the<br>computer. | No power to the<br>system.                                     | No power                          | $D3$ – no power for<br>wake-up logic,<br>except when<br>provided by battery<br>or external source. | No power to the system.<br>Service can be performed<br>safely. |

<span id="page-33-0"></span>**Table 11. Power States and Targeted System Power**

Notes:

- 1. Total system power is dependent on the system configuration, including add-in boards and peripherals powered by the system chassis' power supply.
- 2. Dependent on the standby power consumption of wake-up devices used in the system.

### **1.13.1.2 Wake-up Devices and Events**

[Table 12](#page-34-1) lists the devices or specific events that can wake the computer from specific states.

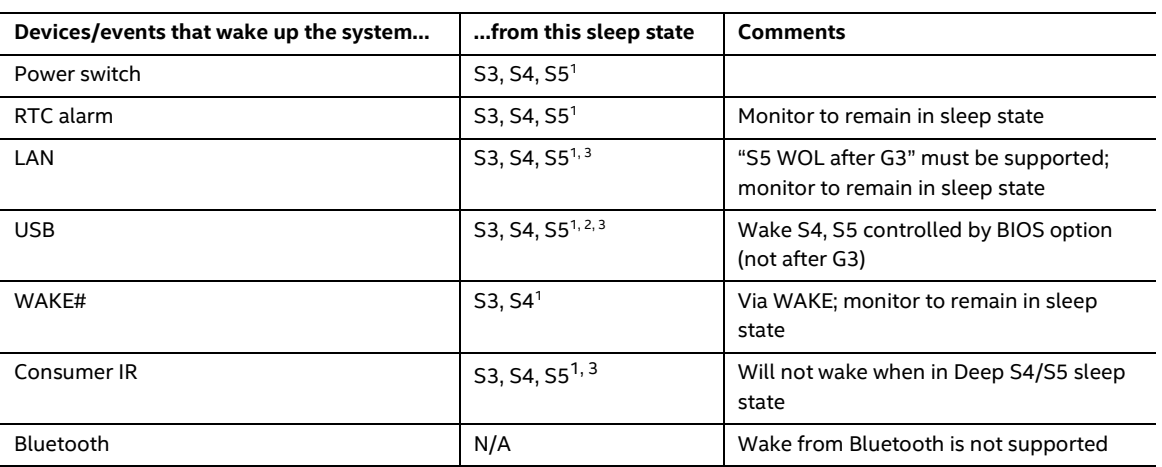

#### <span id="page-34-1"></span>**Table 12. Wake-up Devices and Events**

Notes:

- 1. S4 implies operating system support only.
- 2. Will not wake from Deep S4/S5. USB S4/S5 Power is controlled by BIOS. USB S5 wake is controlled by BIOS. USB S4 wake is controlled by OS driver, not just BIOS option.
- 3. Windows 10 Fast startup will block wake from LAN, USB, and CIR from S5.

## **NOTE**

*The use of these wake-up events from an ACPI state requires an operating system that provides full ACPI support. In addition, software, drivers, and peripherals must fully support ACPI wake events.*

### <span id="page-34-0"></span>**1.13.2 Hardware Support**

The boards provide several power management hardware features, including:

- Wake from Power Button signal
- Instantly Available PC technology
- LAN wake capabilities
- Wake from USB (not after G3)
- WAKE# signal wake-up support
- Wake from S5
- Wake from CIR
- +5 V Standby Power Indicator LED

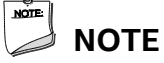

*The use of Wake from USB from an ACPI state requires an operating system that provides full ACPI support.*

### **1.13.2.1 Power Input**

When resuming from an AC power failure, the computer returns to the power state it was in before power was interrupted (on or off). The computer's response can be set using the Last Power State feature in the BIOS Setup program's Boot menu.

### **1.13.2.2 Instantly Available PC Technology**

Instantly Available PC technology enables the board to enter the ACPI S3 (Suspend-to-RAM) sleep-state. While in the S3 sleep-state, the computer will appear to be off (the power supply is only supplying Standby power, and the front panel LED will be amber or secondary color if dual colored, or off if single colored.) When signaled by a wake-up device or event, the system quickly returns to its last known wake state. [Table 12](#page-34-1) on page [23](#page-34-1) lists the devices and events that can wake the computer from the S3 state.

The use of Instantly Available PC technology requires operating system support and drivers for any installed M.2 add-in card.

### **1.13.2.3 LAN Wake Capabilities**

LAN wake capabilities enable remote wake-up of the computer through a network. The LAN subsystem monitors network traffic at the Media Independent Interface. Upon detecting a Magic Packet\* frame, the LAN subsystem asserts a wake-up signal that powers up the computer.

### **1.13.2.4 Wake from USB**

USB bus activity wakes the computer from an ACPI S3 state (not after G3).

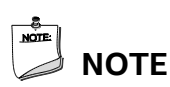

*Wake from USB requires the use of a USB peripheral that supports Wake from USB.*

### **1.13.2.5 WAKE# Signal Wake-up Support**

When the WAKE# signal on the PCI Express bus is asserted, the computer wakes from an ACPI S3 or S4 state.

### **1.13.2.6 Wake from S5**

When the RTC Date and Time is set in the BIOS, the computer will automatically wake from an ACPI S5 state.

### **1.13.2.7 Wake from Consumer IR**

CIR activity wakes the computer from an ACPI S3, S4, or S5 state.

### **1.13.2.8 +5 V Standby Power Indicator LED**

The standby power indicator LED shows that power is still present even when the computer appears to be off. [Figure 8](#page-36-0) shows the location of the standby power LED.
# $\hat{\mathbb{A}}$  **CAUTION**

*If AC power has been switched off and the standby power indicator is still lit, disconnect the power cord before installing or removing any devices connected to the board. Failure to do so could damage the board and any attached devices.*

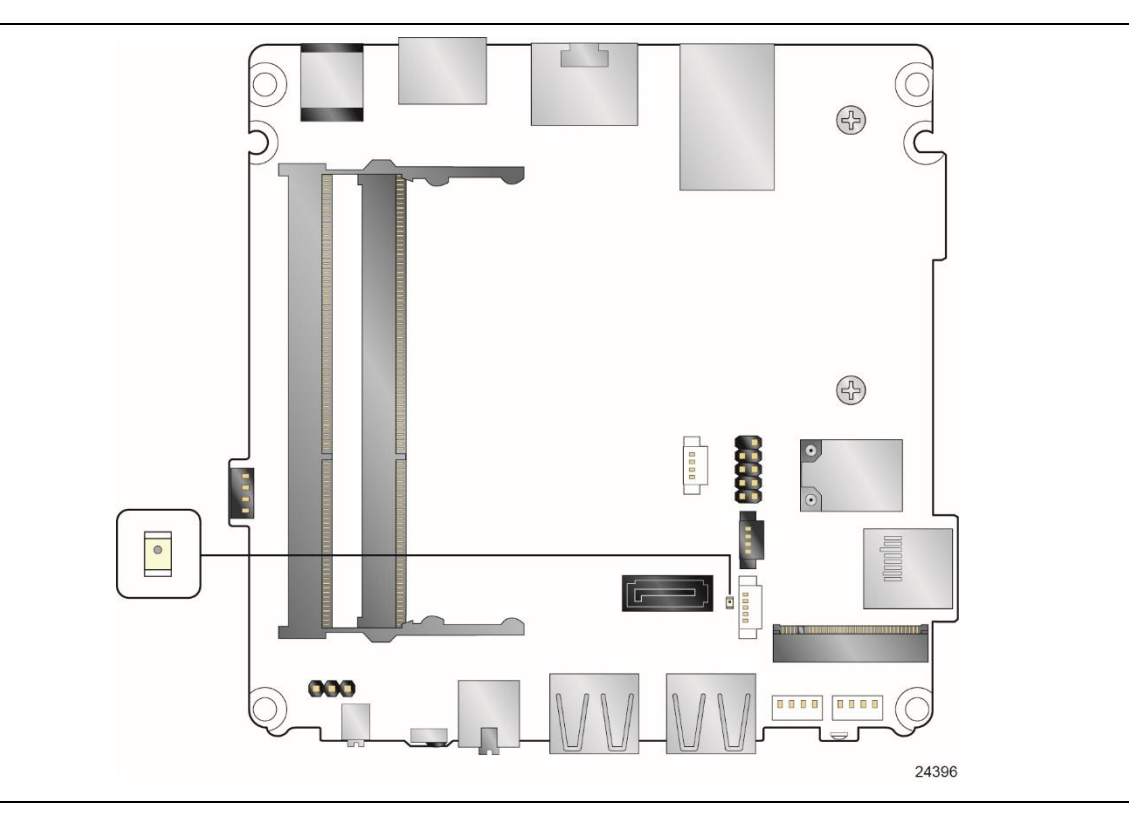

**Figure 8. Location of the Standby Power LED**

## **1.13.3 Microsoft Modern Standby Support**

Intel NUC Products NUC8i3BE/NUC8i5BE/NUC8i7BE support Windows\* 10 Modern Standby, Microsoft's implementation of ACPI low power S0 idle. This allows the system to reduce power consumption and only wake when necessary, as for system maintenance tasks or user intervention. Modern Standby is required for Wake-on-Voice capability.

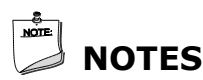

*You cannot switch between ACPI S3 and Modern Standby. Standby power model switching is only supported with a complete operating system reinstallation. Switching from one standby power model to another will prevent the proper functioning of sleep states.*

*Updating BIOS or resetting BIOS to defaults will preserve the current standby power model.*

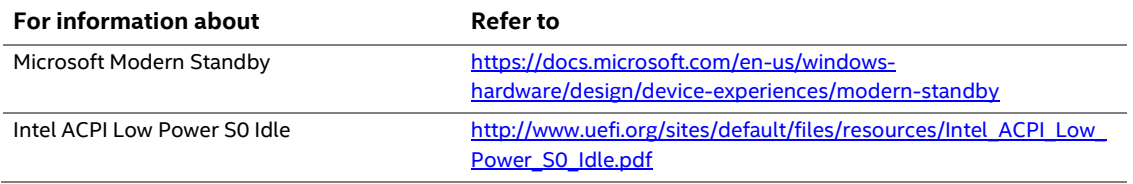

## **1.14 Intel Platform Security Technologies**

Intel platform security technologies provides tools and resources to help the user protect their information by creating a safer computing environment.

# **NOTE**

*Software with security capability is required to take advantage of Intel platform security technologies.*

#### **1.14.1 Intel® Virtualization Technology**

Intel Virtualization Technology (Intel® VT) is a hardware-assisted technology that, when combined with software-based virtualization solutions, provides maximum system utilization by consolidating multiple environments into a single server or client.

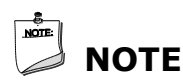

*A processor with Intel VT does not guarantee that virtualization will work on your system. Intel VT requires a computer system with a chipset, BIOS, enabling software and/or operating system, device drivers, and applications designed for this feature.*

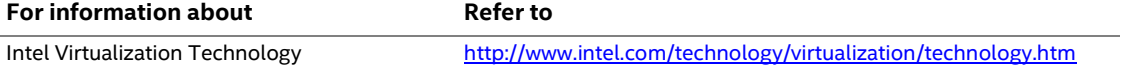

## **1.14.2 Intel® Platform Trust Technology**

Intel® Platform Trust Technology (Intel® PTT) is a platform functionality for credential storage and key management. Intel® PTT supports Microsoft\* BitLocker\* Drive Encryption for hard drive encryption and supports all Microsoft requirements for firmware Trusted Platform Module (fTPM) 2.0 for client computers.

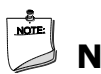

# **NOTE**

*Support for fTPM version 2.0 requires a UEFI-enabled operating system, such as Microsoft\* Windows\* 10.*

# $\hat{Z}$  **CAUTION**

*BIOS recovery using the BIOS security jumper clears Intel® Platform Trust Technology (Intel® PTT) keys. These keys will not be restored after the BIOS recovery. Disable HDD encryption like BitLocker and other uses of data encryption and authentication before using BIOS recovery.*

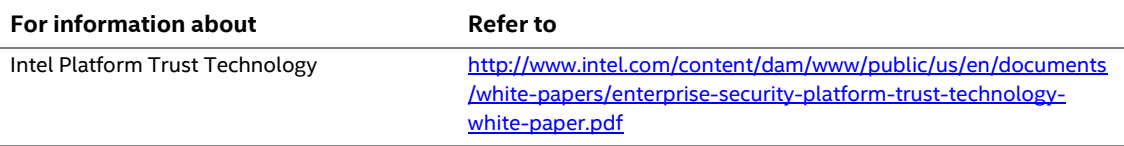

## **2.1 Memory Resources**

### **2.1.1 Addressable Memory**

The board utilizes a maximum of 32 GB or 64 GB of addressable system memory (depending on processor). Typically, the address space that is allocated for PCI Conventional bus add-in cards, PCI Express configuration space, BIOS (SPI Flash device), and chipset overhead resides above the top of DRAM (total system memory). On a system that has 32 GB or 64 GB of system memory installed, it is not possible to use all the installed memory due to system address space being allocated for other system critical functions. These functions include the following:

- BIOS/SPI Flash device (64 Mb)
- Local APIC (19 MB)
- Direct Media Interface (40 MB)
- PCI Express configuration space (256 MB)
- PCH base address registers PCI Express ports (up to 256 MB)
- Memory-mapped I/O that is dynamically allocated for M.2 add-in cards (256 MB)
- Integrated graphics shared memory (up to 512 MB; 64 MB by default)

The board provides the capability to reclaim the physical memory overlapped by the memory mapped I/O logical address space. The board remaps physical memory from the top of usable DRAM boundary to the 4 GB boundary to an equivalent sized logical address range located just above the 4 GB boundary. All installed system memory can be used when there is no overlap of system addresses.

## **2.2 Connectors and Headers**

# $\hat{M}$  **CAUTION**

*Only the following connectors and headers have overcurrent protection: back panel and front panel USB.*

*The other internal connectors and headers are not overcurrent protected and should connect only to devices inside the computer's chassis, such as fans and internal peripherals. Do not use these connectors or headers to power devices external to the computer's chassis. A fault in the load presented by the external devices could cause damage to the computer, the power cable, and the external devices themselves.*

*Furthermore, improper connection of USB header single wire connectors may eventually overload the overcurrent protection and cause damage to the board.*

This section describes the board's connectors and headers. The connectors and headers can be divided into these groups:

- Front panel I/O connectors
- Back panel I/O connectors

#### **2.2.1 Front Panel Connectors**

[Figure 9](#page-40-0) shows the location of the front panel connectors for the board.

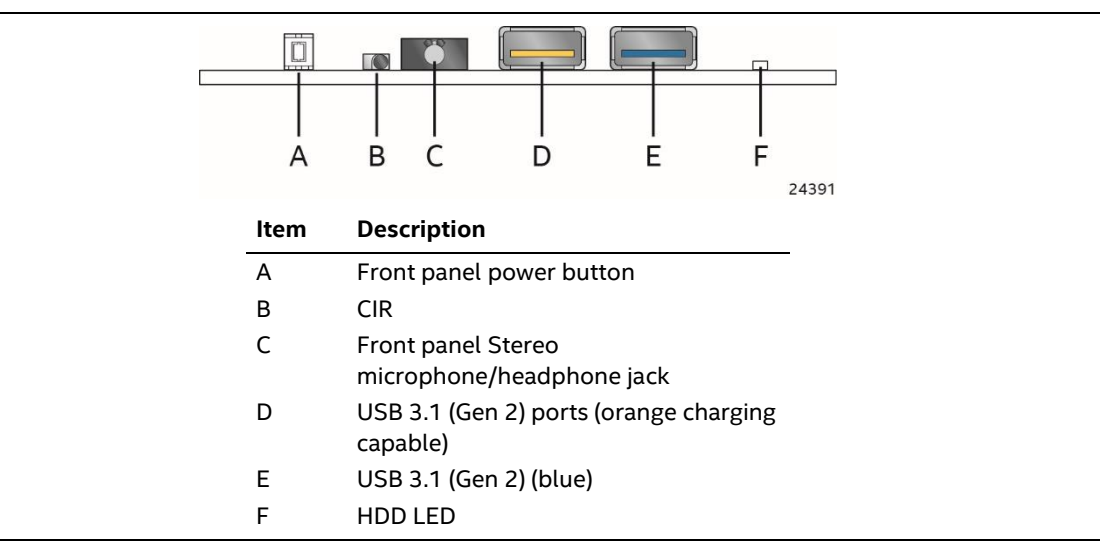

**Figure 9. Front Panel Connectors**

#### <span id="page-40-0"></span>**2.2.2 Back Panel Connectors**

[Figure 10](#page-40-1) shows the location of the back panel connectors for the board.

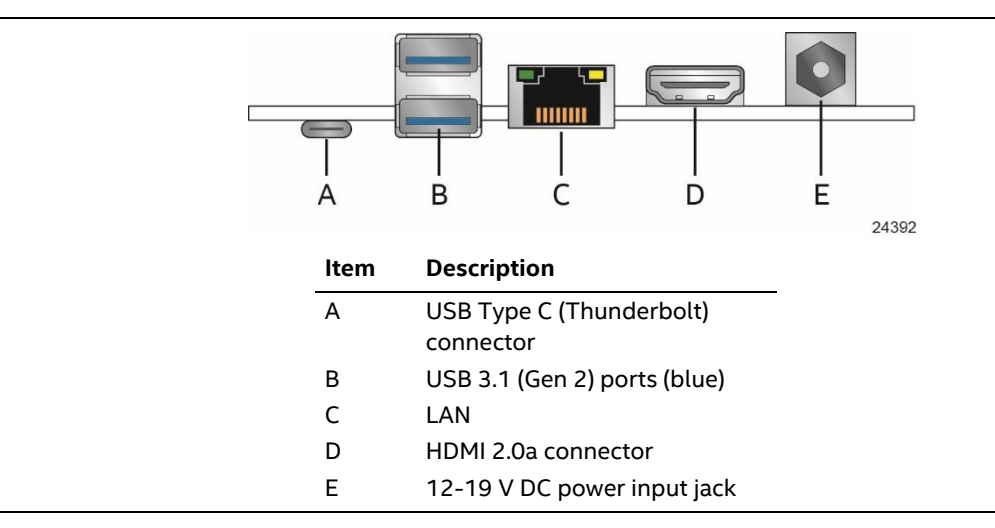

<span id="page-40-1"></span>**Figure 10. Back Panel Connectors** 

## **2.2.3 Headers and Connectors (Top)**

[Figure](#page-41-0) 11 shows the location of the headers and connectors on the top-side of the board.

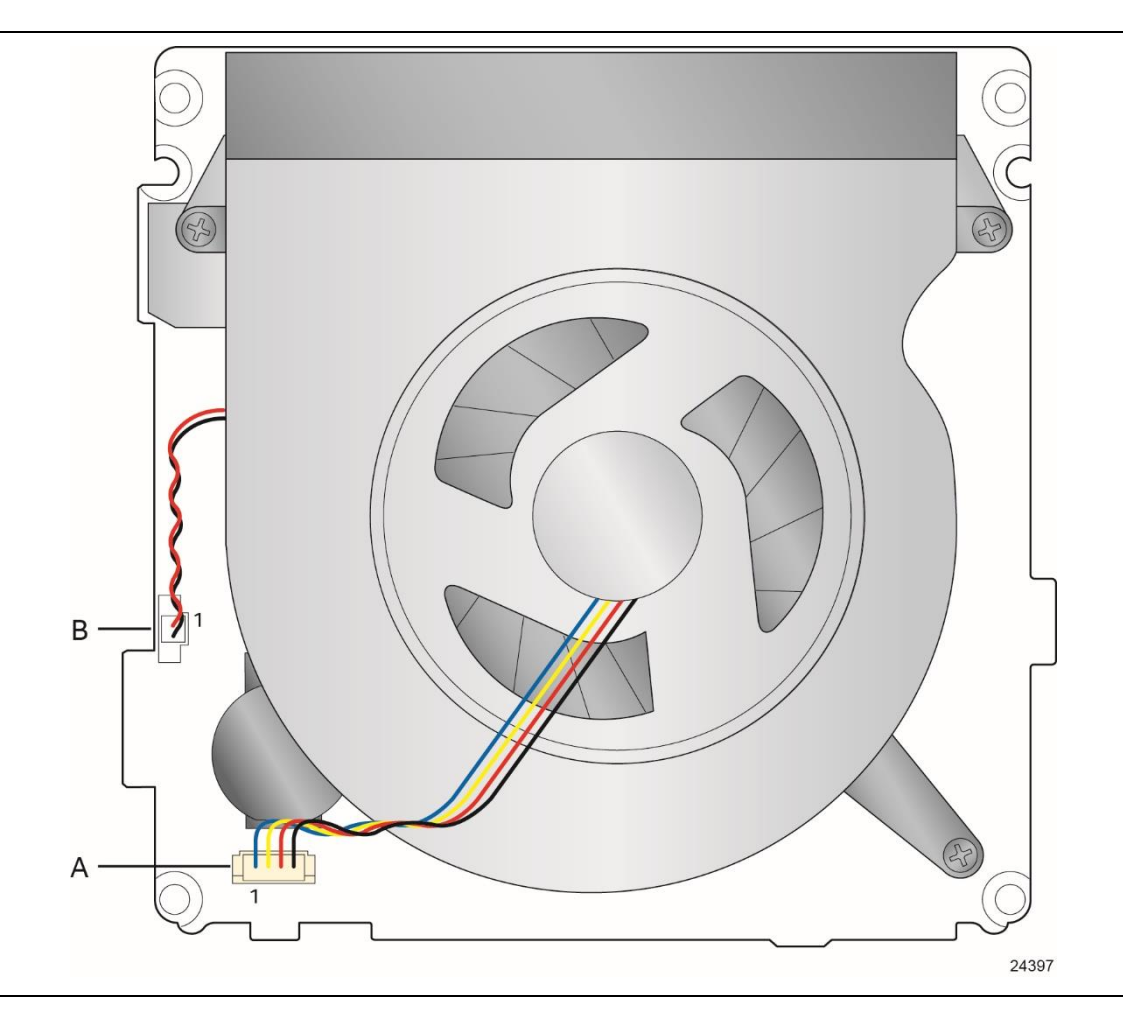

**Figure 11. Headers and Connectors (Top)**

<span id="page-41-0"></span>[Table 13](#page-41-1) lists the headers and connectors identified in [Figure](#page-41-0) 11.

| Item from Figure 11 | <b>Description</b>   |
|---------------------|----------------------|
|                     | Processor fan header |
|                     | Battery and header   |

<span id="page-41-1"></span>**Table 13. Headers and Connectors Shown in [Figure](#page-41-0) 11**

## **2.2.4 Connectors and Headers (Bottom)**

[Figure](#page-42-0) 12 shows the locations of the connectors and headers on the bottom-side of the board.

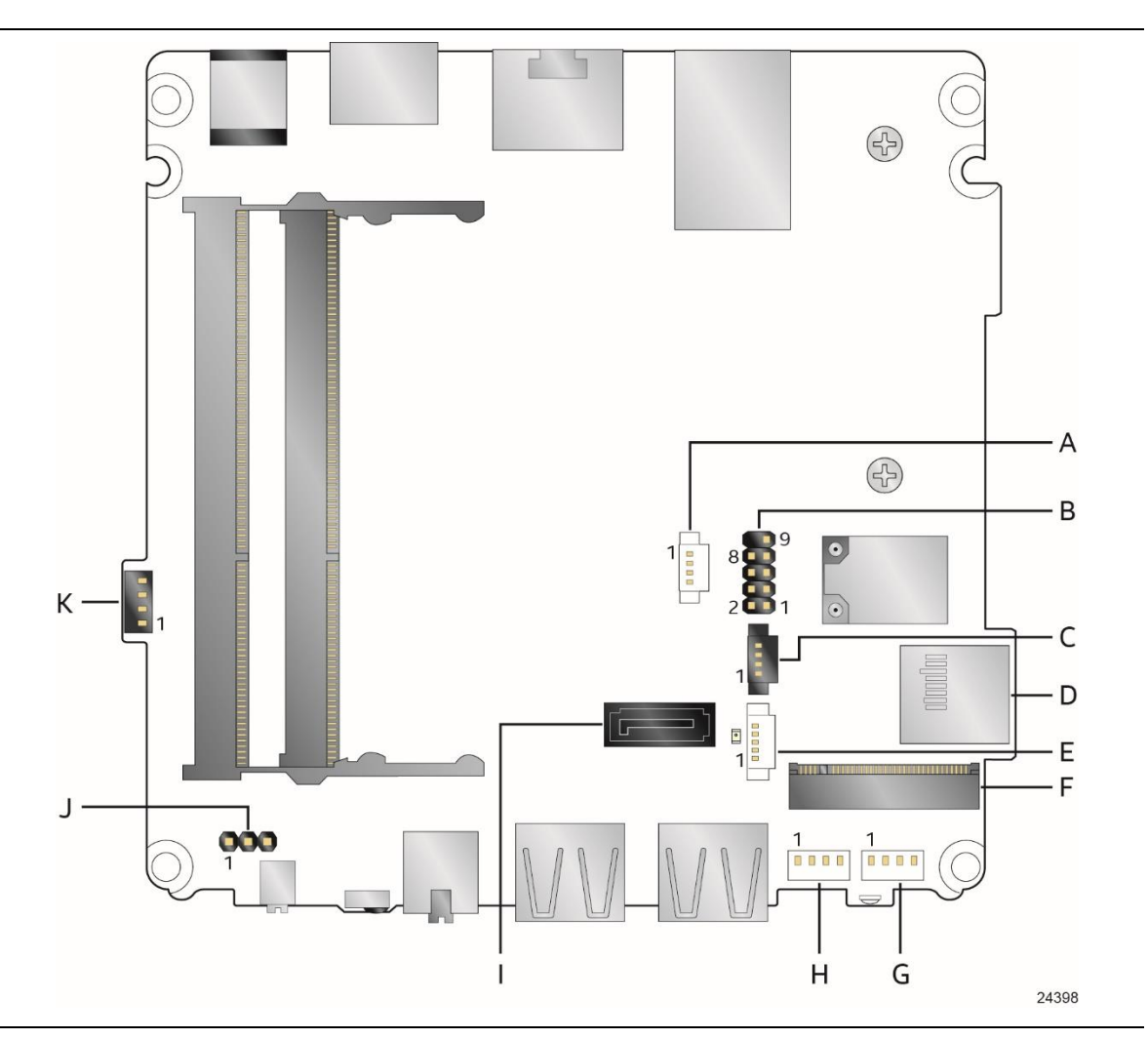

<span id="page-42-0"></span>**Figure 12. Connectors and Headers (Bottom)**

[Table 14](#page-43-0) lists the connectors and headers identified in [Figure](#page-42-0) 12.

| Item from<br>Figure 12 | <b>Description</b>                                     |
|------------------------|--------------------------------------------------------|
| A                      | Digital microphone array connector                     |
| B                      | Front panel header                                     |
| C                      | <b>RGB LED connector</b>                               |
| D                      | Micro SDXC slot                                        |
| Ε                      | SATA power connector (1.25 mm pitch)                   |
| - F                    | M.2 connector (key type M) for 2242 and 2280 modules   |
| G                      | Front panel single-port USB 2.0 header (1.25 mm pitch) |
| Н                      | Front panel single-port USB 2.0 header (1.25 mm pitch) |
|                        | SATA 6.0 Gbps connector                                |
|                        | <b>BIOS security jumper</b>                            |
| К                      | Consumer electronics control (CEC) header              |

<span id="page-43-0"></span>**Table 14. Connectors and Headers Shown in [Figure](#page-42-0) 12**

### **2.2.4.1 Signal Tables for the Connectors and Headers**

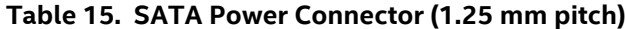

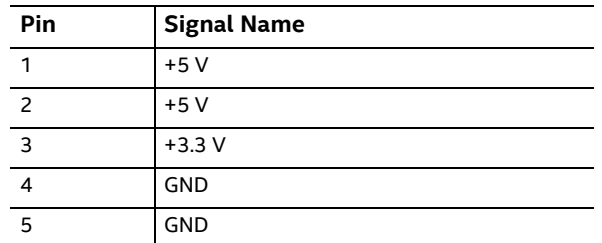

## **NOTE**

*Connector is Molex\* part number 53398-0571, 1.25 mm pitch PicoBlade\* header, surface mount, vertical, lead-free, 5 circuits.*

#### **Table 16. Single-Port Internal USB 2.0 Header (1.25 mm pitch)**

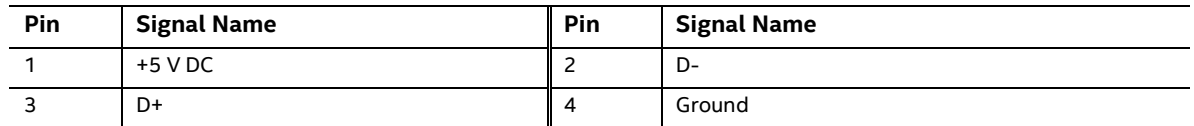

See sectio[n 2.2.4.7](#page-50-0) for more information on USB 2.0 headers.

# **NOTE**

*Connector is Molex part number 53398-0471, 1.25 mm pitch PicoBlade header, surface mount, vertical, lead-free, 4 circuits.*

| Pin | <b>Signal Name</b>        | Pin | <b>Signal Name</b>       |
|-----|---------------------------|-----|--------------------------|
| 74  | 3.3V                      | 75  | <b>GND</b>               |
| 72  | 3.3V                      | 73  | <b>GND</b>               |
| 70  | 3.3V                      | 71  | <b>GND</b>               |
| 68  | SUSCLK(32kHz) (O)(0/3.3V) | 69  | PEDET (NC-PCIe/GND-SATA) |
| 66  | Connector Key             | 67  | N/C                      |
| 64  | Connector Key             | 65  | Connector Key            |
| 62  | Connector Key             | 63  | Connector Key            |
| 60  | Connector Key             | 61  | Connector Key            |
| 58  | N/C                       | 59  | Connector Key            |
| 56  | N/C                       | 57  | <b>GND</b>               |

**Table 17. M.2 2280 Module (key type M) Connector**

continued

| Pin            | <b>Signal Name</b>               | Pin            | <b>Signal Name</b> |
|----------------|----------------------------------|----------------|--------------------|
| 54             | PEWAKE# (I/O)(0/3.3V) or N/C     | 55             | <b>REFCLKP</b>     |
| 52             | CLKREQ# (I/O)(0/3.3V) or N/C     | 53             | <b>REFCLKN</b>     |
| 50             | PERST# (O)(0/3.3V) or N/C        | 51             | GND                |
| 48             | N/C                              | 49             | PETp0/SATA-A+      |
| 46             | N/C                              | 47             | PETn0/SATA-A-      |
| 44             | N/C                              | 45             | GND                |
| 42             | N/C                              | 43             | PERp0/SATA-B-      |
| 40             | N/C                              | 41             | PERnO/SATA-B+      |
| 38             | DEVSLP(O)                        | 39             | GND                |
| 36             | N/C                              | 37             | PETp1              |
| 34             | N/C                              | 35             | PET <sub>n1</sub>  |
| 32             | N/C                              | 33             | GND                |
| 30             | N/C                              | 31             | PERp1              |
| 28             | N/C                              | 29             | PERn1              |
| 26             | N/C                              | 27             | GND                |
| 24             | N/C                              | 25             | PETp2              |
| 22             | N/C                              | 23             | PET <sub>n2</sub>  |
| 20             | N/C                              | 21             | GND                |
| 18             | 3.3V                             | 19             | PERp2              |
| 16             | 3.3V                             | $17$           | PERn2              |
| $14$           | 3.3V                             | 15             | GND                |
| 12             | 3.3V                             | 13             | PETp3              |
| 10             | DAS/DSS# (I/O)/LED1# (I)(0/3.3V) | 11             | PETn3              |
| 8              | N/C                              | 9              | GND                |
| 6              | N/C                              | $\overline{7}$ | PERp3              |
| $\overline{4}$ | 3.3V                             | 5              | PERn3              |
| $\overline{2}$ | 3.3V                             | 3              | GND                |
|                |                                  | $\mathbf{1}$   | GND                |

**Table 17. M.2 2280 Module (key type M) Connector** (continued)

See sectio[n 2.2.4.2](#page-47-0) for more information on the M.2 connector.

<span id="page-45-0"></span>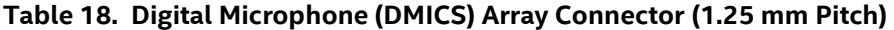

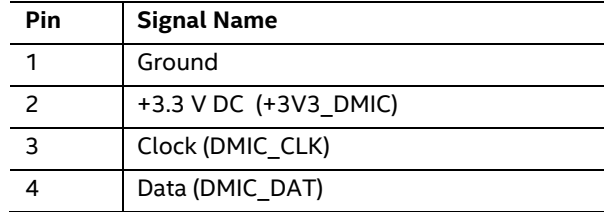

See sectio[n 2.2.4.11](#page-52-0) for more information on the DMIC Array connector.

# **NOTE**

*Connector is Aces part number 50273-0047C-002, 1.25 mm pitch header, surface mount, vertical, lead-free, 4 circuits.*

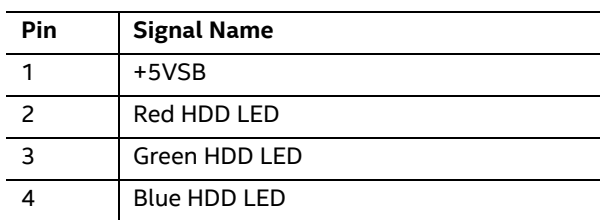

#### **Table 19. RGB LED Connector (1.25 mm Pitch)**

See sectio[n 2.2.4.10](#page-51-0) for more information on the RGB LED connector.

# **NOTE**

*Connector is Aces part number 50273-0047C-002, 1.25 mm pitch header, surface mount, vertical, lead-free, 4 circuits.*

#### <span id="page-46-0"></span>**Table 20. CEC Header (1.25 mm pitch)**

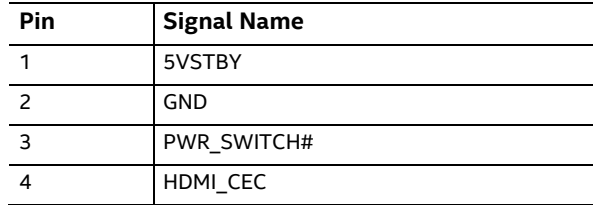

See sectio[n 2.2.4.9](#page-51-1) for more information on the CEC header.

# **NOTE**

*Connector is Aces part number* 50273-0047C-002*, 1.25 mm pitch header, surface mount, vertical, lead-free, 4 circuits.*

#### <span id="page-47-0"></span>**2.2.4.2 Add-in Card Connectors**

The board supports M.2 2242 and 2280 (key type M) modules.

- Supports M.2 SSD SATA drives
- ― Maximum bandwidth is approximately 540 MBps
- Supports M.2 SSD Gen 3 PCIe AHCI and NVMe drives (PCIe x1, x2, and x4) ― Using PCIe x4 M.2 SSD maximum bandwidth is approximately 4000 MBps

#### **2.2.4.3 USB Type C connector**

The board has several features that are supported via the USB Type C connector.

- Supports USB 3.1 Gen 2.0
	- ― Maximum bandwidth is approximately 10 Gbps
- Supports Display port 1.2
	- ― Maximum bandwidth is approximately 17.28 Gbps
- Supports Thunderbolt 3 PCIe x4 connection
	- ― Maximum bandwidth is approximately 40 Gbps

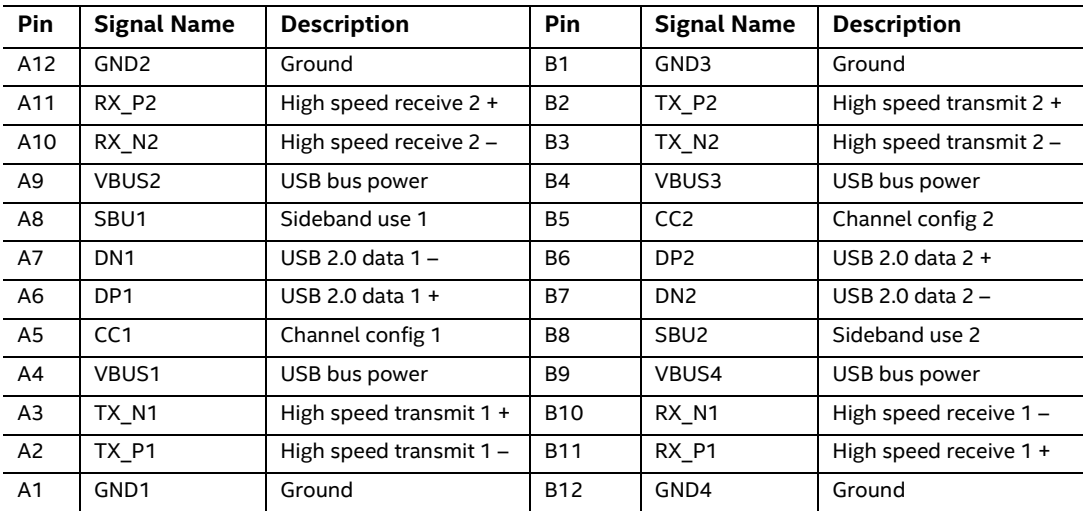

#### **Table 21. USB Type C Connector**

#### **2.2.4.4 Front Panel Header (2.0 mm Pitch)**

This section describes the functions of the front panel header. [Table 22](#page-47-1) lists the signal names of the front panel header. [Figure 13](#page-48-0) is a connection diagram for the front panel header.

| Pin | <b>Signal Name</b> | <b>Description</b>                           | Pin | Signal Name | <b>Description</b>                                     |
|-----|--------------------|----------------------------------------------|-----|-------------|--------------------------------------------------------|
|     | HDD POWER LED      | Pull-up resistor (750 $\Omega$ ) to<br>$+5V$ |     |             | POWER LED MAIN   [Out] Front panel LED (main<br>color) |

<span id="page-47-1"></span>**Table 22. Front Panel Header (2.0 mm Pitch)**

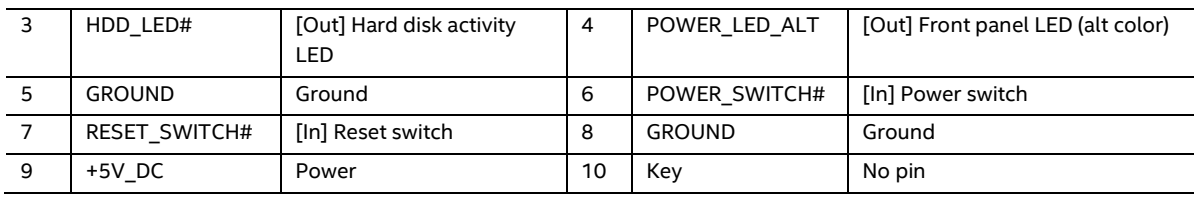

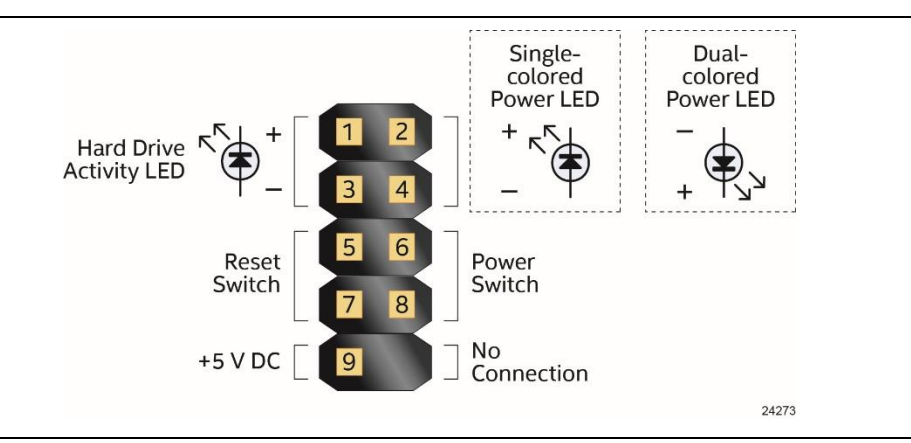

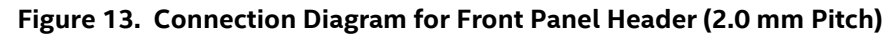

#### <span id="page-48-0"></span>**2.2.4.4.1 Hard Drive Activity LED Pins**

Pins 1 and 3 can be connected to an LED to provide a visual indicator that data is being read from or written to a hard drive. Proper LED function requires a SATA hard drive or optical drive connected to an onboard SATA connector.

#### **2.2.4.4.2 Reset Switch Pins**

Pins 5 and 7 can be connected to a momentary single pole, single throw (SPST) type switch that is normally open. When the switch is closed, the board resets and runs the POST.

#### **2.2.4.4.3 Power/Sleep LED Pins**

Pins 2 and 4 can be connected to a one- or two-color LED. [Table 23](#page-48-1) and [Table 24](#page-48-2) show the possible LED states.

| <b>LED State</b> | <b>Description</b> |
|------------------|--------------------|
| $\Omega$ ff      | Power off          |
| <b>Blinking</b>  | Standby            |
| Steady           | Normal operation   |

<span id="page-48-1"></span>**Table 23. States for a One-Color Power LED**

#### <span id="page-48-2"></span>**Table 24. States for a Dual-Color Power LED**

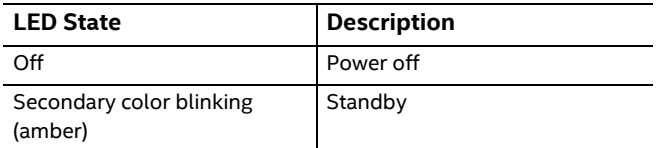

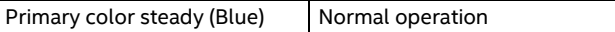

# **NOTE**

*The LED behavior shown in [Table 23](#page-48-1) is default – other patterns may be set via BIOS setup.*

#### **2.2.4.4.4 Power Switch Pins**

Pins 6 and 8 can be connected to a front panel momentary-contact power switch. The switch must pull the SW\_ON# pin to ground for at least 50 ms to signal the power supply to switch on or off. (The time requirement is due to internal debounce circuitry on the board.) At least two seconds must pass before the power supply will recognize another on/off signal.

#### **2.2.4.5 Micro SDXC Card Reader**

The board has a micro Secure Digital (Micro SD) card reader that supports the Secure Digital eXtended Capacity (SDXC) format, 3.01 specification.

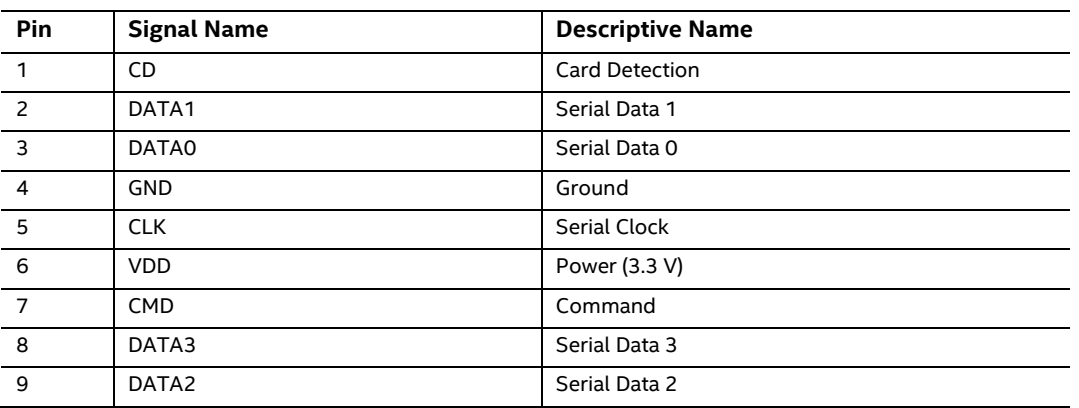

#### **Table 25. SDXC Card Reader Connector**

#### **2.2.4.6 Power Supply Connector**

The board has the following power supply connector:

• **External Power Supply** – the board can be powered through a 12-19 V DC connector on the back panel. The back panel DC connector is compatible with a 5.5 mm/OD (outer diameter) and 2.5 mm/ID (inner diameter) plug, where the inner contact is +12-19 (±10%) V DC and the shell is GND. The maximum current rating is 10 A.

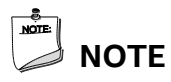

*External power voltage, 12-19 V DC, is dependent on the type of power adapter used.*

#### **2.2.4.6.1 Power Sensing Circuit**

The board has a power sensing circuit that:

- Manages CPU power usage to maintain system power consumption below 90 W.
- Designed for use with 90 W AC-DC adapters.

# **NOTE**

*It is recommended that you disable this feature (via BIOS option) when using an AC-DC adapter greater than 90 W.*

#### <span id="page-50-0"></span>**2.2.4.7 Internal USB 2.0 Single-Port Header (1.25 mm Pitch)**

Figure 14 is a connection diagram for the internal USB header.

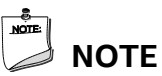

- *The +5 V DC power on the USB header is fused.*
- *Use only an internal USB connector that conforms to the USB 2.0 specification for high-speed USB devices.*

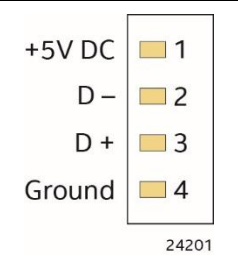

**Figure 14. Connection Diagram for the Internal USB 2.0 Single-Port Header (1.25 mm Pitch)**

#### **2.2.4.8 Consumer Infrared (CIR) Sensor**

The Consumer Infrared (CIR) sensor on the front panel provides features that are designed to comply with Microsoft Consumer Infrared usage models (RC-6).

The CIR feature is made up of the receiving sensor. The receiving sensor consists of a filtered translated infrared input compliant with Microsoft CIR specifications.

Customers are required to provide their own media center compatible remote or smart phone application for use with the Intel NUC. [Figure 15](#page-50-1) shows the location of the CIR sensor.

<span id="page-50-1"></span>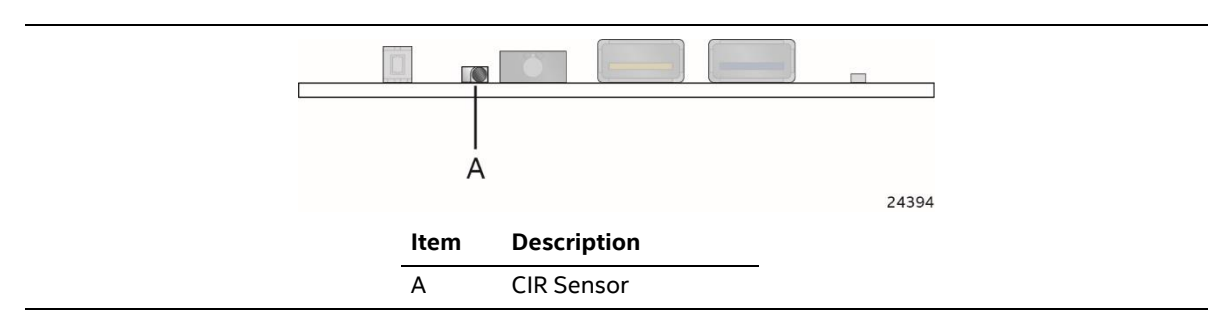

**Figure 15. Location of the CIR Sensor**

#### <span id="page-51-1"></span>**2.2.4.9 Consumer Electronics Control (CEC) Header**

The board contains two mutually-exclusive methods for controlling HDMI CEC devices:

- External CEC adaptor connected via CEC connector (item K in [Figure](#page-42-0) 12; pinout in [Table 20\)](#page-46-0)
- Onboard CEC control from the embedded controller via HDMI cable and BIOS setup. Expected behavior is provided i[n Table 26](#page-51-2) below.

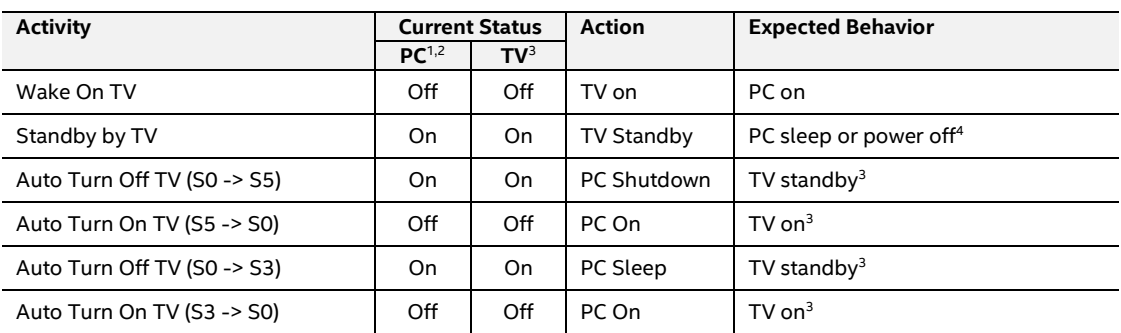

#### <span id="page-51-2"></span>**Table 26. HDMI CEC expected behavior**

Notes:

- 1. *HDMI CEC Control* enabled in BIOS Setup and in TV setup, if necessary. Please consult your TV's documentation.
- 2. *Fast Boot* and *Deep S4/S5* disabled in BIOS Setup.
- 3. Results seen with Panasonic LED TV VIERA TH-40A400W. Other TVs may have different results due to variable implementations of CEC features.
- 4. PC power off behavior dependent upon power button setting in operating system.
- 5. If using external CEC adaptor, onboard CEC control must be disabled in BIOS Setup.

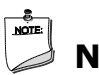

# **NOTE**

*CEC Connector is Aces part number 50273-0047C-002, 1.25 mm pitch header, surface mount, vertical, lead-free, 4 circuits.*

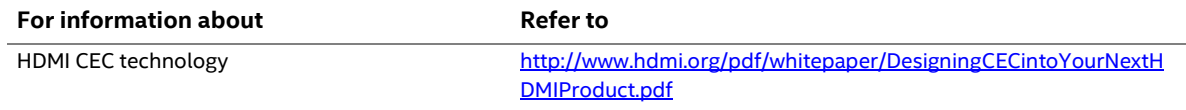

#### <span id="page-51-0"></span>**2.2.4.10 RGB LED**

The board supports an RGB LED which is connected through Item C shown in [Figure](#page-42-0) 12. The RGB LED is configurable within the BIOS under the *Power* tab within *Advanced* settings. [Table 22](#page-47-1) lists the signal names of the RGB LED connector. [Table 27](#page-51-3) lists the available settings for the RGB LED within BIOS.

#### <span id="page-51-3"></span>**Table 27. RGB LED Options**

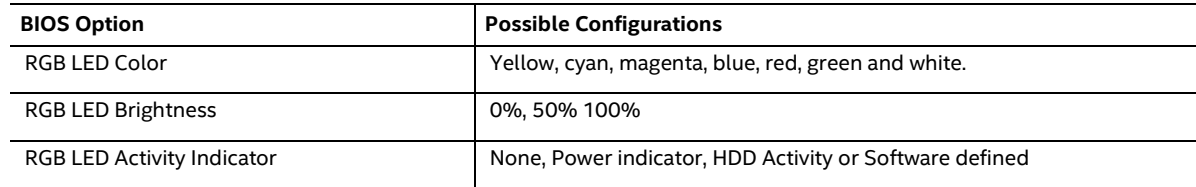

#### <span id="page-52-0"></span>**2.2.4.11 Digital Microphone Array**

The digital microphone array consists of dual front facing digital microphones located on either side of the front panel to minimize acoustic interference. The digital microphone array is intended to be used with a digital assistant like Microsoft's Cortana\*. Item A in [Figure](#page-42-0) 12 shows the location of the digital microphone array connector. [Table 18](#page-45-0) lists the signal names of the DMIC connector. See Chapter [5](#page-70-0) for the physical location of the DMIC array on the Intel NUC Kit NUC8i[x]BEK and Intel NUC Kit NUC8i[x]BEH chassis.

## **2.3 BIOS Security Jumper**

## $\hat{\mathbb{A}}$  **CAUTION**

*Do not move a jumper with the power on. Always turn off the power and unplug the power cord from the computer before changing a jumper setting. Otherwise, the board could be damaged.*

[Figure 16](#page-52-1) shows the location of the BIOS Security Jumper. The 3-pin jumper determines the BIOS Security program's mode.

**Error! Reference source not found.** describes the jumper settings for the three modes: normal, l ockdown, and configuration.

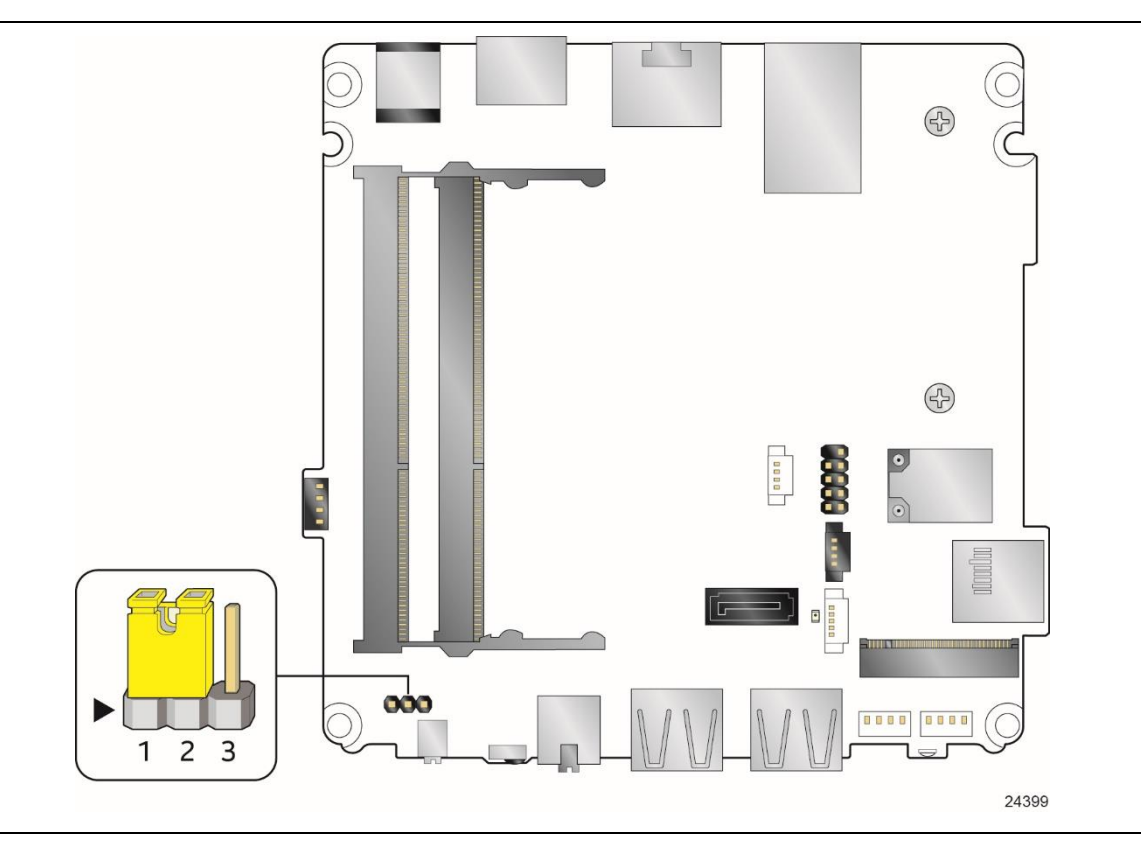

<span id="page-52-1"></span>**Figure 16. Location of the BIOS Security Jumper**

Table 28 lists the settings for the jumper.

| <b>Function/Mode</b> | Jumper<br><b>Setting</b> | Configuration                                                                                                    |
|----------------------|--------------------------|----------------------------------------------------------------------------------------------------|
| Normal               | $1 - 2$                  | The BIOS uses current configuration information and passwords for booting.                                                                                                    |
| Lockdown             | $2 - 3$                  | The BIOS uses current configuration information and passwords for booting, except:<br>• All POST Hotkeys are suppressed (prompts are not displayed and keys are not accepted. For<br>example, F2 for Setup, F10 for the Boot Menu). |
|                      |                          | Power Button Menu is not available (see Section 3.7.4 Power Button Menu).<br>$\bullet$                                                                                                    |
|                      |                          | BIOS updates are not available except for automatic Recovery due to flash corruption.                                                                                                    |
| Configuration        | None                     | BIOS Recovery Update process if a matching *.bio file is found. Recovery Update can be cancelled<br>by pressing the Esc key.                                                                                                    |
|                      |                          | If the Recovery Update was cancelled or a matching *.bio file was not found, a Config Menu will be<br>displayed. The Config Menu consists of the following options:                                                                 |
|                      |                          | Suppress this menu until the BIOS Security Jumper is replaced.<br>[1]                                                                                                    |
|                      |                          | Clear BIOS User and Supervisor Passwords.<br>[2]                                                                                                    |
|                      |                          | <b>Clear Trusted Platform Module</b><br>$\lceil 3 \rceil$<br>Warning: Data encrypted with the TPM will no longer be accessible if the TPM is cleared                                                                                |
|                      |                          | Disable Privacy MSR Bit (Clear MSR C80[0] to 0)<br>[4]                                                                                                    |
|                      |                          | [5]<br>Enable Privacy MSR Bit (Set MSR C80[0] to 1)                                                                                                    |
|                      |                          | Intel <sup>®</sup> Visual BIOS<br>[F2]                                                                                                    |
|                      |                          | <b>BIOS Recovery</b><br>[FA]                                                                                                    |

**Table 28. BIOS Security Jumper Settings**

## **2.4 Mechanical Considerations**

#### **2.4.1 Form Factor**

The board is designed to fit into a custom chassis. [Figure 17](#page-54-0) illustrates the mechanical form factor for the board. Dimensions are given in inches [millimeters].

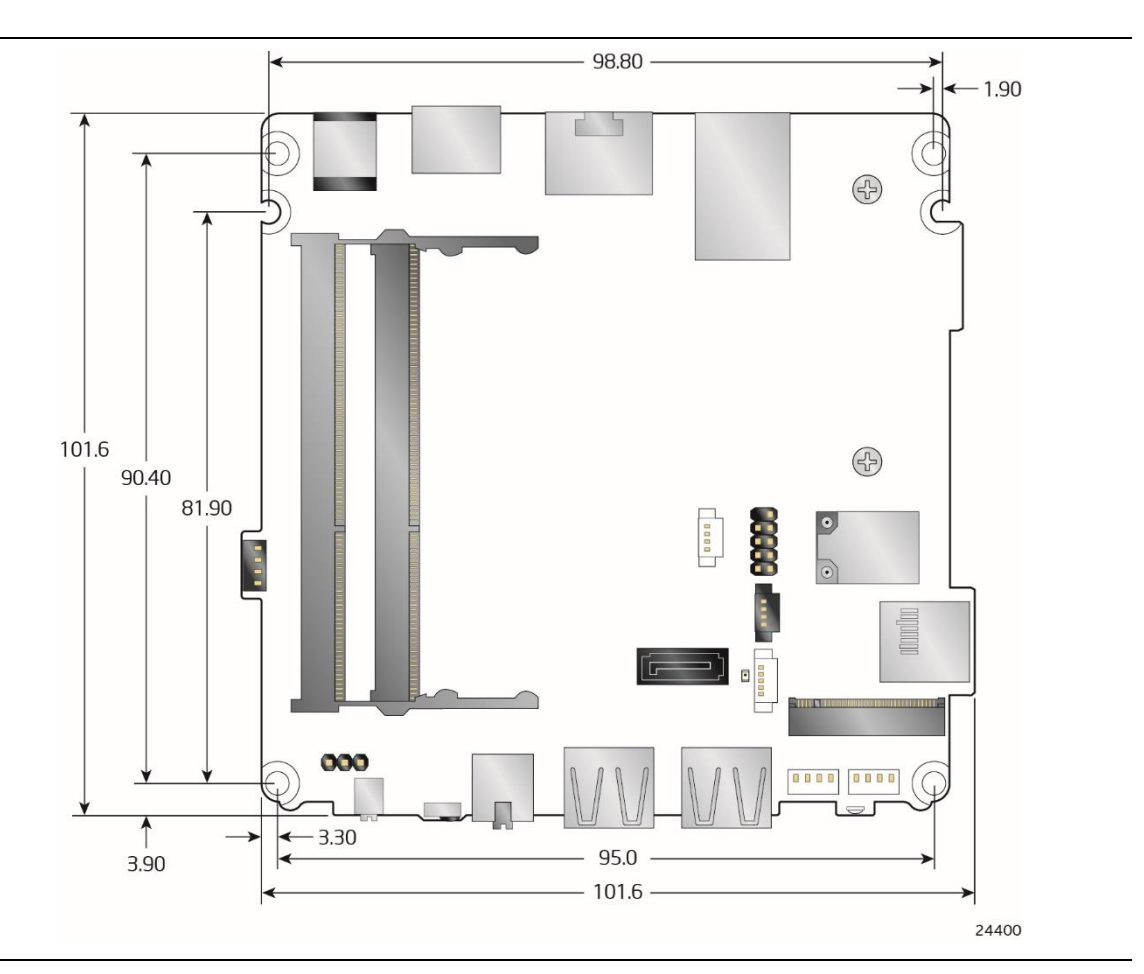

<span id="page-54-0"></span>**Figure 17. Board Dimensions**

[Figure 18](#page-55-0) shows the height dimensions of the board.

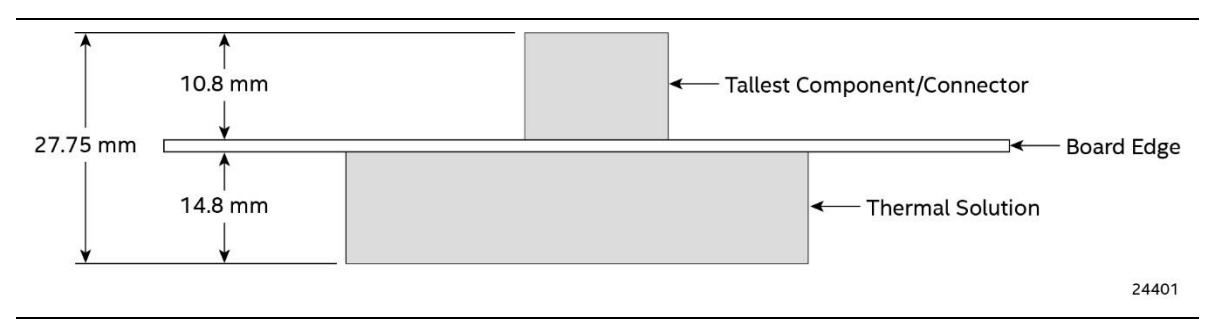

**Figure 18. Board Height Dimensions**

#### <span id="page-55-0"></span>**2.4.2 Weights & Dimensions**

[Table 29](#page-55-1) lists select weights of boards and kits and [Table 30](#page-55-2) lists kit dimensions.

#### <span id="page-55-1"></span>**Table 29. Select Weights**

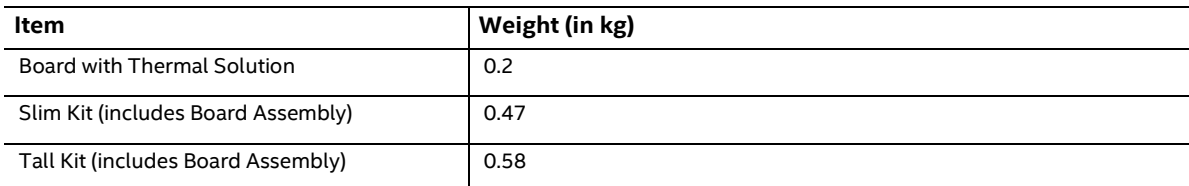

#### <span id="page-55-2"></span>**Table 30. Select Chassis Dimensions**

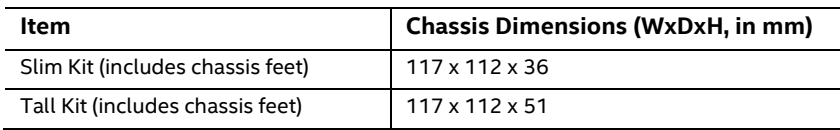

## **2.5 Electrical Considerations**

#### **2.5.1 Power Supply Considerations**

System power requirements will depend on actual system configurations chosen by the integrator, as well as end user expansion preferences. It is the system integrator's responsibility to ensure an appropriate power budget for the system configuration is properly assessed based on the system-level components chosen.

### **2.5.2 Fan Header Current Capability**

[Table 31](#page-55-3) lists the current capability of the fan header.

<span id="page-55-3"></span>**Table 31. Fan Header Current Capability** 

| <b>Fan Header</b> | <b>Maximum Available Current</b> |
|-------------------|----------------------------------|
| Processor fan     | 0.5 A                            |

## **2.6 Thermal Considerations**

## $\hat{A}$  **CAUTION**

A chassis with a maximum temperature of 50 °C at the processor fan inlet is recommended. If the internal ambient temperature exceeds 50 °C, further thermal testing is required to ensure *components do not exceed their maximum case temperature.*

## $\hat{\mathbb{A}}$  **CAUTION**

*Failure to ensure appropriate airflow may result in reduced performance of both the processor and/or voltage regulator or, in some instances, damage to the board.* 

*All responsibility for determining the adequacy of any thermal or system design remains solely with the system integrator. Intel makes no warranties or representations that merely following the instructions presented in this document will result in a system with adequate thermal performance.*

# $\hat{A}$  **CAUTION**

*Ensure that the ambient temperature does not exceed the board's maximum operating temperature. Failure to do so could cause components to exceed their maximum case temperature and malfunction. For information about the maximum operating temperature, see the environmental specifications in Section [2.8.](#page-61-0)* 

# $\hat{\mathbb{A}}$  **CAUTION**

*Ensure that proper airflow is maintained in the processor voltage regulator circuit. Failure to do so may result in shorter than expected product lifetime.*

[Figure 19](#page-57-0) shows the locations of the localized high temperature zones.

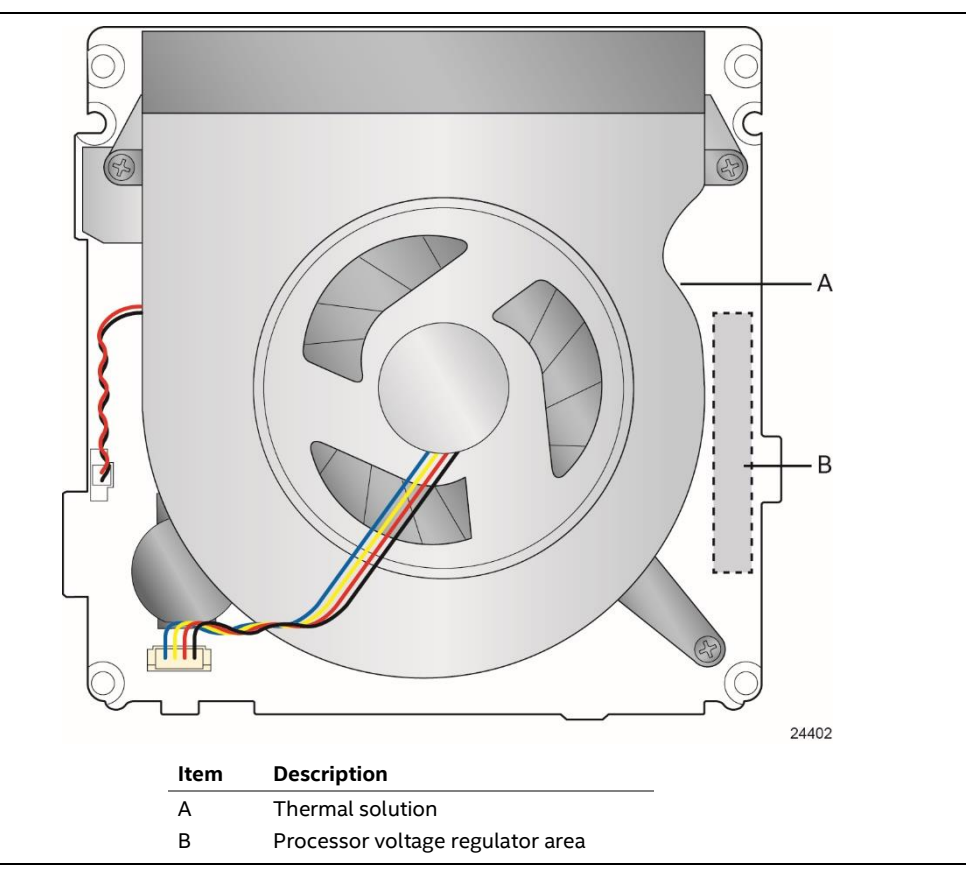

<span id="page-57-0"></span>**Figure 19. Localized High Temperature Zones**

A thermal pad has been installed for the bottom of the chassis to improve the thermal performance when using M.2 devices that operate at higher temperatures. If the thermal pad ever needs to be replaced, [Figure 20](#page-58-0) shows the installation area of the thermal pad for Intel NUC Kit NUC8i3BEK and Intel NUC Kit NUC8i5BEK.

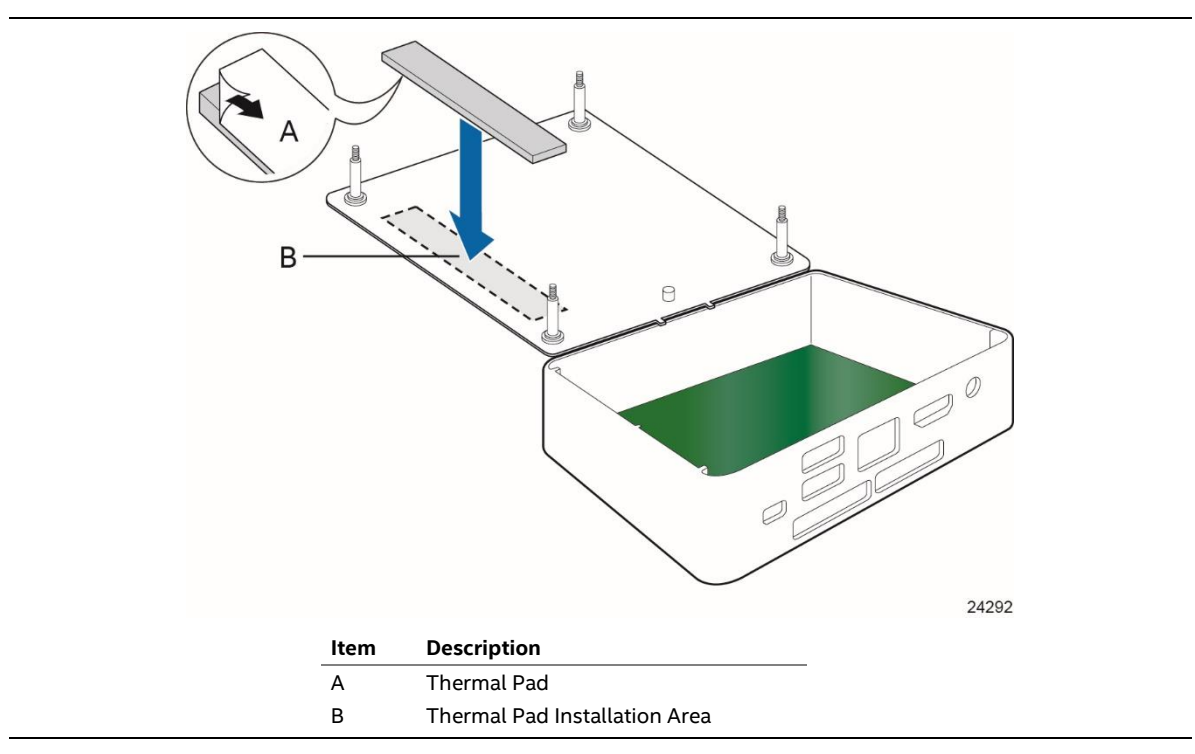

<span id="page-58-0"></span>**Figure 20. Installation Area of Thermal Pad for Intel NUC Kit NUC8i3BEK/NUC8i5BEK**

[Figure 21](#page-59-0) shows the installation area of the thermal pad for Intel NUC Kit NUC8i3BEH, Intel NUC Kit NUC8i5BEH and Intel NUC Kit NUC8i7BEH.

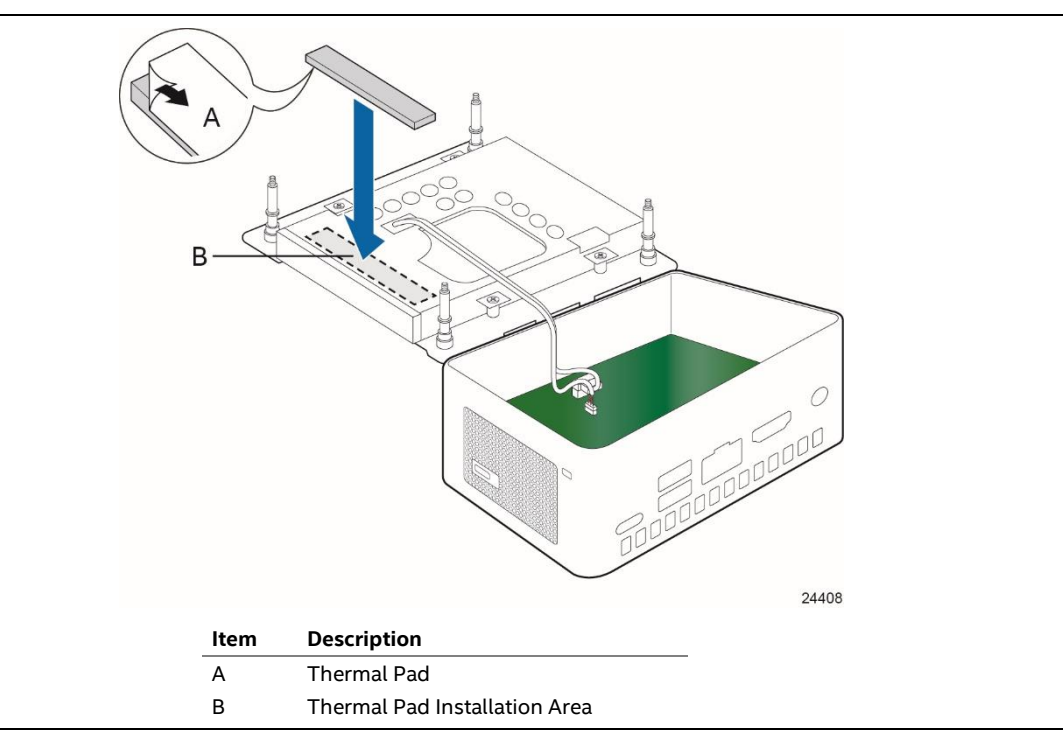

<span id="page-59-0"></span>**Figure 21. Installation area of Thermal Pad for Intel NUC Kit NUC8i3BEH/NUC8i5BEH/NUC8i7BEH**

[Table 32](#page-60-0) provides maximum case temperatures for the components that are sensitive to thermal changes. The operating temperature, current load, or operating frequency could affect case temperatures. Maximum case temperatures are important when considering proper airflow to cool the board.

| Component | <b>Maximum Case Temperature</b>                                                                 |
|-----------|-------------------------------------------------------------------------------------------------|
| Processor | For processor case temperature, see processor datasheets and processor<br>specification updates |

<span id="page-60-0"></span>**Table 32. Thermal Considerations for Components**

To ensure functionality and reliability, the component is specified for proper operation when Case Temperature is maintained at or below the maximum temperature listed in [Table 33.](#page-60-1) This is a requirement for sustained power dissipation equal to Thermal Design Power (TDP is specified as the maximum sustainable power to be dissipated by the components). When the component is dissipating less than TDP, the case temperature should be below the Maximum Case Temperature. The surface temperature at the geometric center of the component corresponds to Case Temperature.

It is important to note that the temperature measurement in the system BIOS is a value reported by embedded thermal sensors in the components and does not directly correspond to the Maximum Case Temperature. The upper operating limit when monitoring this thermal sensor is Tcontrol.

<span id="page-60-1"></span>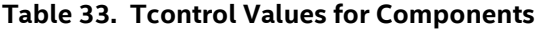

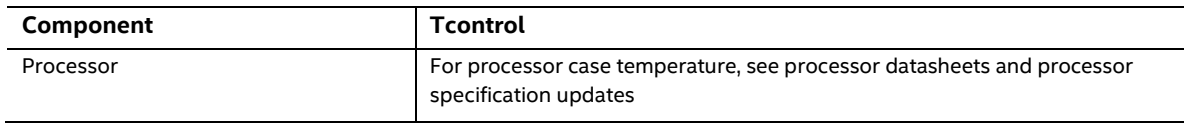

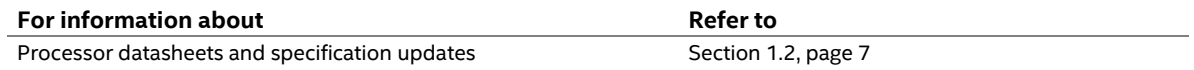

## **2.7 Reliability**

The Mean Time between Failures (MTBF) predictions are calculated using component and subassembly random failure rates. The calculation is based on the Telcordia SR-332 Issue 2, Method I, Case 3, 55 ºC ambient. The MTBF prediction is used to estimate repair rates and spare parts requirements. The MTBF for Intel NUC8i3BEB board is 62,994 hours. The MTBF for Intel NUC8i5BEB board is 63,369 hours. The MTBF for Intel NUC8i7BEB board is 64,998 hours.

## <span id="page-61-0"></span>**2.8 Environmental**

[Table 34](#page-61-1) lists select environmental specifications.

| <b>Parameter</b>          | Specification                                                                                                    |                    |  |
|---------------------------|----------------------------------------------------------------------------------------------------|--------------------|--|
| <b>Temperature</b>        |                                                                                                    |                    |  |
| Non-Operating             | -40 °C to +60 °C                                                                                                    |                    |  |
| Operating (Board)         | 0 °C to +50 °C                                                                                                    |                    |  |
|                           | The operating temperature of the board may be determined by measuring the air<br>temperature from the junction of the heatsink fins and fan, next to the attachment screw,<br>in a closed chassis, while the system is in operation. |                    |  |
| Operating (System)        | 0 °C to +35 °C                                                                                                    |                    |  |
| Shock (Board)             |                                                                                                    |                    |  |
| Unpackaged                | 50 g trapezoidal waveform                                                                                                    |                    |  |
|                           | Velocity change of 170 inches/s <sup>2</sup>                                                                                                    |                    |  |
| Packaged                  | Free fall package drop machine set to the height determined by the weight of the package.                                                                                                    |                    |  |
|                           | Product Weight (pounds)                                                                                                    | Free Fall (inches) |  |
|                           | $20$                                                                                                    | 36                 |  |
|                           | $21 - 40$                                                                                                    | 30                 |  |
|                           | 41-80                                                                                                    | 24                 |  |
|                           | 81-100                                                                                                    | 18                 |  |
| <b>Vibration (System)</b> |                                                                                                    |                    |  |
| Unpackaged                | 5 Hz to 20 Hz: 0.001 g <sup>2</sup> /Hz sloping up to 20 Hz @ 0.01 g <sup>2</sup> /Hz                                                                                                    |                    |  |
|                           | 20 Hz to 500 Hz: 0.01 g <sup>2</sup> /Hz (flat)                                                                                                    |                    |  |
|                           | Input acceleration is 2.20 g RMS                                                                                                    |                    |  |
| Packaged                  | 5 Hz to 40 Hz: 0.015 g <sup>2</sup> /Hz (flat)                                                                                                    |                    |  |
|                           | 40 Hz to 500 Hz: 0.015 g <sup>2</sup> /Hz sloping down to 0.00015 g <sup>2</sup> /Hz                                                                                                    |                    |  |
|                           | Input acceleration is 1.09 g RMS                                                                                                    |                    |  |
| <b>Acoustic</b>           |                                                                                                    |                    |  |
| <b>Cool Setting</b>       | 4.5 BA (~35dBA)                                                                                                    |                    |  |
| 100% duty (@3400<br>RPM)  | 5.7BA (~47dBA)                                                                                                    |                    |  |

<span id="page-61-1"></span>**Table 34. Environmental Specifications**

Note: Before attempting to operate this board, the overall temperature of the board must be above the minimum operating temperature specified. It is recommended that the board temperature be at least room temperature before attempting to power on the board. The operating and non-operating environment must avoid condensing humidity.

## **3 Overview of BIOS Features**

#### **3.1 Introduction**

The board uses Intel Visual BIOS that is stored in the Serial Peripheral Interface Flash Memory (SPI Flash) and can be updated using a disk-based program. The SPI Flash contains the Visual BIOS Setup program, POST, the PCI auto-configuration utility, embedded controller (EC) firmware, LAN EEPROM information, and Plug and Play support.

The BIOS displays a message during POST identifying the type of BIOS and a revision code. The production BIOSes are identified as BECFL357.86A.

The Visual BIOS Setup program can be used to view and change the BIOS settings for the computer. The BIOS Setup program is accessed by pressing the <F2> key after the Power-On Self-Test (POST) memory test begins and before the operating system boot begins.

### **3.2 BIOS Flash Memory Organization**

The Serial Peripheral Interface Flash Memory (SPI Flash) includes a 64 Mb flash memory device.

### **3.3 System Management BIOS (SMBIOS)**

SMBIOS is a Desktop Management Interface (DMI) compliant method for managing computers in a managed network.

The main component of SMBIOS is the Management Information Format (MIF) database, which contains information about the computing system and its components. Using SMBIOS, a system administrator can obtain the system types, capabilities, operational status, and installation dates for system components. The MIF database defines the data and provides the method for accessing this information. The BIOS enables applications such as third-party management software to use SMBIOS. The BIOS stores and reports the following SMBIOS information:

- BIOS data, such as the BIOS revision level
- Fixed-system data, such as peripherals, serial numbers, and asset tags
- Resource data, such as memory size, cache size, and processor speed
- Dynamic data, such as event detection and error logging

Non-Plug and Play operating systems require an additional interface for obtaining the SMBIOS information. The BIOS supports an SMBIOS table interface for such operating systems. Using this support, an SMBIOS service-level application running on a non-Plug and Play operating system can obtain the SMBIOS information. Additional board information can be found in the BIOS under the Additional Information header under the Main BIOS page.

## **3.4 Legacy USB Support**

Legacy USB support enables USB devices to be used even when the operating system's USB drivers are not yet available. Legacy USB support is used to access the BIOS Setup program, and to install an operating system that supports USB. By default, Legacy USB support is set to Enabled.

Legacy USB support operates as follows:

- 1. When you first apply power to the computer, legacy support is disabled.
- 2. POST begins.
- 3. Legacy USB support is enabled by the BIOS allowing you to use a USB keyboard to enter and configure the BIOS Setup program and the maintenance menu.
- 4. POST completes.
- 5. The operating system loads. While the operating system is loading, USB keyboards and mice are recognized and may be used to configure the operating system. (Keyboards and mice are not recognized during this period if Legacy USB support was set to Disabled in the BIOS Setup program.)
- 6. After the operating system loads the USB drivers, all legacy and non-legacy USB devices are recognized by the operating system, and Legacy USB support from the BIOS is no longer used.

## **3.5 BIOS Updates**

The BIOS can be updated using one of the following methods:

- Intel Express BIOS Update Utility, which enables automated updating while in the Windows environment. Using this utility, the BIOS can be updated from a file on a hard disk or a USB drive (a flash drive or a USB hard drive).
- Intel Flash Memory Update Utility, which requires booting from DOS. Using this utility, the BIOS can be updated from a file on a hard disk or a USB drive (a flash drive or a USB hard drive).
- Pressing <F7> key during POST allows a user to select where the BIOS .bio file is located and perform the update from that location/device. Similar to performing a BIOS Recovery without removing the BIOS configuration jumper.
- Intel® Visual BIOS has an option to update the BIOS from a valid .bio file located on a hard disk or USB drive. Enter Intel Visual BIOS by pressing <F2> during POST.
- Using Front Panel power button menu option

The update BIOS will be verified that it matches the target system to prevent accidentally installing an incompatible BIOS.

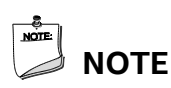

*Review the instructions distributed with the upgrade utility before attempting a BIOS update.*

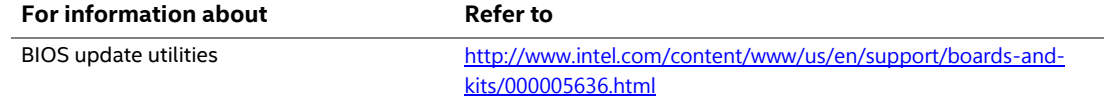

### **3.5.1 Language Support**

The BIOS Setup program and help messages are supported in US English. Check the Intel web site for support.

## **3.6 BIOS Recovery**

It is unlikely that anything will interrupt a BIOS update; however, if an interruption occurs, the BIOS could be damaged[. Table 35](#page-64-0) lists the drives and media types that can and cannot be used for BIOS recovery. The BIOS recovery media does not need to be made bootable.

<span id="page-64-0"></span>**Table 35. Acceptable Drives/Media Types for BIOS Recovery**

| Media Type (Note)                           | Can be used for BIOS recovery?                         |
|---------------------------------------------|--------------------------------------------------------|
| Hard disk drive (connected to SATA or USB)  | Yes                                                    |
| CD/DVD drive (connected to SATA or USB)     | No                                                     |
| USB flash drive                             | Yes                                                    |
| USB diskette drive (with a 1.4 MB diskette) | No (BIOS update file is bigger than 1.4 MB size limit) |

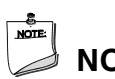

## **NOTE**

*Supported file systems for BIOS recovery:*

- *NTFS (sparse, compressed, or encrypted files are not supported)*
- *FAT32*
- *FAT16*
- *FAT12*

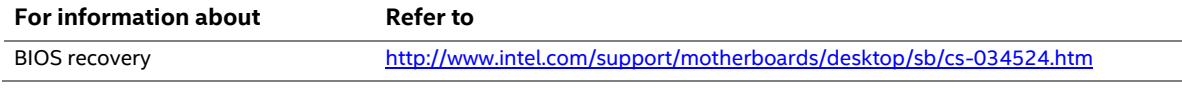

## **3.7 Boot Options**

In the BIOS Setup program, the user can choose to boot from a hard drive, optical drive, removable drive, or the network. The default setting is for the optical drive to be the first boot device, the hard drive second, removable drive third, and the network fourth.

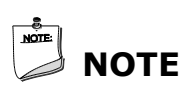

*Optical drives are not supported by the onboard SATA connectors. Optical drives are supported only via the USB interfaces. If the optical drive is not bootable, it will be ignored during the POST process.*

### **3.7.1 Network Boot**

The network can be selected as a boot device. This selection allows booting from the onboard LAN.

Pressing the <F12> key during POST automatically forces booting from the LAN. To use this key during POST, the User Access Level in the BIOS Setup program's Security menu must be set to "Full."

# **NOTE**

*When no bootable disk or USB device is found, the system will default to network boot.*

### **3.7.2 Booting Without Attached Devices (Headless)**

For use in embedded applications, the BIOS has been designed so that after passing the POST, the operating system loader is invoked even if the following devices are not present:

- Video monitor
- **Keyboard**
- **Mouse**

## **3.7.3 Changing the Default Boot Device during POST**

Pressing the <F10> key during POST causes a boot device menu to be displayed. This menu displays the list of available boot devices. [Table 36](#page-65-0) lists the boot device menu options.

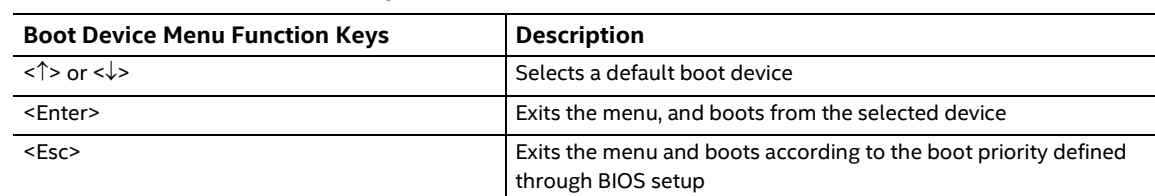

#### <span id="page-65-0"></span>**Table 36. Boot Device Menu Options**

#### **3.7.4 Power Button Menu**

As an alternative to normal POST Hotkeys, the user can use the power button to access a menu. The Power Button Menu is accessible via the following sequence:

- 1. System is in S4/S5 (soft off); will not work if system is in G3 (after "no power" state)
- 2. User pushes the power button and holds it down for 3 seconds
- 3. The front panel power button LED will change from Blue to Amber then the user can release the power button.
- 4. User releases the power button before the 4-second shutdown override can occur.

If this path is taken, the BIOS will use default settings, ignoring settings in VPD where possible.

The BIOS will display the following prompt and wait for a keystroke:

- [ESC] Normal Boot
- [F2] Intel Visual BIOS
- $[$ F3] Disable Fast Boot $^{\dagger}$
- [F4] BIOS Recovery
- [F7] Update BIOS
- [F10] Enter Boot Menu
- [F12] Network Boot

† **[F3] Disable Fast Boot** is only displayed if at least one Fast Boot optimization is enabled.

If an unrecognized key is hit, then the BIOS will wait for another keystroke. If one of the listed hotkeys is hit, the BIOS will follow the indicated boot path. Password requirements must still be honored.

If Disable Fast Boot is selected, the BIOS will disable all Fast Boot optimizations and reset the system.

## **3.8 Hard Disk Drive Password Security Feature**

The Hard Disk Drive Password Security feature blocks read and write accesses to the hard disk drive until the correct password is given. Hard Disk Drive Passwords are set in BIOS SETUP and are prompted for during BIOS POST. For convenient support of S3 resume, the system BIOS will automatically unlock drives on resume from S3. Valid password characters are A-Z, a-z, and 0-9. Passwords may be up to 19 characters in length.

The User hard disk drive password, when installed, will be required upon each power-cycle until the Master Key or User hard disk drive password is submitted.

The Master Key hard disk drive password, when installed, will not lock the drive. The Master Key hard disk drive password exists as an unlock override in the event that the User hard disk drive password is forgotten. Only the installation of the User hard disk drive password will cause a hard disk to be locked upon a system power-cycle.

[Table 37](#page-67-0) shows the effects of setting the Hard Disk Drive Passwords.

| <b>Password Set</b> | <b>Password During Boot</b> |
|---------------------|-----------------------------|
| Neither             | None                        |
| Master only         | None                        |
| User only           | User only                   |
| Master and User Set | Master or User              |

<span id="page-67-0"></span>**Table 37. Master Key and User Hard Drive Password Functions**

During every POST, if a User hard disk drive password is set, POST execution will pause with the following prompt to force the user to enter the Master Key or User hard disk drive password:

Enter Hard Disk Drive Password:

Upon successful entry of the Master Key or User hard disk drive password, the system will continue with normal POST.

If the hard disk drive password is not correctly entered, the system will go back to the above prompt. The user will have three attempts to correctly enter the hard disk drive password. After the third unsuccessful hard disk drive password attempt, the system will halt with the message:

Hard Disk Drive Password Entry Error

A manual power cycle will be required to resume system operation.

# **NOTE**

*As implemented on Intel NUC Board NUC8i3BEB, Intel NUC Board NUC8i5BEB and Intel NUC Board NUC8i7BEB, Hard Disk Drive Password Security is only supported on either SATA port 0 (M.2 ) or SATA Port 1 (onboard SATA connector). The passwords are stored on the hard disk drive so if the drive is relocated to another computer that does not support Hard Disk Drive Password Security feature, the drive will not be accessible.*

*Currently, there is no industry standard for implementing Hard Disk Drive Password Security on AHCI or NVME drives. Hard drive encryption can still be implemented and does not require Hard Disk Drive Password Security.*

## **3.9 BIOS Security Features**

The BIOS includes security features that restrict access to the BIOS Setup program and who can boot the computer. A supervisor password and a user password can be set for the BIOS Setup program and for booting the computer, with the following restrictions:

- The supervisor password gives unrestricted access to view and change all the Setup options in the BIOS Setup program. This is the supervisor mode.
- The user password gives restricted access to view and change Setup options in the BIOS Setup program. This is the user mode.
- If only the supervisor password is set, pressing the <Enter> key at the password prompt of the BIOS Setup program allows the user restricted access to Setup.
- If both the supervisor and user passwords are set, users can enter either the supervisor password or the user password to access Setup. Users have access to Setup respective to which password is entered.
- Setting the user password restricts who can boot the computer. The password prompt will be displayed before the computer is booted. If only the supervisor password is set, the computer boots without asking for a password. If both passwords are set, the user can enter either password to boot the computer.
- For enhanced security, use different passwords for the supervisor and user passwords.
- Valid password characters are A-Z, a-z, and 0-9. Passwords may be up to 20 characters in length.
- To clear a set password, enter a blank password after entering the existing password.

[Table 38](#page-68-0) shows the effects of setting the supervisor password and user password. This table is for reference only and is not displayed on the screen.

| <b>Password Set</b>        | <b>Supervisor</b><br>Mode        | User Mode                                    | <b>Setup Options</b>                         | Password to<br><b>Enter Setup</b> | Password<br><b>During Boot</b> |
|----------------------------|----------------------------------|----------------------------------------------|----------------------------------------------|-----------------------------------|--------------------------------|
| Neither                    | Can change all<br>options (Note) | Can change all<br>options (Note)             | None                                         | None                              | None                           |
| Supervisor only            | Can change all<br>options        | Can change a<br>limited number<br>of options | Supervisor Password                          | Supervisor                        | None                           |
| User only                  | N/A                              | Can change all<br>options                    | <b>Enter Password</b><br>Clear User Password | User                              | User                           |
| Supervisor and<br>user set | Can change all<br>options        | Can change a<br>limited number<br>of options | Supervisor Password<br><b>Enter Password</b> | Supervisor or<br>user             | Supervisor or<br>user          |

<span id="page-68-0"></span>**Table 38. Supervisor and User Password Functions**

Note: If no password is set, any user can change all Setup options.

## **4.1 Front-panel Power LED Blink Codes**

Whenever a recoverable error occurs during POST, the BIOS causes the board's front panel power LED to blink an error message describing the problem (see [Table 39\)](#page-69-0).

| <b>Type</b>             | <b>Pattern</b>                                                                                                    | <b>Note</b>                                        |
|-------------------------|----------------------------------------------------------------------------------------------------|----------------------------------------------------|
| Power-on                | Solid on primary color. Indicates S0 state.                                                                                                    | Default to On; can be disabled<br>via BIOS Setup   |
| S3 Standby              | Blink alternate color .25 seconds on, .25 seconds off,<br>indefinitely. Indicates S3 state.                                                                 | Default behavior; can be<br>changed via BIOS Setup |
| Intel Ready Mode        | Blink primary color, 1 second on, 1 second off,<br>indefinitely.                                                                                            |                                                    |
| BIOS update in progress | Off when the update begins, then primary color on for<br>0.5 seconds, then off for 0.5 seconds. The pattern<br>repeats until the BIOS update is complete.   |                                                    |
| Memory error            | On-off (1.0 second each) three times, then 2.5-second<br>pause (off), entire pattern repeats (blinks and pause)<br>until the system is powered off.         |                                                    |
| Thermal trip warning    | Blink primary color .25 seconds on, .25 seconds off, .25<br>seconds on, .25 seconds off. This will result in a total of<br>16 blinks (blink for 8 seconds). |                                                    |

<span id="page-69-0"></span>**Table 39. Front-panel Power LED Blink Codes**

### **4.2 BIOS Error Messages**

<span id="page-69-1"></span>[Table 40](#page-69-1) lists BIOS error messages and provides a brief description of each.

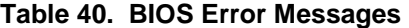

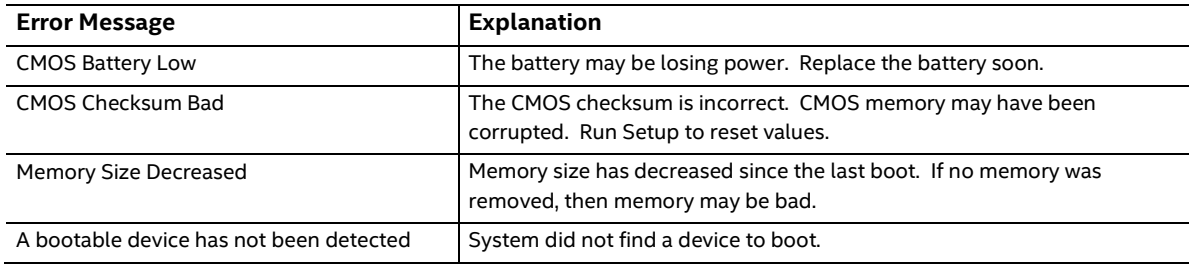

## <span id="page-70-0"></span>**5.1 Chassis Front Panel Features**

See the Product Identification Information section on pag[e v](#page-4-0) to identify Intel NUC Boards and their respective kit or system. [Figure 22](#page-70-1) and [Figure 23](#page-71-0) shows the location of the features located on or near the front of the chassis.

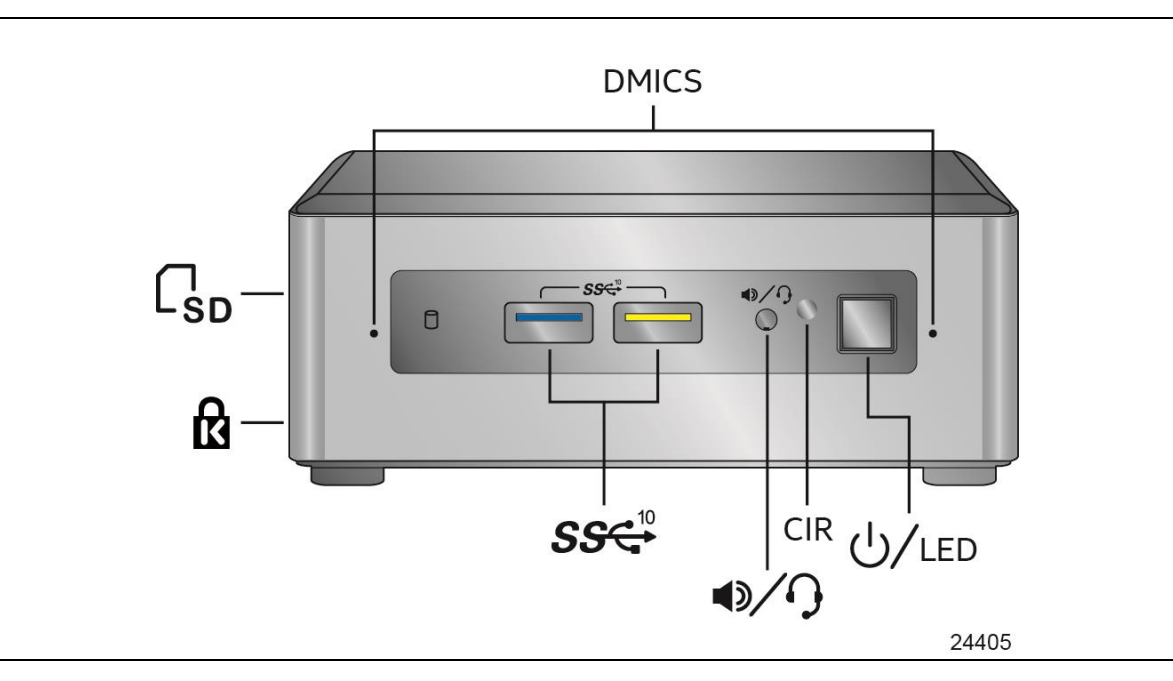

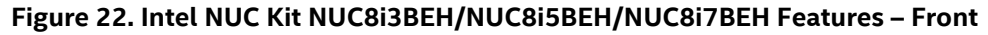

<span id="page-70-1"></span>[Table 41](#page-70-2) lists the components identified in [Figure 22.](#page-70-1)

<span id="page-70-2"></span>**Table 41. Components Shown in [Figure 22](#page-70-1)**

| Item from Figure 22 | <b>Description</b>                   |
|---------------------|--------------------------------------|
| ΪK                  | Kensington* Anti-Theft Key Lock Hole |
| sb-                 | Micro SDXC Card Reader               |
| <b>DMICS</b>        | Digital Microphone Array             |
| LED                 | Power Switch and Power LED           |
| <b>CIR</b>          | <b>Consumer Infrared Sensor</b>      |
|                     | Speaker/Headset Jack                 |
|                     | USB 3.1 Type A Connectors            |

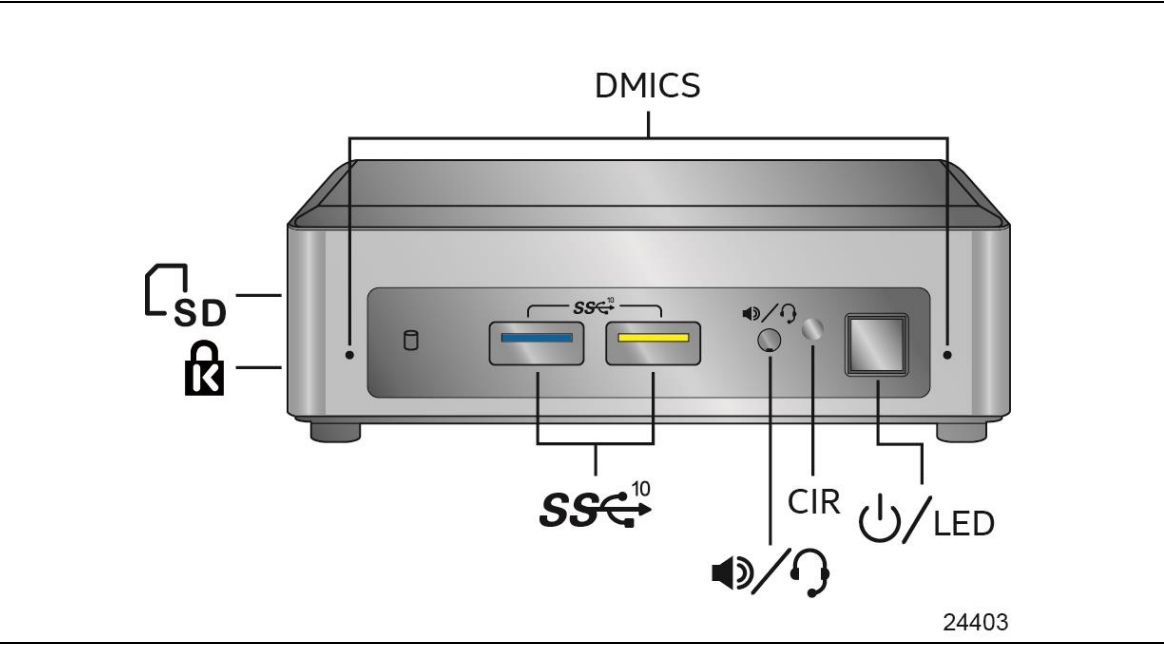

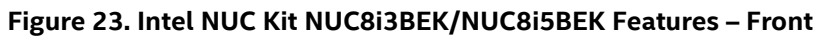

<span id="page-71-0"></span>[Table 42](#page-71-1) lists the components identified in [Figure 23.](#page-71-0)

<span id="page-71-1"></span>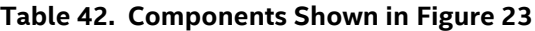

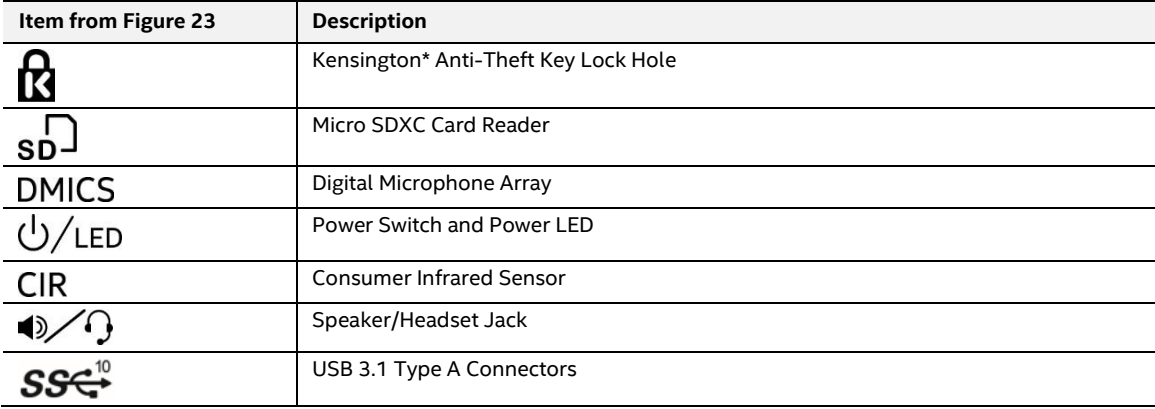
## **5.3 Chassis Rear Panel Features**

[Figure 24](#page-72-0) shows the location of the features located on the rear of the chassis.

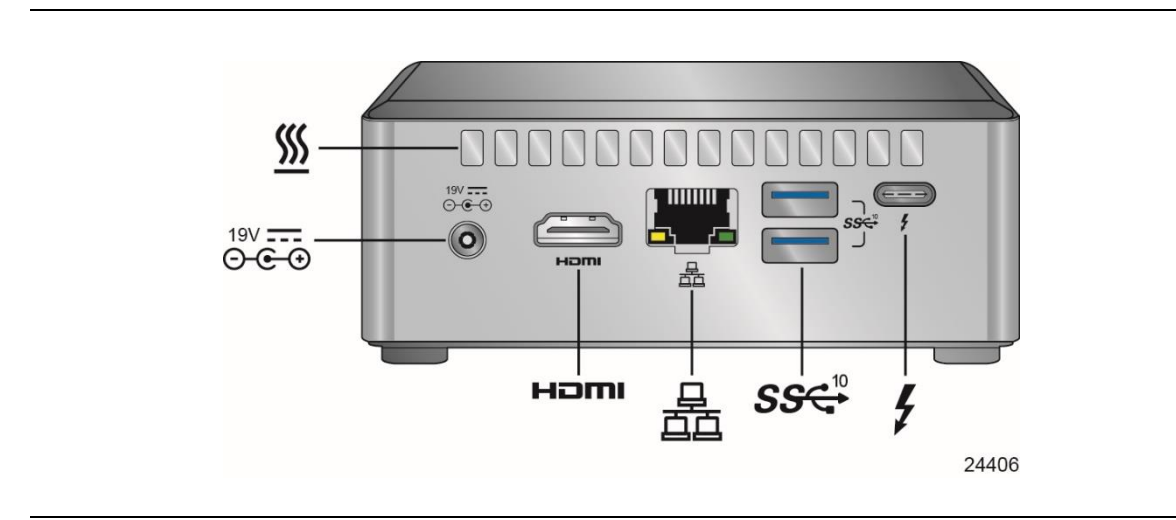

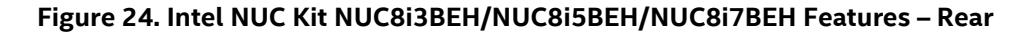

<span id="page-72-0"></span>[Table 43](#page-72-1) lists the components identified in [Figure 24.](#page-72-0)

| Item from Figure 24      | <b>Description</b>                                  |
|--------------------------|-----------------------------------------------------|
| 0-C-O<br>$19V = 1$       | 19V DC Power Inlet                                  |
| $\underline{\mathbb{S}}$ | <b>Cooling Vents</b>                                |
|                          | Thunderbolt <sup>™</sup> 3 via USB Type C connector |
| یصے م                    | USB 3.1 Type A connectors                           |
| 룖                        | <b>Ethernet Port</b>                                |
| HDMI™                    | High Definition Multimedia Interface Connector      |

<span id="page-72-1"></span>**Table 43. Components Shown in [Figure 24](#page-72-0)**

[Figure 25](#page-73-0) shows the location of the features located on the rear of the chassis.

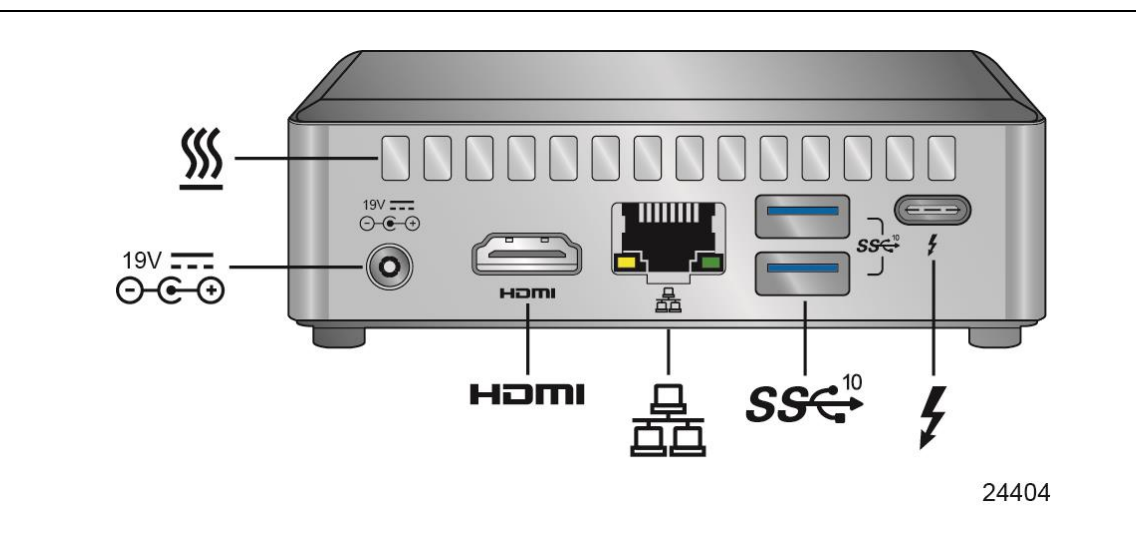

**Figure 25. Intel NUC Kit NUC8i3BEK/NUC8i5BEK Features – Rear**

<span id="page-73-0"></span>[Table 44](#page-73-1) lists the components identified in [Figure 25.](#page-73-0)

| Item from Figure 25                          | <b>Description</b>                                  |
|----------------------------------------------|-----------------------------------------------------|
| <u>SS</u>                                    | <b>Cooling Vents</b>                                |
|                                              | Thunderbolt <sup>™</sup> 3 via USB Type C connector |
| $\mathbf{C} \cong \mathbb{C}^{10}$           | USB 3.1 Type A Connectors                           |
| 뵮                                            | <b>Ethernet Port</b>                                |
| HDMI™                                        | High Definition Multimedia Interface Connector      |
| $\left( \bullet \right)$<br>19V <del>.</del> | 19V DC Power Inlet                                  |

<span id="page-73-1"></span>**Table 44. Components Shown in [Figure 25](#page-73-0)**

## **Mouser Electronics**

Authorized Distributor

Click to View Pricing, Inventory, Delivery & Lifecycle Information:

## [Intel](https://www.mouser.com/intel):

 [BLKNUC8I3BEB](https://www.mouser.com/access/?pn=BLKNUC8I3BEB) [BLKNUC8I5BEB](https://www.mouser.com/access/?pn=BLKNUC8I5BEB) [BOXNUC8I3BEH6](https://www.mouser.com/access/?pn=BOXNUC8I3BEH6) [BOXNUC8I5BEKPA3](https://www.mouser.com/access/?pn=BOXNUC8I5BEKPA3) [BOXNUC8I5BEKPA4](https://www.mouser.com/access/?pn=BOXNUC8I5BEKPA4) [BOXNUC8I7BEH6](https://www.mouser.com/access/?pn=BOXNUC8I7BEH6) [BOXNUC8I7BEKQA1](https://www.mouser.com/access/?pn=BOXNUC8I7BEKQA1) [BOXNUC8I7BEKQA2](https://www.mouser.com/access/?pn=BOXNUC8I7BEKQA2) [BOXNUC8I7BEKQA3](https://www.mouser.com/access/?pn=BOXNUC8I7BEKQA3) [BOXNUC8I7BEKQA4](https://www.mouser.com/access/?pn=BOXNUC8I7BEKQA4) [BOXNUC8I5BEHFA6](https://www.mouser.com/access/?pn=BOXNUC8I5BEHFA6) [BOXNUC8I5BEKPA](https://www.mouser.com/access/?pn=BOXNUC8I5BEKPA) [BOXNUC8I5BEKPA1](https://www.mouser.com/access/?pn=BOXNUC8I5BEKPA1) [BOXNUC8I5BEKPA2](https://www.mouser.com/access/?pn=BOXNUC8I5BEKPA2) [BOXNUC8I7BEK2](https://www.mouser.com/access/?pn=BOXNUC8I7BEK2) [BOXNUC8I7BEKQA](https://www.mouser.com/access/?pn=BOXNUC8I7BEKQA) [BOXNUC8I5BEH6](https://www.mouser.com/access/?pn=BOXNUC8I5BEH6) [BOXNUC8I5BEHFA](https://www.mouser.com/access/?pn=BOXNUC8I5BEHFA) [BOXNUC8I5BEHFA1](https://www.mouser.com/access/?pn=BOXNUC8I5BEHFA1) [BOXNUC8I5BEHFA2](https://www.mouser.com/access/?pn=BOXNUC8I5BEHFA2) [BOXNUC8I5BEHFA3](https://www.mouser.com/access/?pn=BOXNUC8I5BEHFA3) [BOXNUC8I5BEHFA4](https://www.mouser.com/access/?pn=BOXNUC8I5BEHFA4) [BOXNUC8I7BEK1](https://www.mouser.com/access/?pn=BOXNUC8I7BEK1) [BOXNUC8I3BEHFA](https://www.mouser.com/access/?pn=BOXNUC8I3BEHFA) [BOXNUC8I3BEHFA1](https://www.mouser.com/access/?pn=BOXNUC8I3BEHFA1) [BOXNUC8I3BEHFA2](https://www.mouser.com/access/?pn=BOXNUC8I3BEHFA2) [BOXNUC8I3BEHFA3](https://www.mouser.com/access/?pn=BOXNUC8I3BEHFA3) [BOXNUC8I3BEHFA4](https://www.mouser.com/access/?pn=BOXNUC8I3BEHFA4) [BOXNUC8I7BEHGA](https://www.mouser.com/access/?pn=BOXNUC8I7BEHGA) [BOXNUC8I7BEHGA1](https://www.mouser.com/access/?pn=BOXNUC8I7BEHGA1) [BOXNUC8I7BEHGA2](https://www.mouser.com/access/?pn=BOXNUC8I7BEHGA2) [BOXNUC8I7BEHGA3](https://www.mouser.com/access/?pn=BOXNUC8I7BEHGA3) [BOXNUC8I7BEHGA4](https://www.mouser.com/access/?pn=BOXNUC8I7BEHGA4) [BOXNUC8I7BEHGA6](https://www.mouser.com/access/?pn=BOXNUC8I7BEHGA6) [BOXNUC8i3BEK3](https://www.mouser.com/access/?pn=BOXNUC8i3BEK3) [BOXNUC8i3BEK4](https://www.mouser.com/access/?pn=BOXNUC8i3BEK4) [BOXNUC8i5BEK](https://www.mouser.com/access/?pn=BOXNUC8i5BEK) [BOXNUC8i5BEK1](https://www.mouser.com/access/?pn=BOXNUC8i5BEK1) [BOXNUC8i5BEK2](https://www.mouser.com/access/?pn=BOXNUC8i5BEK2) [BOXNUC8i5BEK3](https://www.mouser.com/access/?pn=BOXNUC8i5BEK3) [BOXNUC8i5BEK4](https://www.mouser.com/access/?pn=BOXNUC8i5BEK4) [BOXNUC8i3BEK](https://www.mouser.com/access/?pn=BOXNUC8i3BEK) [BOXNUC8i3BEK1](https://www.mouser.com/access/?pn=BOXNUC8i3BEK1) [BOXNUC8i3BEK2](https://www.mouser.com/access/?pn=BOXNUC8i3BEK2)